# **VIPA System SLIO**

# **IM | 053-1IP00 | Manual** HB300 | IM | 053-1IP00 | GB | 14-35

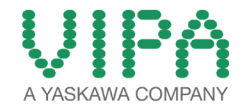

VIPA GmbH Ohmstr. 4 91074 Herzogenaurach Telephone: +49 9132-744-0 Fax: +49 9132-744-1864 email: info@vipa.com Internet: www.vipa.com

# **Table of contents**

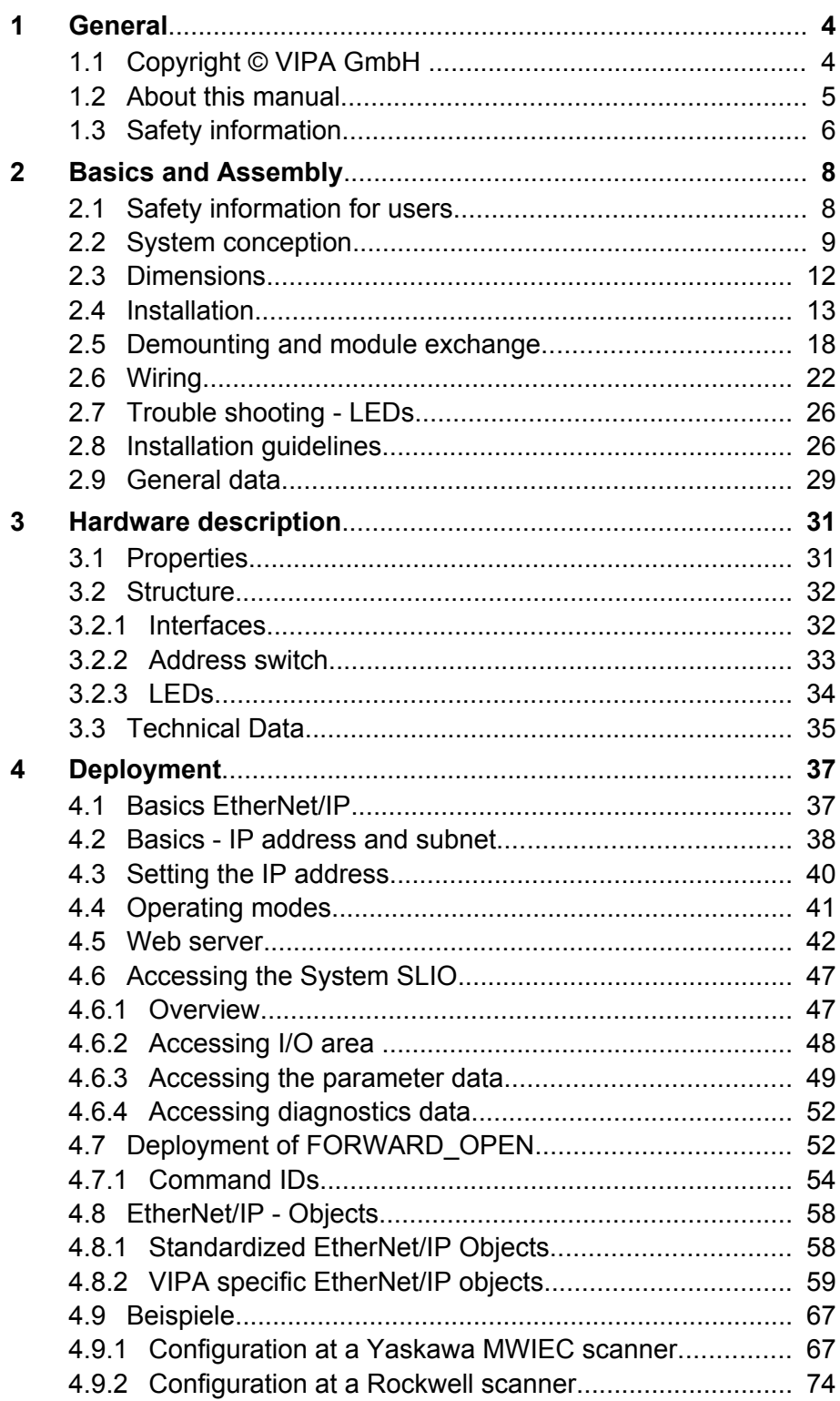

<span id="page-3-0"></span>Copyright © VIPA GmbH

# **1 General**

# **1.1 Copyright** © **VIPA GmbH**

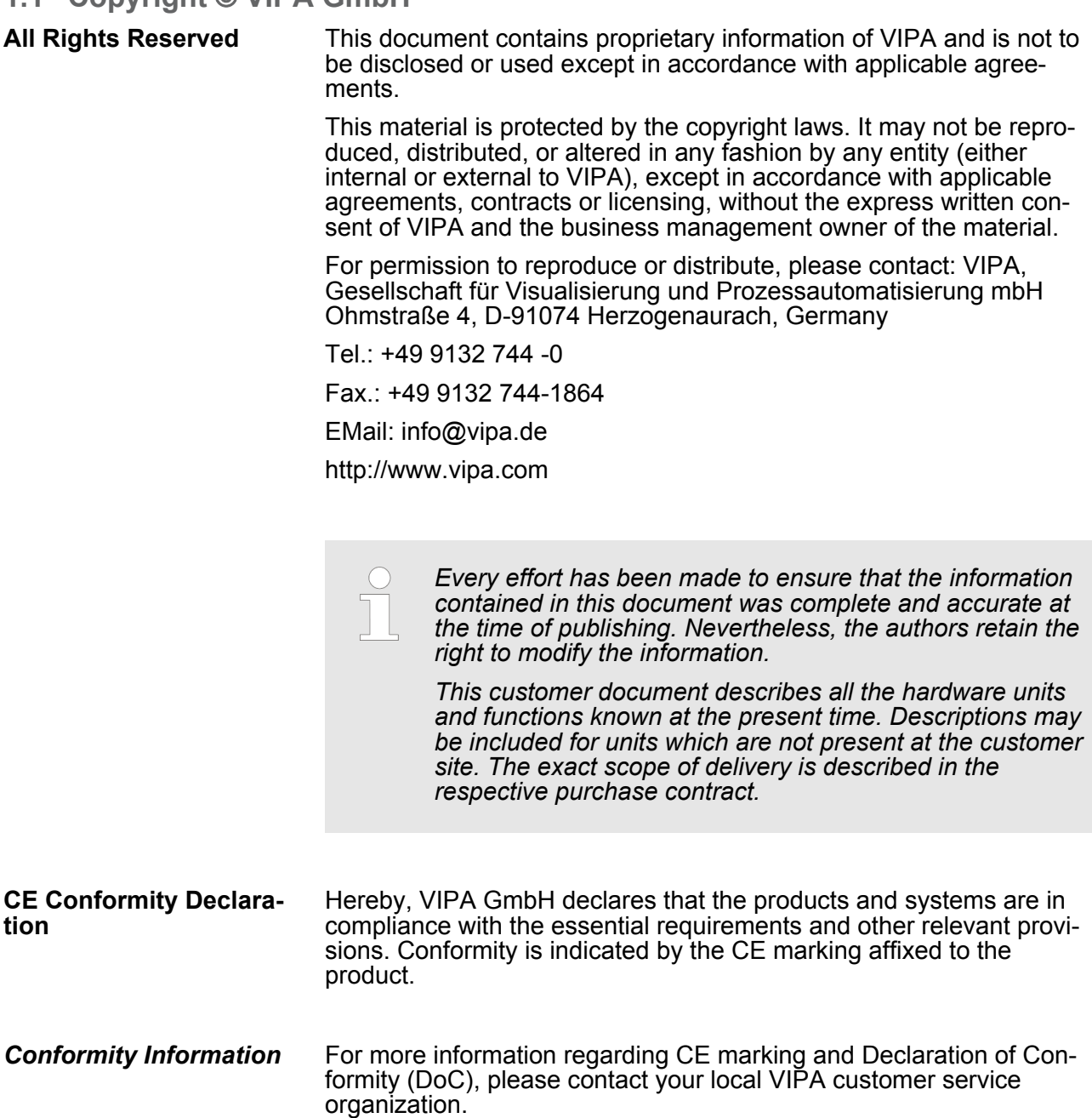

<span id="page-4-0"></span>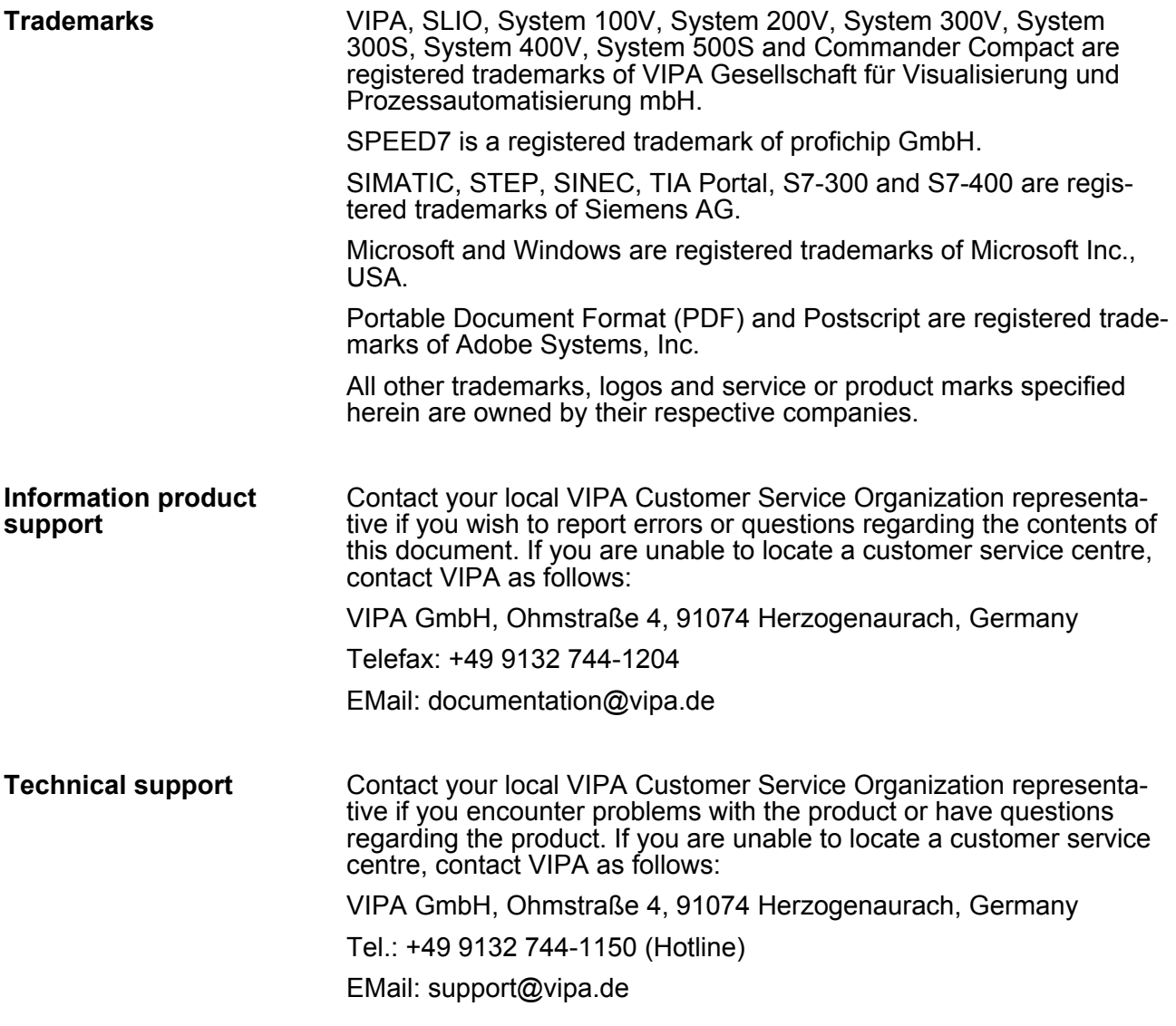

#### **1.2 About this manual**

This manual describes the IM 053-1IP00 of the System SLIO from VIPA. It contains a description of the structure, project engineering and deployment. This manual is part of the documentation package with order number VIPA HB300E\_IM and relevant for: **Objective and contents**

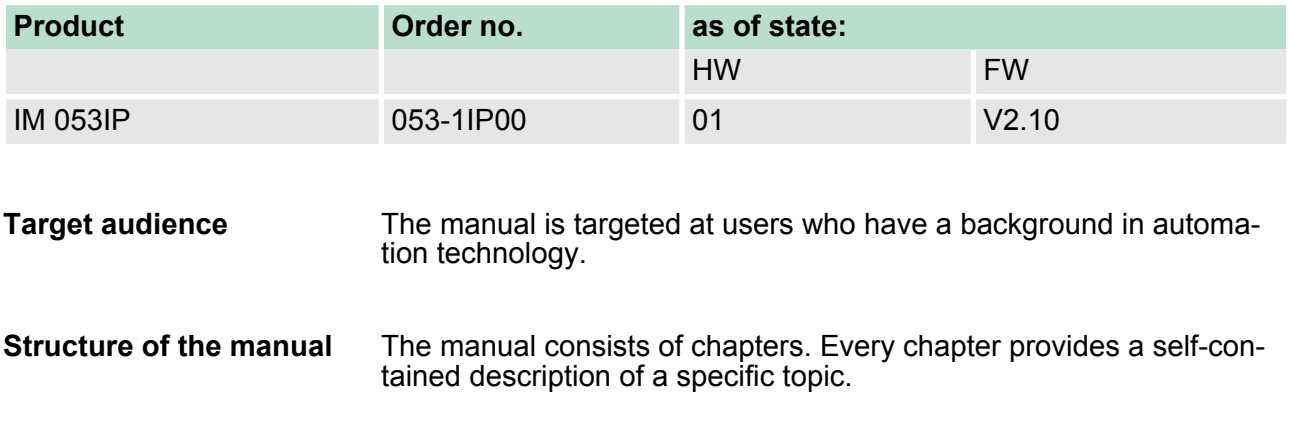

<span id="page-5-0"></span>Safety information

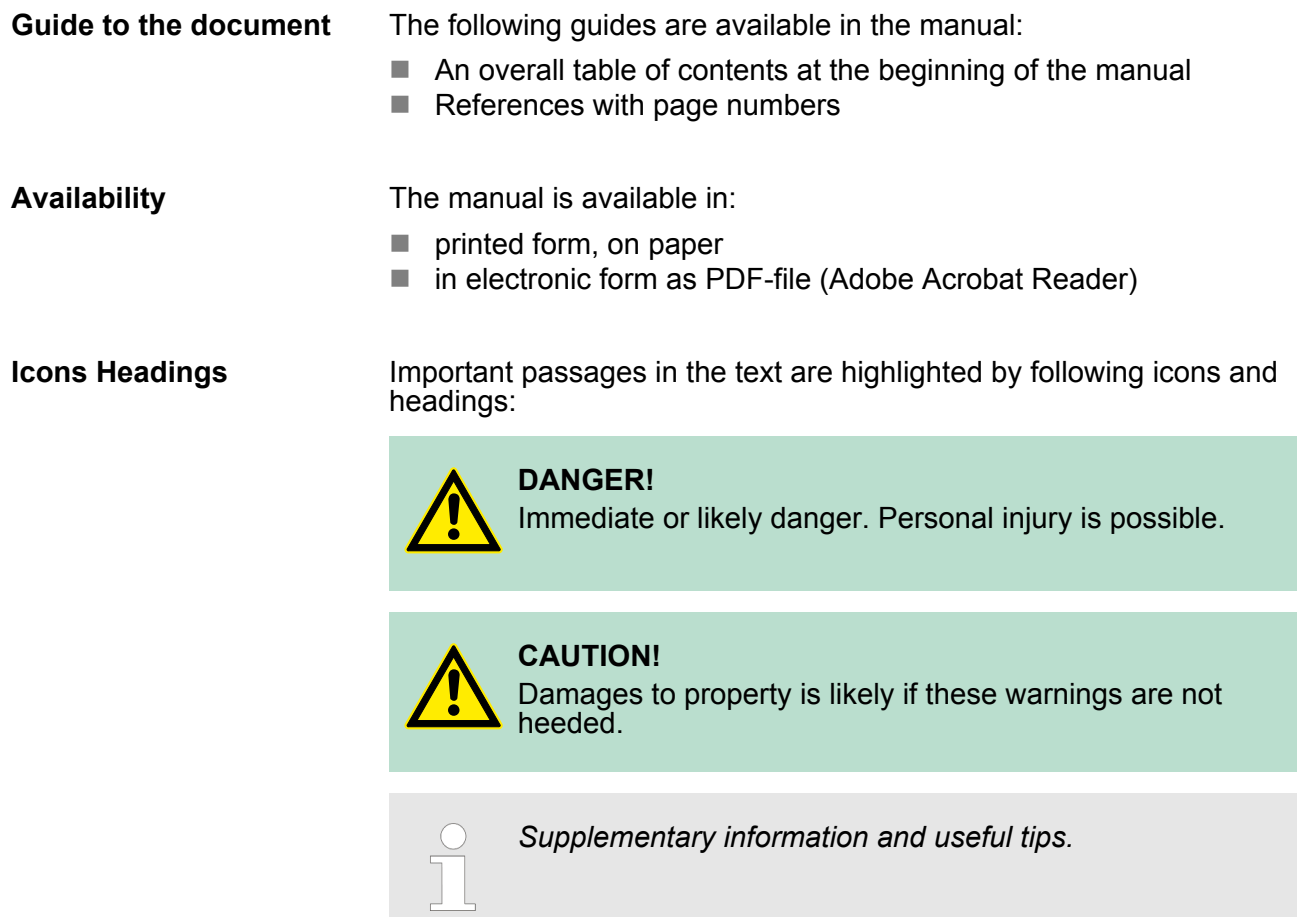

#### **1.3 Safety information**

**Applications conforming with specifications**

The system is constructed and produced for:

- communication and process control
- $\blacksquare$  industrial applications
- $\blacksquare$  operation within the environmental conditions specified in the technical data
- $\blacksquare$  installation into a cubicle

**DANGER!** This device is not certified for applications in

– in explosive environments (EX-zone)

#### **Documentation**

- The manual must be available to all personnel in the
- $\blacksquare$  project design department
- $\blacksquare$  installation department
- $\Box$  commissioning
- $\blacksquare$  operation

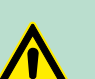

#### **CAUTION!**

**The following conditions must be met before using or commissioning the components described in this manual:**

- Hardware modifications to the process control system should only be carried out when the system has been disconnected from power!
- Installation and hardware modifications only by properly trained personnel.
- The national rules and regulations of the respective country must be satisfied (installation, safety, EMC ...)

**Disposal National rules and regulations apply to the disposal of the unit!**

<span id="page-7-0"></span>Safety information for users

# **2 Basics and Assembly**

#### **2.1 Safety information for users**

**Handling of electrostatic sensitive modules** VIPA modules make use of highly integrated components in MOS-Technology. These components are extremely sensitive to over-voltages that can occur during electrostatic discharges. The following symbol is attached to modules that can be destroyed by electrostatic discharges.

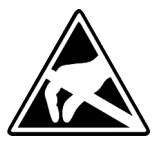

The Symbol is located on the module, the module rack or on packing material and it indicates the presence of electrostatic sensitive equipment. It is possible that electrostatic sensitive equipment is destroyed by energies and voltages that are far less than the human threshold of perception. These voltages can occur where persons do not discharge themselves before handling electrostatic sensitive modules and they can damage components thereby, causing the module to become inoperable or unusable. Modules that have been damaged by electrostatic discharges can fail after a temperature change, mechanical shock or changes in the electrical load. Only the consequent implementation of protection devices and meticulous attention to the applicable rules and regulations for handling the respective equipment can prevent failures of electrostatic sensitive modules.

**Shipping of modules**

Modules must be shipped in the original packing material.

**Measurements and alterations on electrostatic sensitive modules** When you are conducting measurements on electrostatic sensitive modules you should take the following precautions:

- $\blacksquare$  Floating instruments must be discharged before use.
- $\blacksquare$  Instruments must be grounded.

Modifying electrostatic sensitive modules you should only use soldering irons with grounded tips.

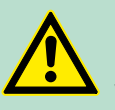

**CAUTION!**

Personnel and instruments should be grounded when working on electrostatic sensitive modules.

#### <span id="page-8-0"></span>**2.2 System conception**

#### **Overview**

System SLIO is a modular automation system for assembly on a 35mm mounting rail. By means of the peripheral modules with 2, 4 or 8 channels this system may properly be adapted matching to your automation tasks. The wiring complexity is low, because the supply of the DC 24V power section is integrated to the backplane bus and defective modules may be replaced with standing wiring. By deployment of the power modules in contrasting colours within the system, further isolated areas may be defined for the DC 24V power section supply, respectively the electronic power supply may be extended with 2A.

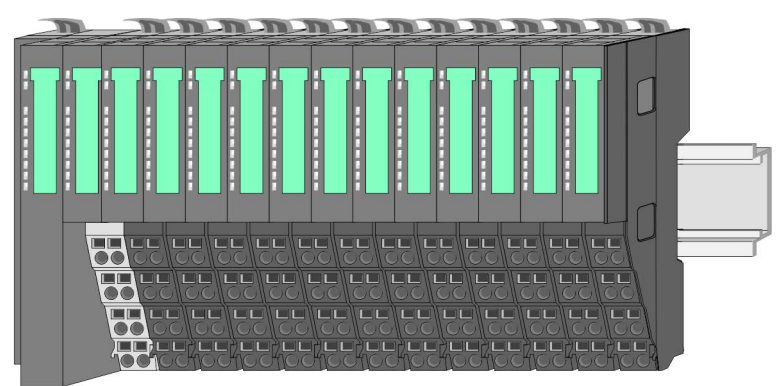

#### *Components*

- CPU (head module)
- $\blacksquare$  Bus coupler (head module)
- $\blacksquare$  Periphery modules
- $\blacksquare$  Power modules
- $\blacksquare$  Accessories

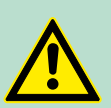

#### **CAUTION!**

Only modules of VIPA may be combined. A mixed operation with third-party modules is not allowed!

#### **CPU**

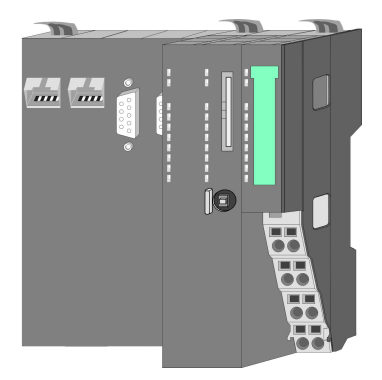

With a CPU, CPU electronic and power module are integrated to one casing. As head module via the integrated power module for power supply the CPU electronic is supplied as well as the electronic of the connected periphery modules. The DC 24 power section supply for the linked periphery modules is established via a further connection at the power module. By installing of up to 64 periphery modules at the CPU, these are electrically connected, this means these are assigned to the backplane bus, the electronic modules are power supplied and each periphery module is connected to the DC 24V power section supply.

## **CAUTION!**

CPU part and power module of a CPU may not be separated! Here you may only exchange the electronic module! System conception

#### **Bus coupler**

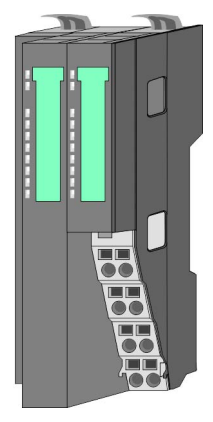

With a bus coupler bus interface and power module are integrated to one casing. With the bus interface you get access to a subordinated bus system. As head module via the integrated power module for power supply the bus interface is supplied as well as the electronic of the connected periphery modules. The DC 24 power section supply for the linked periphery modules is established via a further connection at the power module. By installing of up to 64 periphery modules at the bus coupler, these are electrically connected, this means these are assigned to the backplane bus, the electronic modules are power supplied and each periphery module is connected to the DC 24V power section supply.

#### **CAUTION!**

Bus interface and power module of the bus coupler may not be separated! Here you may only exchange the electronic module!

#### **Periphery modules**

Each periphery module consists of a *terminal* and an *electronic module*.

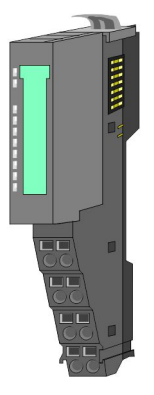

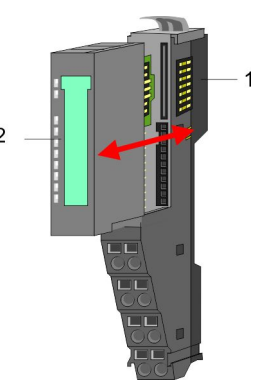

- 1 Terminal module
- 2 Electronic module

#### *Terminal module*

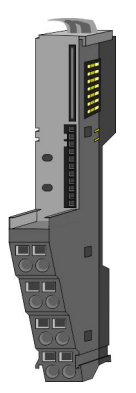

The *terminal module* serves to carry the electronic module, contains the backplane bus with power supply for the electronic, the DC 24V power section supply and the staircase-shaped terminal for wiring. Additionally the terminal module has a locking system for fixing at a mounting rail. By means of this locking system your SLIO system may be assembled outside of your switchgear cabinet to be later mounted there as whole system.

#### *Electronic module*

**Power module**

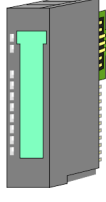

#### The functionality of a SLIO periphery module is defined by the *electronic module*, which is mounted to the terminal module by a safe sliding mechanism. With an error the defective module may be exchanged for a functional module with standing installation.

At the front side there are LEDs for status indication. For simple wiring each module shows a corresponding connection diagram at the front and at the side.

In the System SLIO the power supply is established by power modules. These are either integrated to the bus coupler or may be installed between the periphery modules. Depending on the power module isolated areas of the DC 24V power section supply may be defined respectively the electronic power supply may be extended with 2A. For better recognition the colour of the power modules are contrasting to the periphery modules.

#### **Accessories**

#### *Shield bus carrier*

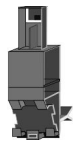

The shield bus carrier (order no. 000-0AB00) serves to carry the shield bus (10mm x 3mm) to connect cable shields. Shield bus carriers, shield bus and shield fixings are not in the scope of delivery. They are only available as accessories.

The shield bus carrier is mounted underneath the terminal of the terminal module. With a flat mounting rail for adaption to a flat mounting rail you may remove the spacer of the shield bus carrier.

#### *Bus cover*

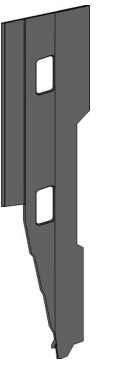

With each bus coupler, to protect the backplane bus connectors, there is a mounted bus cover in the scope of delivery. You have to remove the bus cover of the bus coupler before mounting a SLIO module. For the protection of the backplane bus connector you always have to mount the bus cover at the last module of your system again.

The bus cover has the order no. 000-0AA00.

<span id="page-11-0"></span>Dimensions

#### *Coding pins*

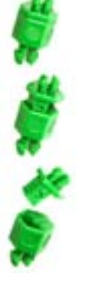

There is the possibility to fix the assignment of electronic and terminal module. Here coding pins (order number 000-0AC00) from VIPA can be used.

The coding pin consists of a coding jack and a coding plug. By combining electronic and terminal module with coding pin, the coding jack remains in the electronic module and the coding plug in the terminal module.

This ensures that after replacing the electronics module just another electronic module can be plugged with the same encoding.

# **2.3 Dimensions**

#### **Dimensions CPU**

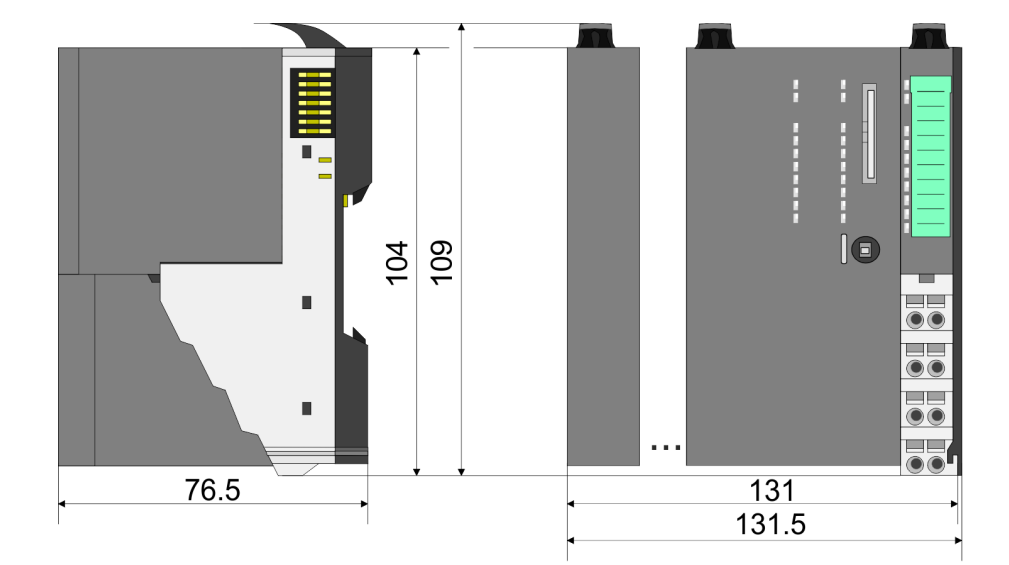

#### **Dimensions bus coupler**

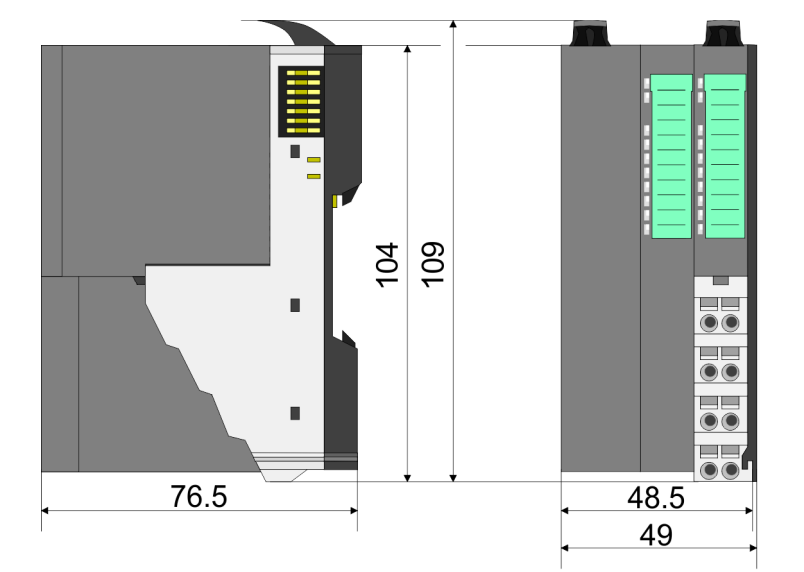

<span id="page-12-0"></span>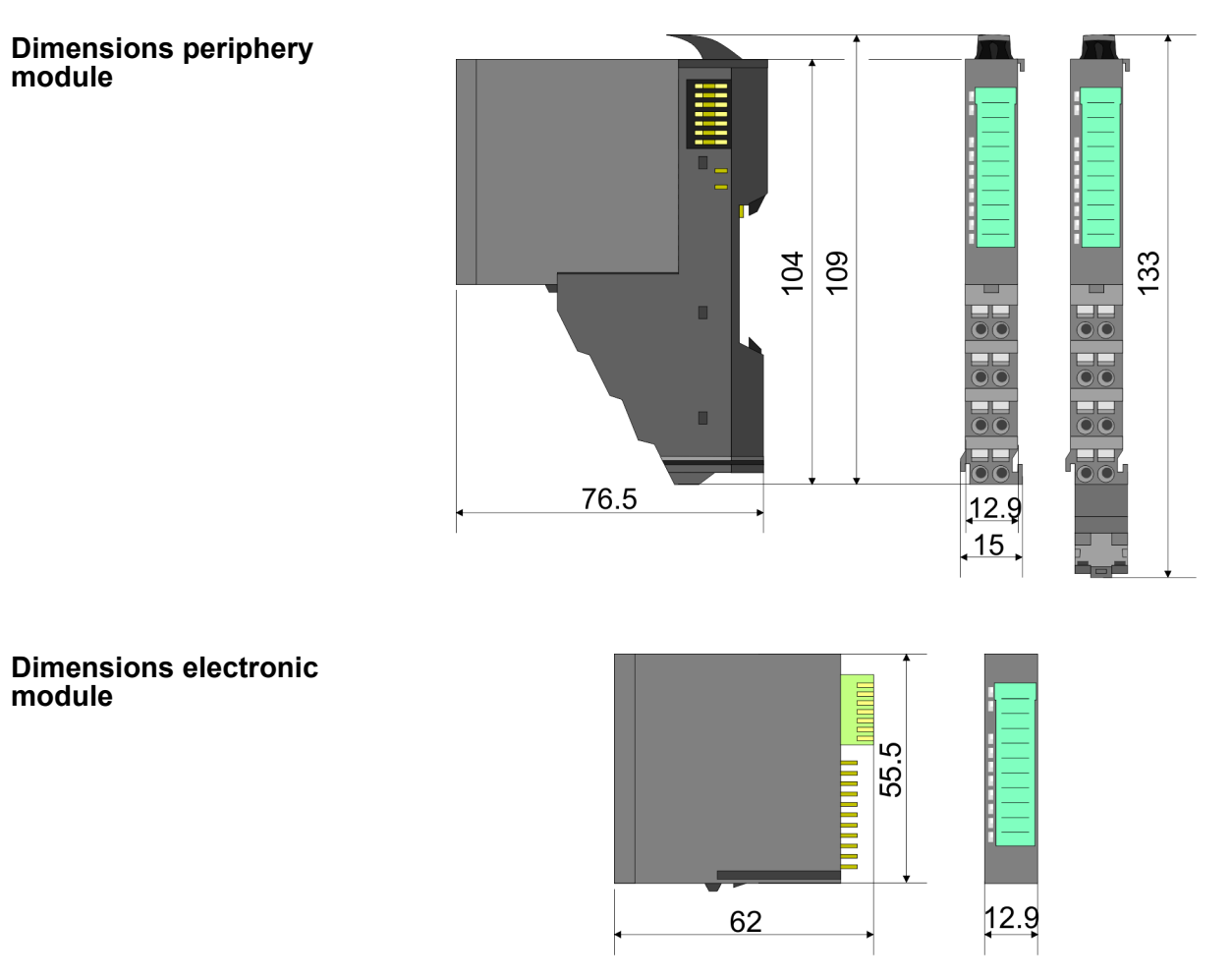

Dimensions in mm

#### **2.4 Installation Functional principle**

There is a locking lever at the top side of the terminal module. For mounting and demounting this locking lever is to be turned upwards until this engages audible. Now the module may be pulled forward. For mounting plug the module to the module installed before and push the module to the mounting rail guided by the strips at the upper and lower side of the module. The module is fixed to the mounting rail by pushing downward the locking lever. The modules may either separately be mounted to the mounting rail or as block. Here is to be considered that each locking lever is opened.

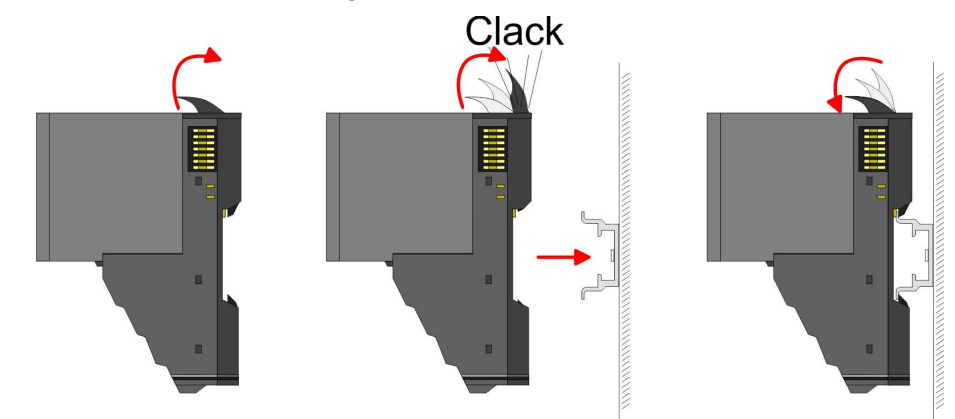

For the exchange of a electronic module, the electronic module may be pulled forward after pressing the unlocking lever at the lower side of the module. For installation plug the electronic module guided by the strips at the lower side until this engages audible to the terminal module.

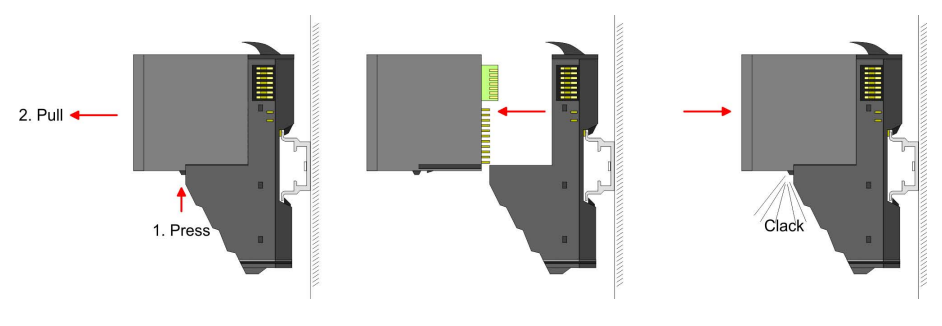

**Coding**

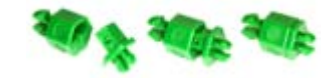

There is the possibility to fix the assignment of electronic and terminal module. Here coding pins (order number 000-0AC00) from VIPA can be used. The coding pin consists of a coding jack and a coding plug. By combining electronic and terminal module with coding pin, the coding jack remains in the electronic module and the coding plug in the terminal module. This ensures that after replacing the electronics module just another electronic module can be plugged with the same encoding.

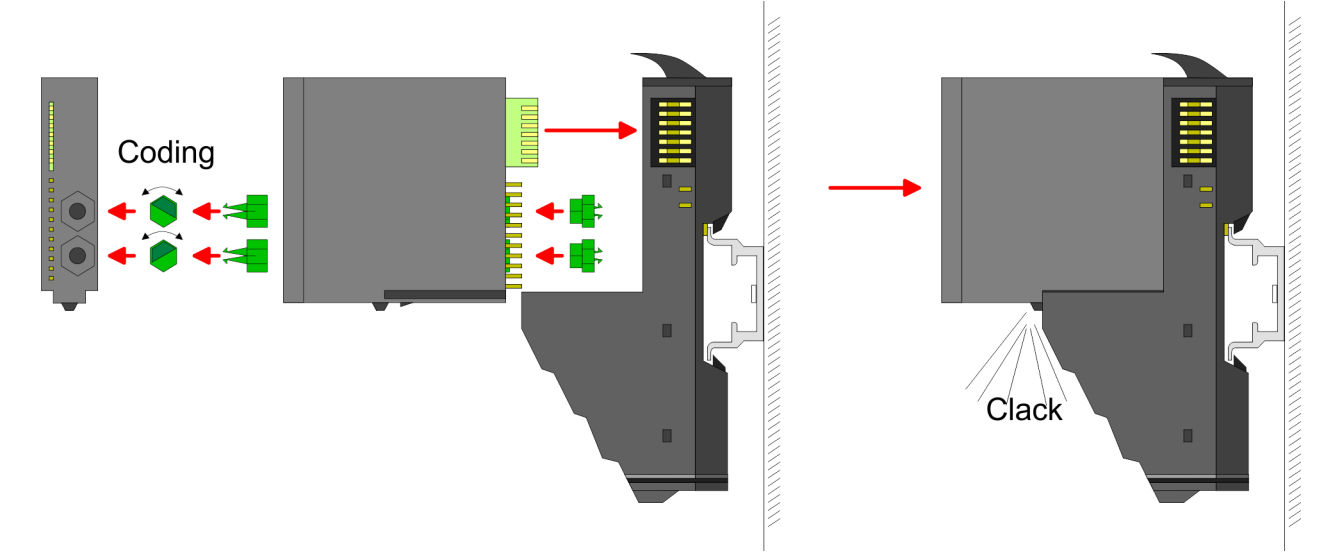

Each electronic module has on its back 2 coding sockets for coding jacks. Due to the characteristics, with the coding jack 6 different positions can be plugged, each. Thus there are 36 possible combinations for coding with the use of both coding sockets.

- **1.** Plug, according to your coding, 2 coding jacks in the coding sockets of your electronic module until they lock.
- **2.** ► Now plug the according coding plugs into the coding jacks.
- **3.** To fix the coding put both the electronic and terminal module together until they lock.

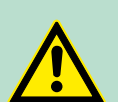

#### **CAUTION!**

Please consider that when replacing an already coded electronic module, this is always be replaced by an electronic module with the same coding.

Even with an existing coding on the terminal module, you can plug an electronic module without coding. The user is responsible for the correct usage of the coding pins. VIPA assumes no liability for incorrectly attached electronic modules or for damages which arise due to incorrect coding!

The modules were directly be mounted to the mounting rail and so connected to the backplane bus and the power supply for the electronic and power section. Up to 64 modules may be mounted. Please consider here that the sum current of the electronic power supply does not exceed the maximum value of 3A. By means of the power module 007-1AB10 the current of the electronic power supply may be expanded with 2A. Ä *[Chapter 2.6 'Wiring' on page 22](#page-21-0)* **Mounting Proceeding**

#### Mounting rail

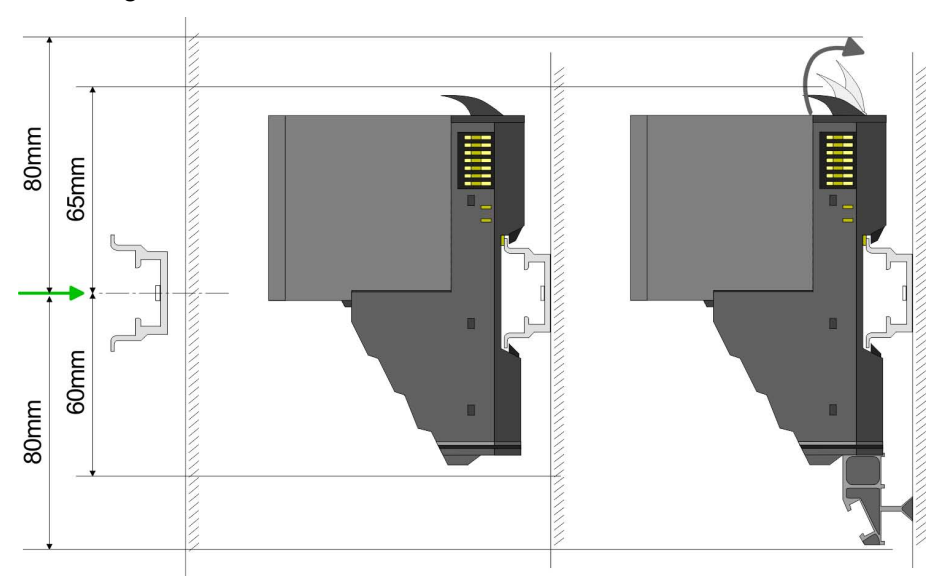

**Mount the mounting rail! Please consider that a clearance from** the middle of the mounting rail of at least 80mm above and 60mm below, respectively 80mm by deployment of shield bus carriers, exist.

Mounting Head module (e.g. bus coupler)

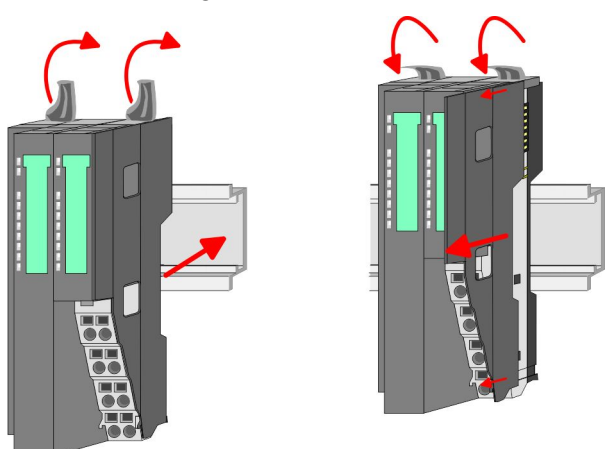

- **1.** Start at the left side with the head module (e.g. bus coupler). For this turn both locking lever upwards, put the head module to the mounting rail and turn both locking lever downward.
- **2.** Before mounting the periphery modules you have to remove the bus cover at the right side of the Head module by pulling it forward. Keep the cover for later mounting.

#### Mounting periphery modules

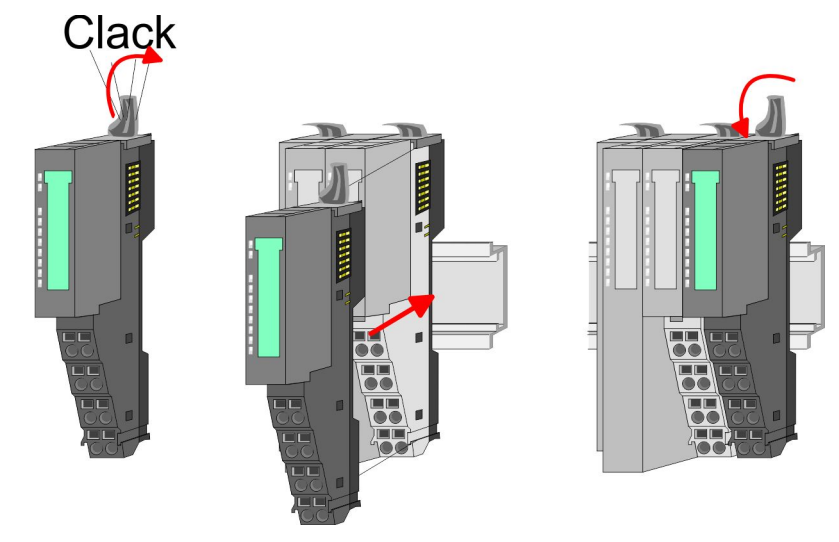

Mount the periphery modules you want.

#### Mounting the bus cover

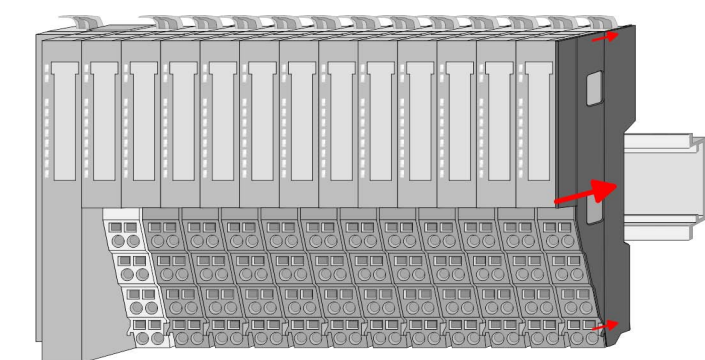

After mounting the whole system, to protect the backplane bus  $\blacktriangleright$ connectors at the last module you have to mount the bus cover, now.

#### Mounting the bus cover at a clamp module

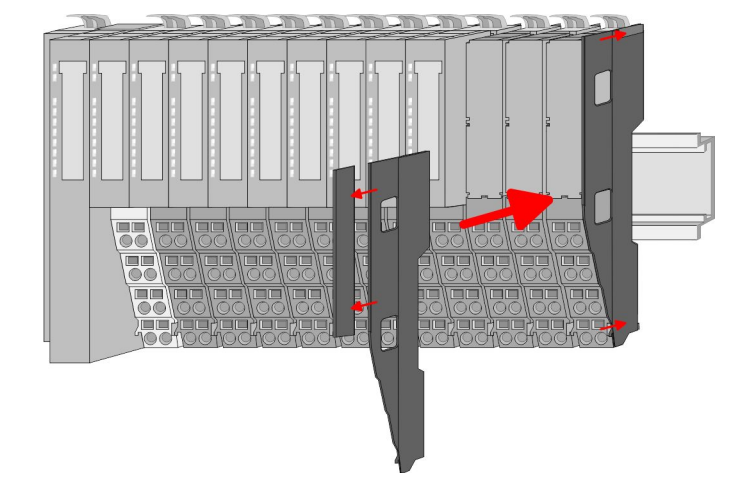

If the last module is a clamp module, for adaptation the upper part of the bus cover is to be removed

#### Mounting shield bus carrier

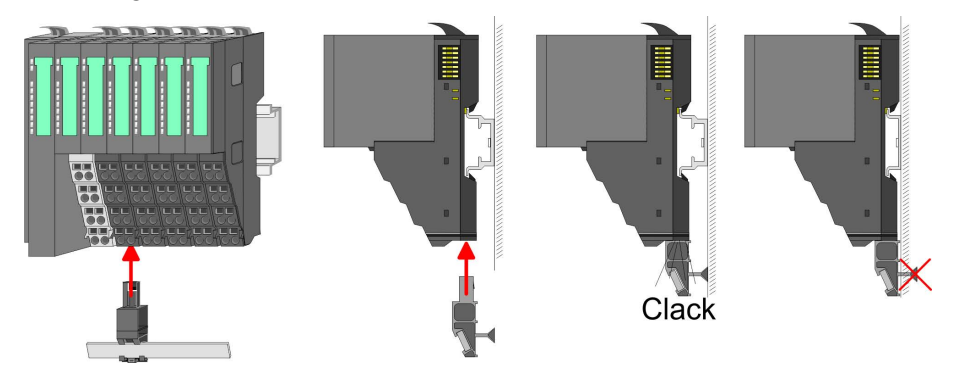

The shield bus carrier (available as accessory) serves to carry the shield bus to connect cable shields. The shield bus carrier is mounted underneath the terminal of the terminal module. With a flat mounting rail for adaption to a flat mounting rail you may remove the spacer of the shield bus carrier.

<span id="page-17-0"></span>Demounting and module exchange

#### **2.5 Demounting and module exchange**

#### **Proceeding**

With demounting and exchange of a module, head module (e.g. bus coupler) or a group of modules for mounting reasons you have always to remove the electronic module of the just mounted right module. After the mounting it may be plugged again.

#### Exchange of an electronic module

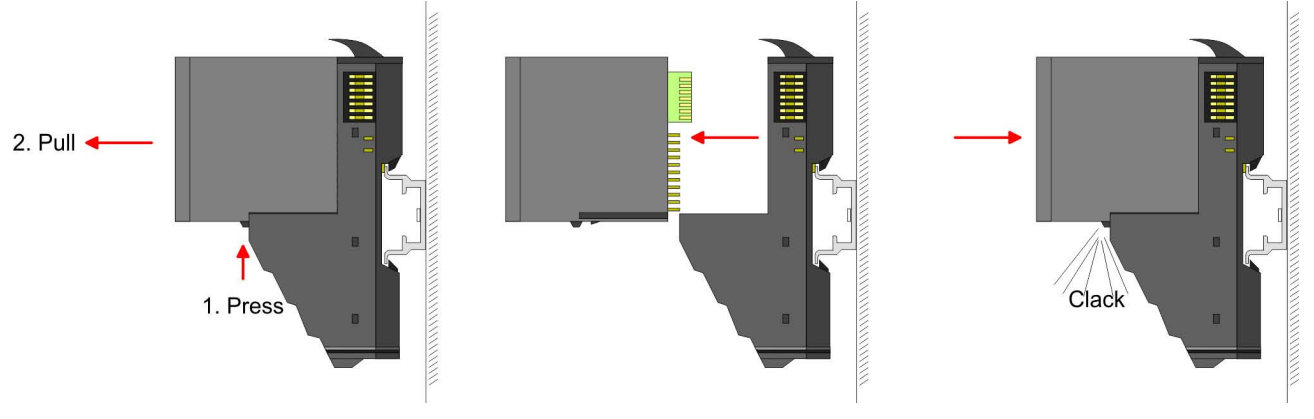

- **1.** For the exchange of an electronic module, the electronic module may be pulled forward after pressing the unlocking lever at the lower side of the module.
- **2.** For installation plug the electronic module quided by the strips at the lower side until this engages audible to the terminal module.

Exchange of a module

**1.** Remove if exists the wiring. Ä *[Chapter 2.6 'Wiring' on page 22](#page-21-0)*.

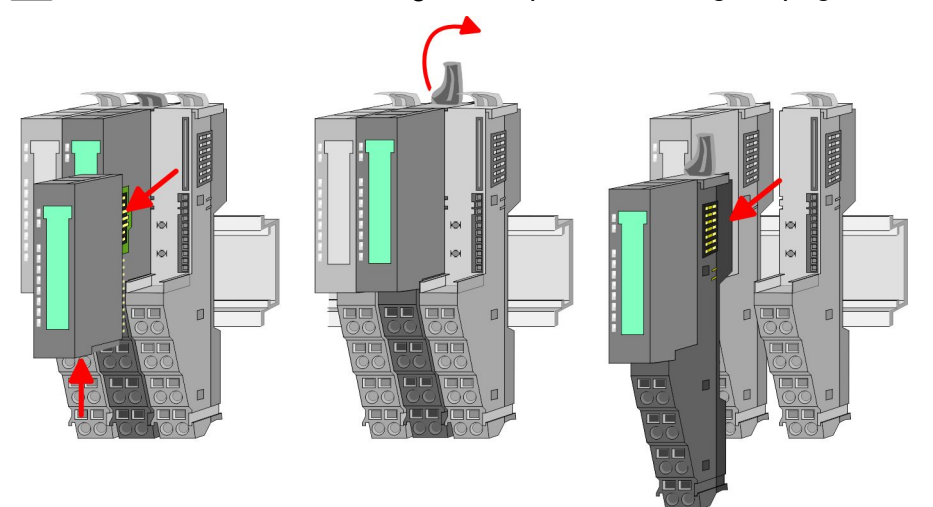

- **2. ▶ Press the unlocking lever at the lower side of the just mounted** right module and pull it forward.
- **3.** Turn the locking lever of the module to be exchanged upwards.
- **4.** Pull the module forward.

Demounting and module exchange

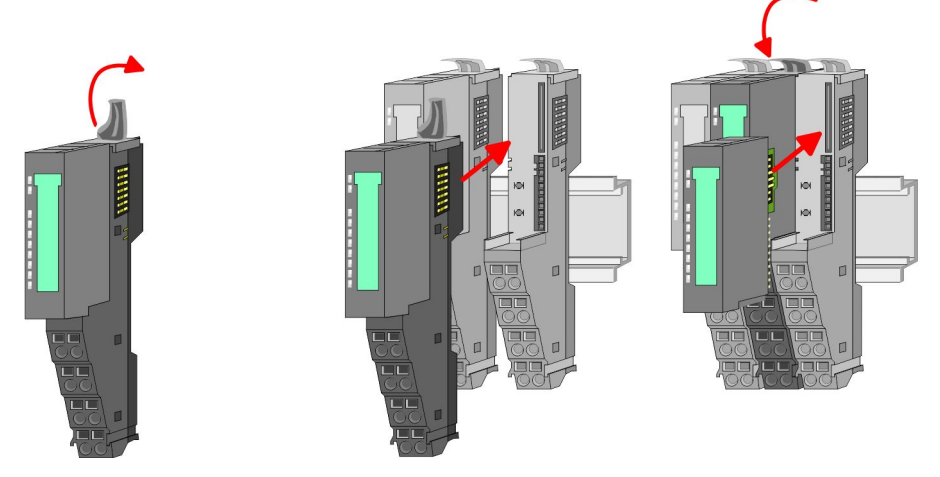

- **5.** For mounting turn the locking lever of the module to be mounted upwards.
- **6.** To mount the module put it to the gap between the both modules and push it, guided by the stripes at both sides, to the mounting rail.
- **7.** Turn the locking lever downward again.
- 8. Plug again the electronic module, which you have removed before.

Exchange of a head module (e.g. bus coupler)

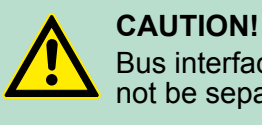

Bus interface and power module of a head module may not be separated!

Here you may only exchange the electronic module!

**1.** Remove if exists the wiring of the head module.  $\&$  [Chapter 2.6](#page-21-0) *['Wiring' on page 22](#page-21-0)*.

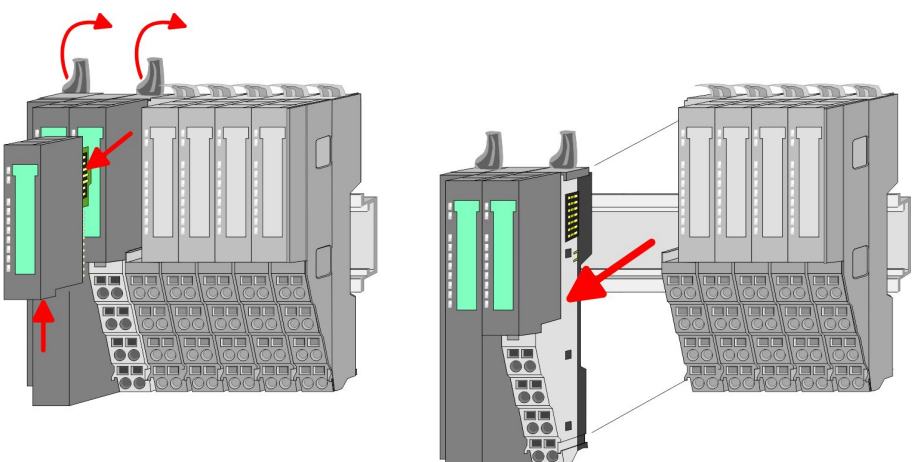

- **2.** Press the unlocking lever at the lower side of the just mounted right module and pull it forward.
- **3.** Turn all the locking lever of the head module to be exchanged upwards.
- **4.** Pull the head module forward.

#### **Basics and Assembly Basics and Assembly VIPA System SLIO**

Demounting and module exchange

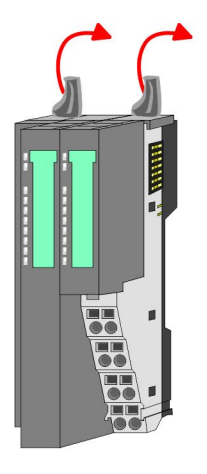

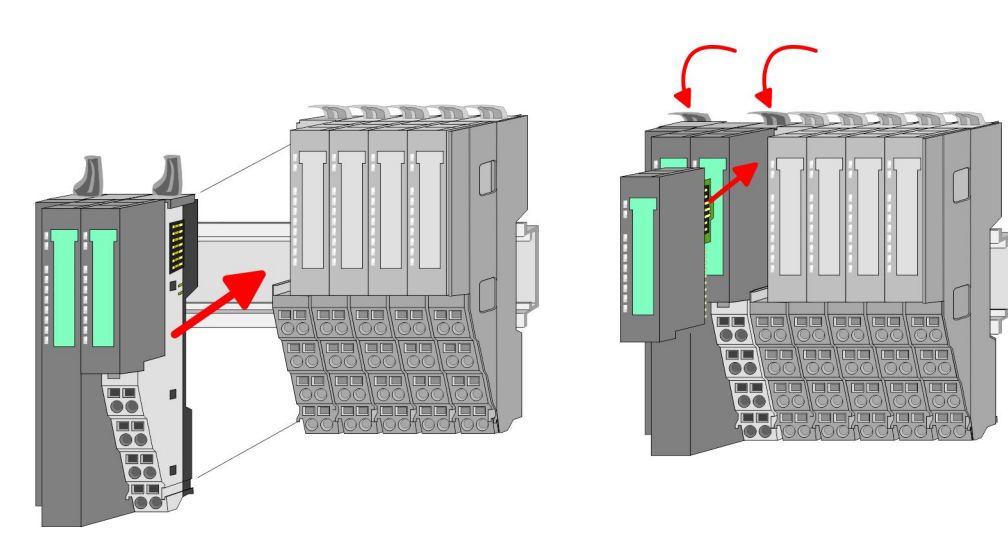

- **5.** For mounting turn all the locking lever of the head module to be mounted upwards.
- **6.** To mount the head module put it to the left module and push it, guided by the stripes, to the mounting rail.
- **7.** Turn all the locking lever downward again.
- **8.** Plug again the electronic module, which you have removed before.

Exchange of a module group

**1.** Remove if exists the wiring of the module group.  $\&$  [Chapter 2.6](#page-21-0) *['Wiring' on page 22](#page-21-0)*.

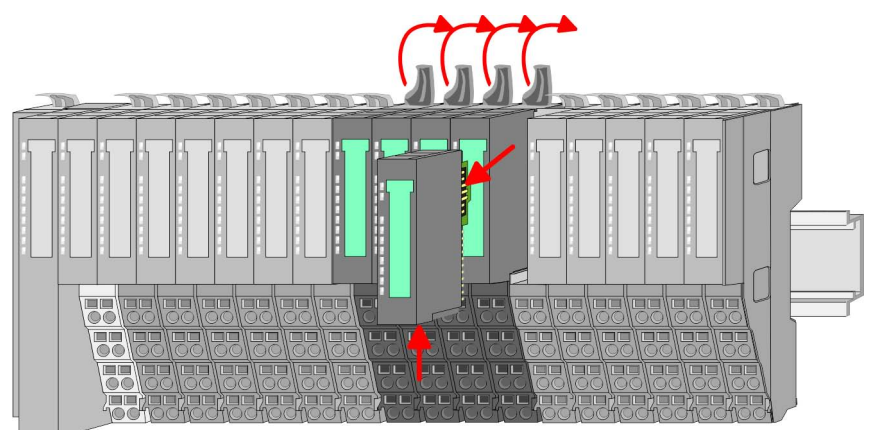

**2.** Press the unlocking lever at the lower side of the just mounted right module of the module group and pull it forward.

Demounting and module exchange

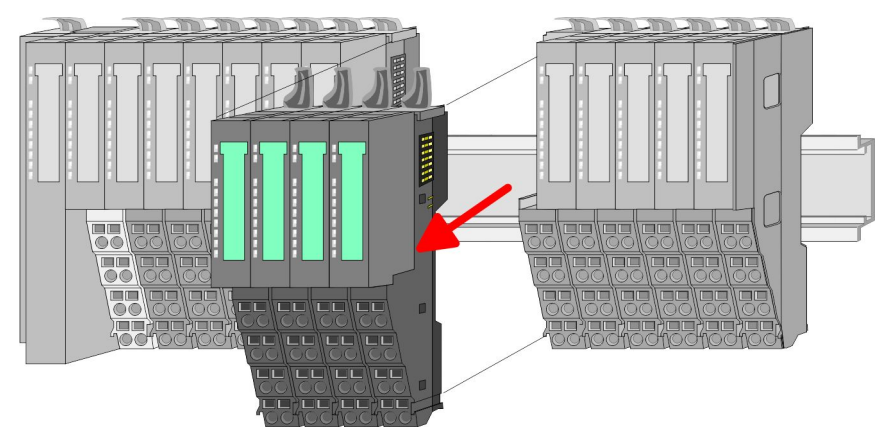

- **3.** Turn all the locking lever of the module group to be exchanged upwards.
- **DE LE** LE LE LE **CL CL CL CONCRETE**
- 4. Pull the module group forward.

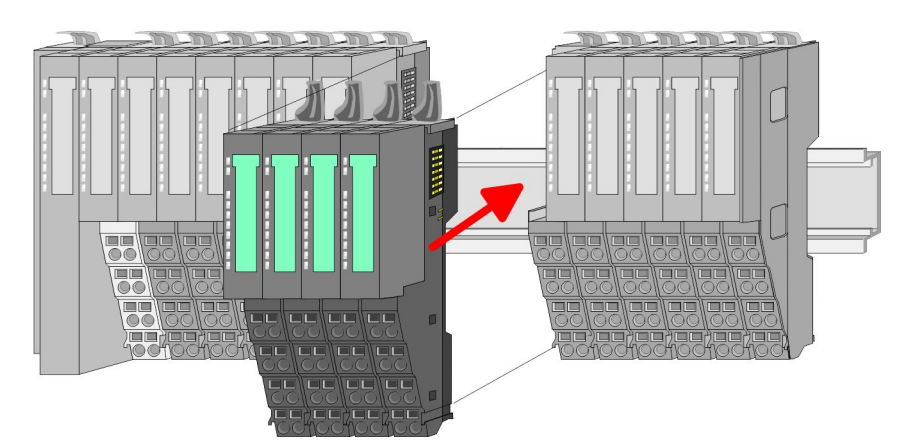

- **5.** For mounting turn all the locking lever of the module group to be mounted upwards.
- **6.** To mount the module group put it to the gap between the both modules and push it, guided by the stripes at both sides, to the mounting rail.

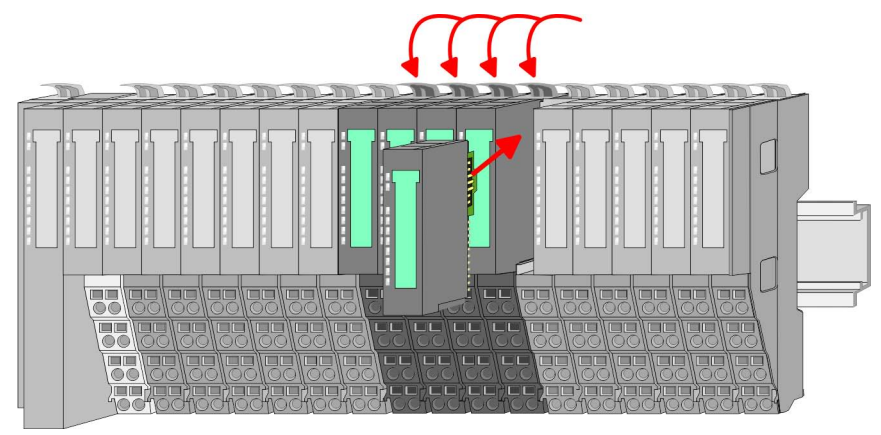

- **7.** Turn all the locking lever downward again.
- **8.** Plug again the electronic module, which you have removed before.

<span id="page-21-0"></span>Wiring

#### **2.6 Wiring Connectors** Terminals with spring clamp technology are used for wiring. The spring clamp technology allows quick and easy connection of your signal and supply lines. In contrast to screw terminal connections this type of connection is vibration proof. *Data* Umax: 240V AC / 30V DC  $I<sub>max</sub>: 10A$  $\sqrt{10mm}$ Cross section: 0.08 ... 1.5mm<sup>2</sup> (AWG 28 ... 16) Stripping length: 10mm

#### *Wiring procedure*

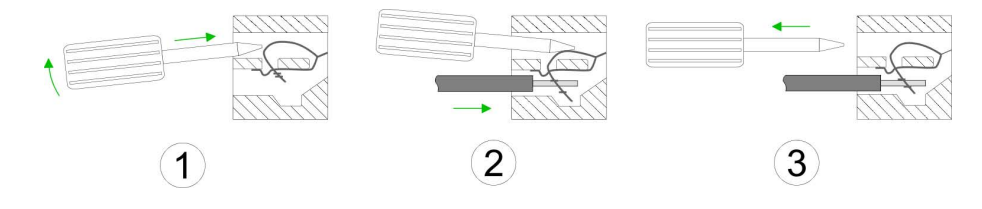

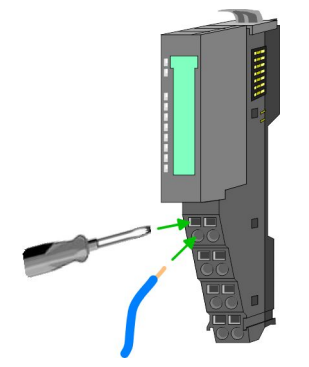

- **1.** Insert a suited screwdriver at an angel into the square opening as shown. Press and hold the screwdriver in the opposite direction to open the contact spring.
- **2.** Insert the stripped end of wire into the round opening. You can use wires with a cross section of  $0.08$ mm<sup>2</sup> to  $1.5$ mm<sup>2</sup>.
- **3.** By removing the screwdriver, the wire is securely fixed via the spring contact to the terminal.

Wiring

#### **Standard wiring**

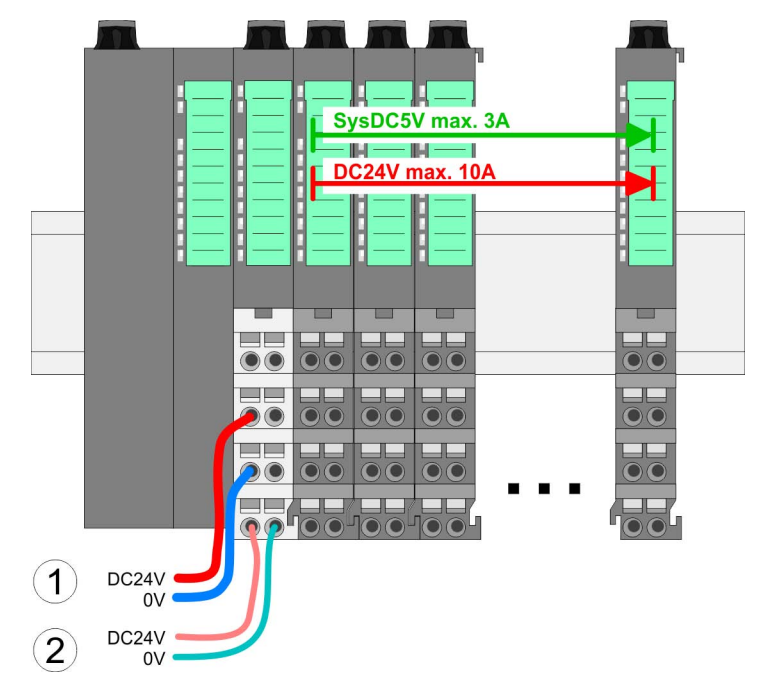

(1) DC 24V for power section supply I/O area (max 10A)

(2) DC 24V for electronic power supply bus coupler and I/O area

#### **PM - Power module**

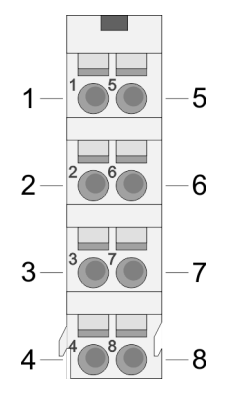

For wires with a core cross-section of  $0.08$ mm<sup>2</sup> up to 1.5mm<sup>2</sup>.

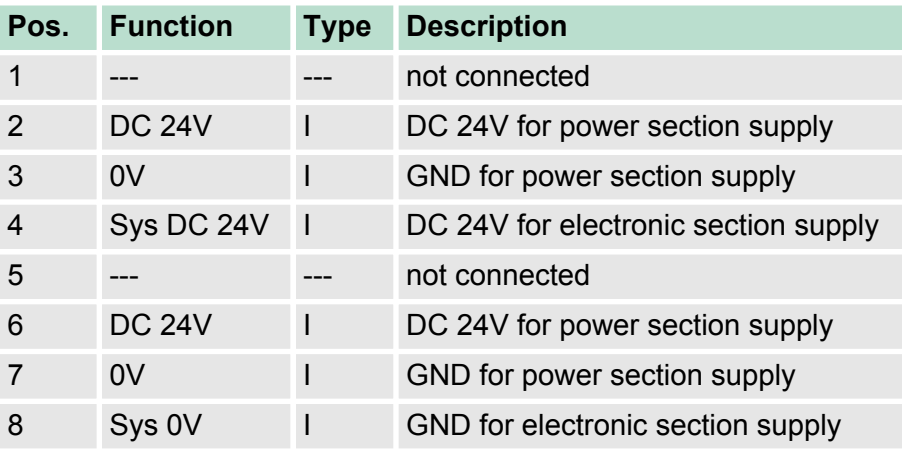

I Input

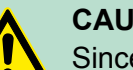

#### **CAUTION!**

Since the power section supply is not internally protected, it is to be externally protected with a fuse, which corresponds to the maximum current. This means max. 10A is to be protected by a 10A fuse (fast) respectively by a line circuit breaker 10A characteristics Z!

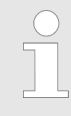

*The electronic power section supply is internally protected against higher voltage by fuse. The fuse is within the power module. If the fuse releases, its electronic module must be exchanged!*

**Wiring** 

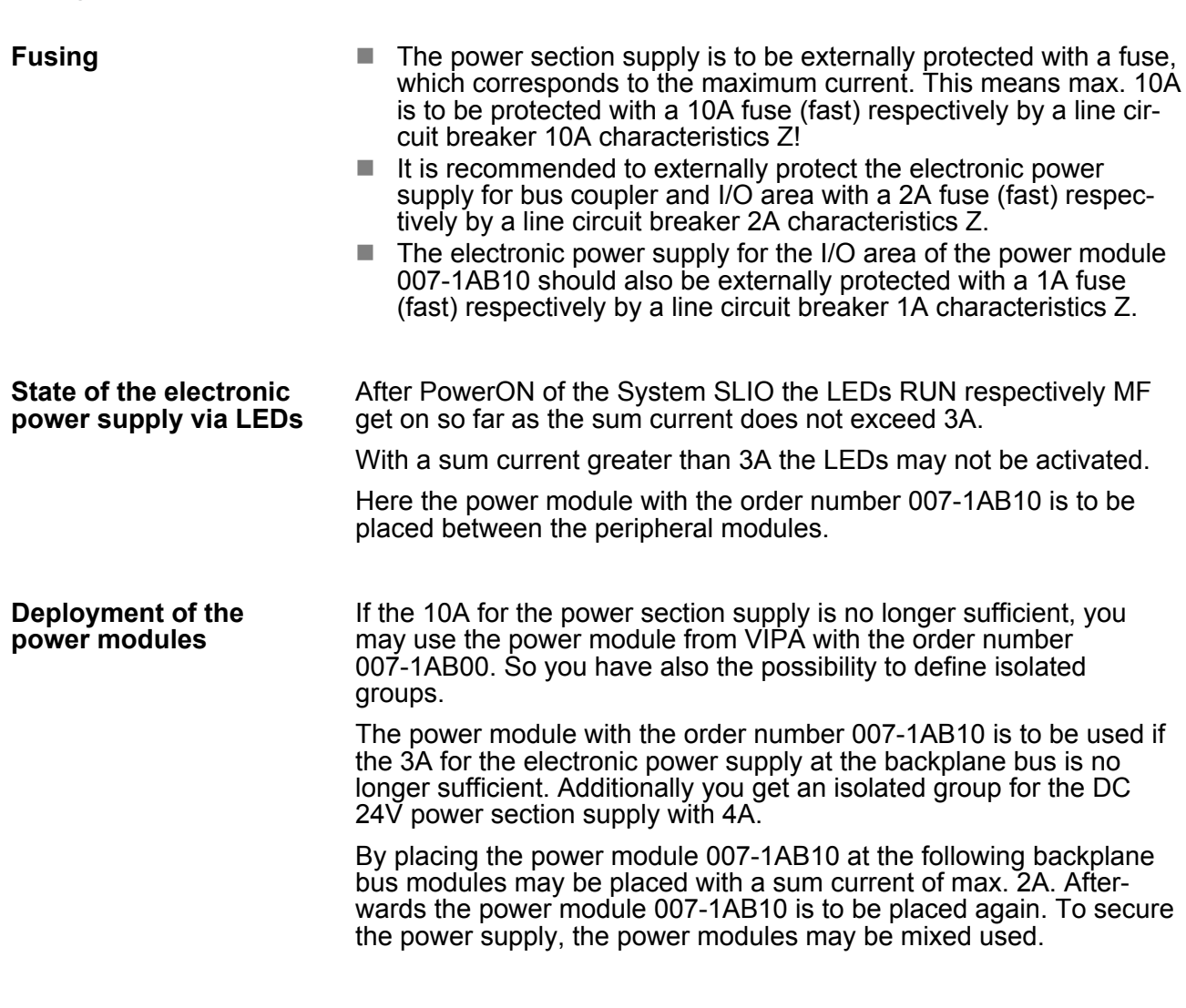

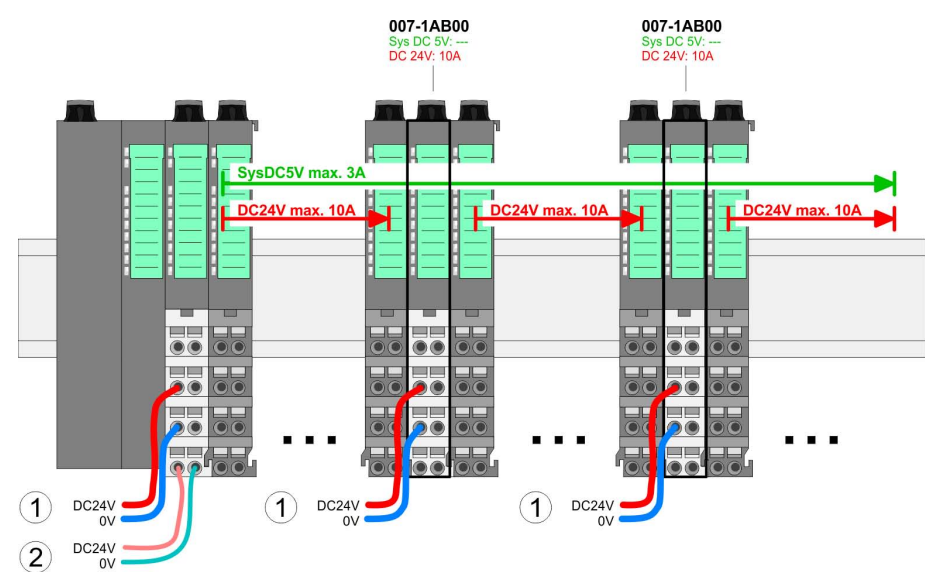

*Power module 007-1AB00*

*Power module 007-1AB10*

Wiring

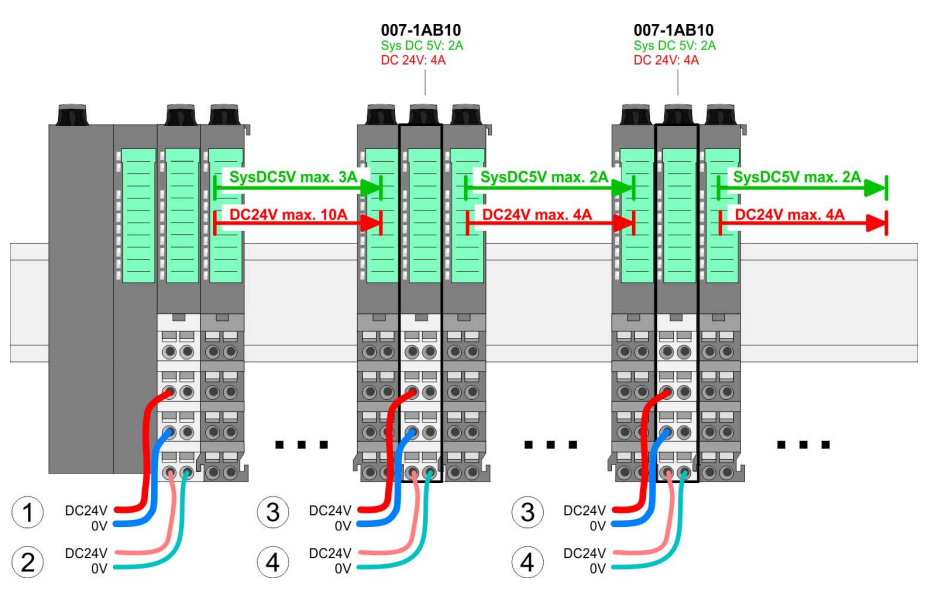

- (1) DC 24V for power section supply I/O area (max. 10A)
- (2) DC 24V for electronic power supply bus coupler and I/O area
- (3) DC 24V for power section supply I/O area (max. 4A)
- (4) DC 24V for electronic power supply I/O area

#### To attach the shield the mounting of shield bus carriers are necessary. **Shield attachment**

The shield bus carrier (available as accessory) serves to carry the shield bus to connect cable shields.

The shield bus carrier is mounted underneath the terminal of the terminal module. With a flat mounting rail for adaption to a flat mounting rail you may remove the spacer of the shield bus carrier.

After mounting the shield bus carrier with the shield bus, the cables with the accordingly stripped cable screen may be attached and fixed by the shield clamp.

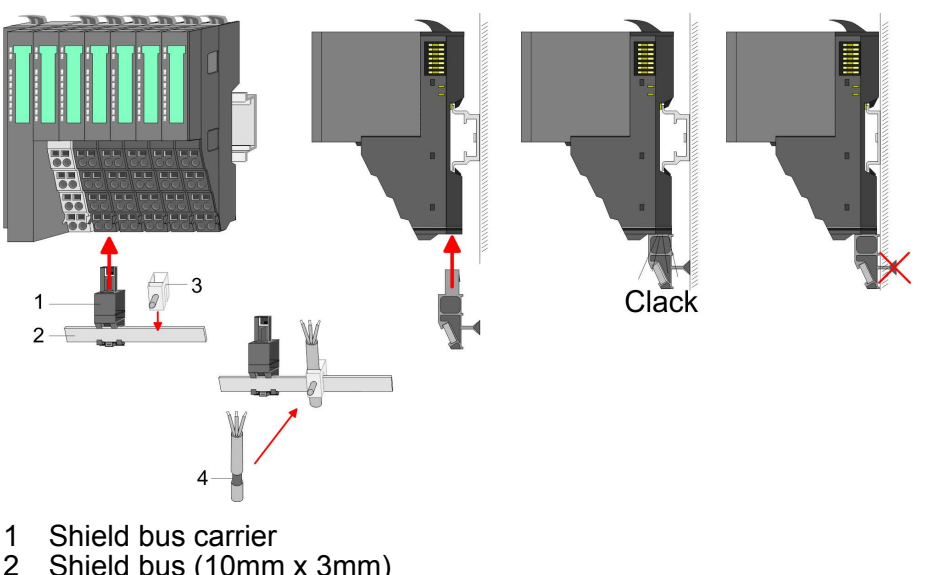

- 2 Shield bus (10mm x 3mm)
- 3 Shield clamp<br>4 Cable shield
- Cable shield

<span id="page-25-0"></span>Installation guidelines

#### **2.7 Trouble shooting - LEDs**

**General**

Each module has the LEDs RUN and MF on its front side. Errors or incorrect modules may be located by means of these LEDs.

In the following illustrations flashing LEDs are marked by  $\sharp$ .

**Sum current of the electronic power supply exceeded**

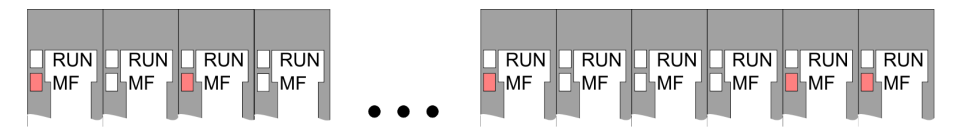

*Behaviour*: After PowerON the RUN LED of each module is off and the MF LED of each module is sporadically on.

*Reason*: The maximum current for the electronic power supply is exceeded.

*Remedy*: As soon as the sum current of the electronic power supply is exceeded, always place the power module 007-1AB10. Ä *[Chapter 2.6 'Wiring' on page 22](#page-21-0)*.

#### **Error in configuration**

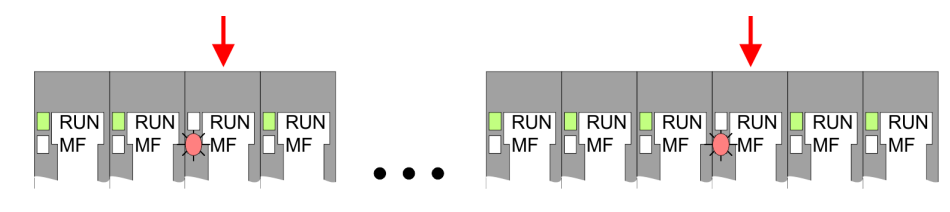

*Behaviour*: After PowerON the MF LED of one module respectively more modules flashes. The RUN LED remains off.

*Reason*: At this position a module is placed, which does not correspond to the configured module.

*Remedy*: Match configuration and hardware structure.

#### **Module failure**

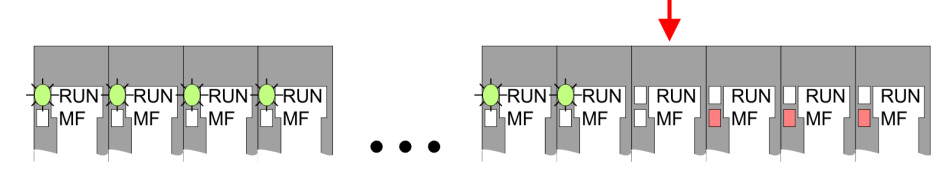

*Behaviour*: After PowerON all of the RUN LEDs up to the defective module are flashing. With all following modules the MF LED is on and the RUN LED is off.

*Reason*: The module on the right of the flashing modules is defective.

*Remedy*: Replace the defective module.

#### **2.8 Installation guidelines**

#### **General**

The installation guidelines contain information about the interference free deployment of a PLC system. There is the description of the ways, interference may occur in your PLC, how you can make sure the electromagnetic compatibility (EMC), and how you manage the isolation.

Electromagnetic compatibility (EMC) means the ability of an electrical device, to function error free in an electromagnetic environment without being interfered respectively without interfering the environment. **What does EMC mean?**

The components of VIPA are developed for the deployment in industrial environments and meets high demands on the EMC. Nevertheless you should project an EMC planning before installing the components and take conceivable interference causes into account.

Electromagnetic interferences may interfere your control via different ways: **Possible interference causes**

- Electromagnetic fields (RF coupling)
- $\blacksquare$  Magnetic fields with power frequency
- $\blacksquare$  Bus system
- $\blacksquare$  Power supply
- $\blacksquare$  Protected earth conductor

Depending on the spreading medium (lead bound or lead free) and the distance to the interference cause, interferences to your control occur by means of different coupling mechanisms.

There are:

- $\Box$  galvanic coupling
- $\blacksquare$  capacitive coupling
- $\blacksquare$  inductive coupling
- $\blacksquare$  radiant coupling

**Basic rules for EMC**

In the most times it is enough to take care of some elementary rules to guarantee the EMC. Please regard the following basic rules when installing your PLC.

- $\blacksquare$  Take care of a correct area-wide grounding of the inactive metal parts when installing your components.
	- Install a central connection between the ground and the protected earth conductor system.
	- Connect all inactive metal extensive and impedance-low.
	- Please try not to use aluminium parts. Aluminium is easily oxidizing and is therefore less suitable for grounding.
- $\blacksquare$  When cabling, take care of the correct line routing.
	- Organize your cabling in line groups (high voltage, current supply, signal and data lines).
	- Always lay your high voltage lines and signal respectively data lines in separate channels or bundles.
	- Route the signal and data lines as near as possible beside ground areas (e.g. suspension bars, metal rails, tin cabinet).
- $\blacksquare$  Proof the correct fixing of the lead isolation.
	- Data lines must be laid isolated.
	- Analog lines must be laid isolated. When transmitting signals with small amplitudes the one sided laying of the isolation may be favourable.
	- Lay the line isolation extensively on an isolation/protected earth conductor rail directly after the cabinet entry and fix the isolation with cable clamps.
	- Make sure that the isolation/protected earth conductor rail is connected impedance-low with the cabinet.
	- Use metallic or metallised plug cases for isolated data lines.

Installation guidelines

- $\blacksquare$  In special use cases you should appoint special EMC actions. – Consider to wire all inductivities with erase links.
	- Please consider luminescent lamps can influence signal lines.
- Create a homogeneous reference potential and ground all electrical operating supplies when possible.
	- Please take care for the targeted employment of the grounding actions. The grounding of the PLC serves for protection and functionality activity.
	- Connect installation parts and cabinets with your PLC in star topology with the isolation/protected earth conductor system. So you avoid ground loops.
	- If there are potential differences between installation parts and cabinets, lay sufficiently dimensioned potential compensation lines.

Electrical, magnetically and electromagnetic interference fields are weakened by means of an isolation, one talks of absorption. Via the isolation rail, that is connected conductive with the rack, interference currents are shunt via cable isolation to the ground. Here you have to make sure, that the connection to the protected earth conductor is impedance-low, because otherwise the interference currents may appear as interference cause. **Isolation of conductors**

When isolating cables you have to regard the following:

- $\blacksquare$  If possible, use only cables with isolation tangle.
- $\blacksquare$  The hiding power of the isolation should be higher than 80%.
- Normally you should always lay the isolation of cables on both sides. Only by means of the both-sided connection of the isolation you achieve high quality interference suppression in the higher frequency area. Only as exception you may also lay the isolation one-sided. Then you only achieve the absorption of the lower frequencies. A one-sided isolation connection may be convenient, if:
	- the conduction of a potential compensating line is not possible.
	- analog signals (some mV respectively µA) are transferred.
	- foil isolations (static isolations) are used.
- $\blacksquare$  With data lines always use metallic or metallised plugs for serial couplings. Fix the isolation of the data line at the plug rack. Do not lay the isolation on the PIN 1 of the plug bar!
- At stationary operation it is convenient to strip the insulated cable interruption free and lay it on the isolation/protected earth conductor line.
- $\blacksquare$  To fix the isolation tangles use cable clamps out of metal. The clamps must clasp the isolation extensively and have well contact.
- $\blacksquare$  Lay the isolation on an isolation rail directly after the entry of the cable in the cabinet. Lead the isolation further on to your PLC and don't lay it on there again!

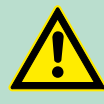

#### **CAUTION!**

#### **Please regard at installation!**

At potential differences between the grounding points, there may be a compensation current via the isolation connected at both sides.

Remedy: Potential compensation line

General data

### <span id="page-28-0"></span>**2.9 General data**

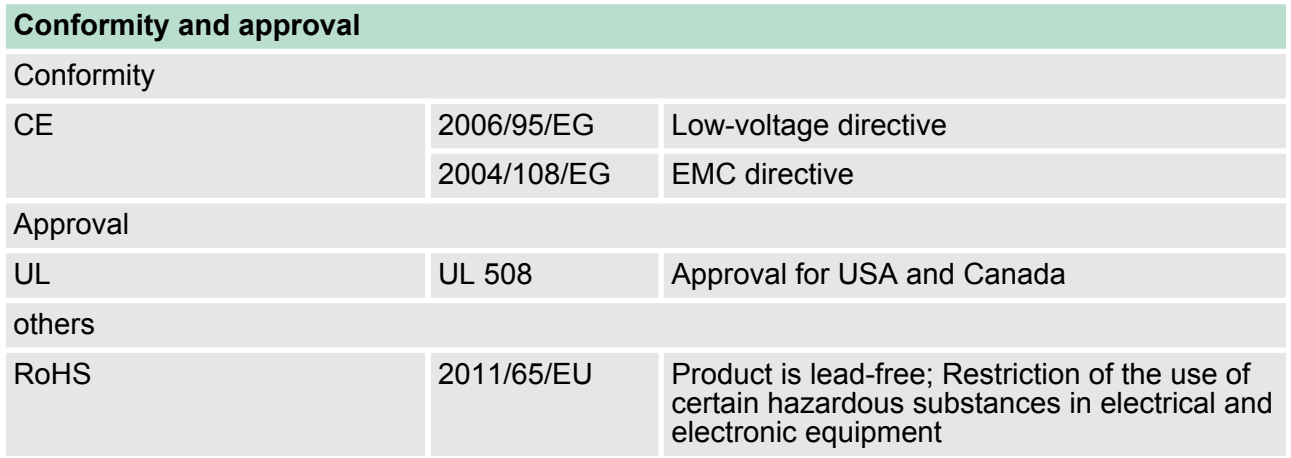

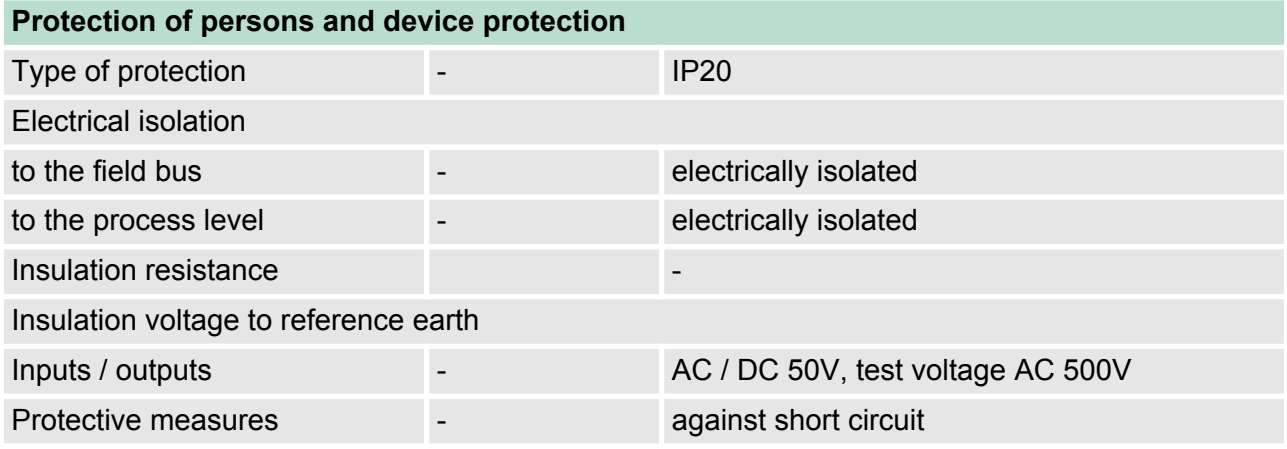

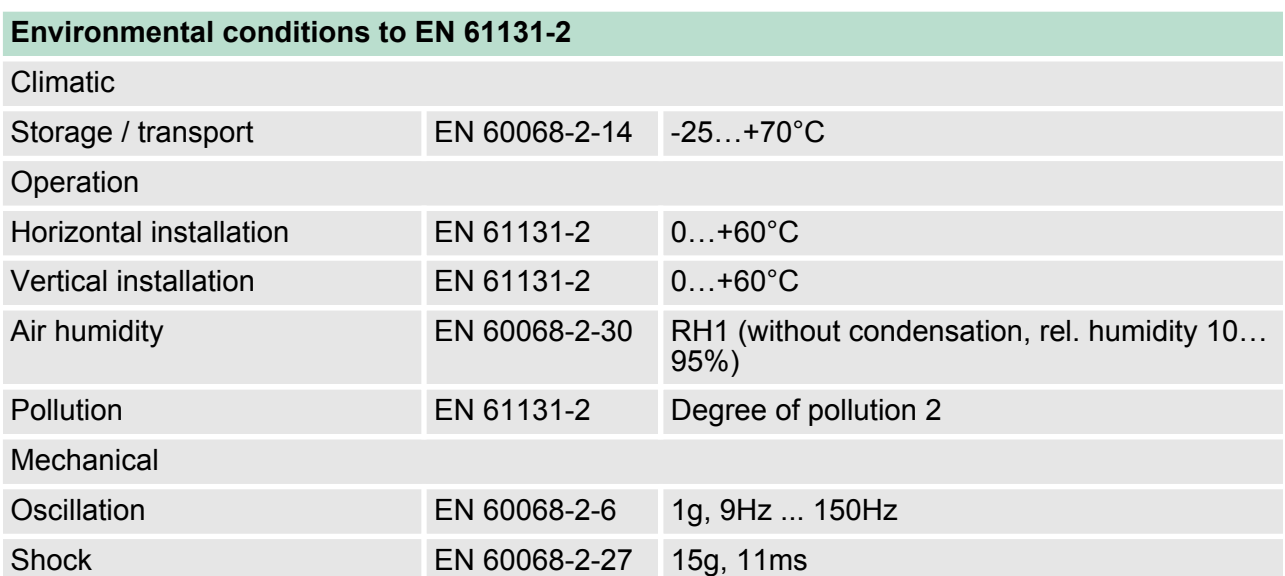

**Basics and Assembly Basics and Assembly VIPA System SLIO** 

General data

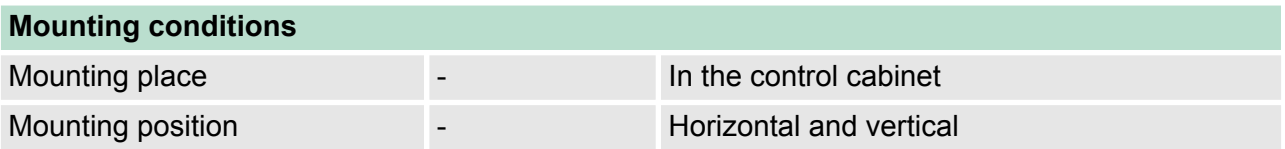

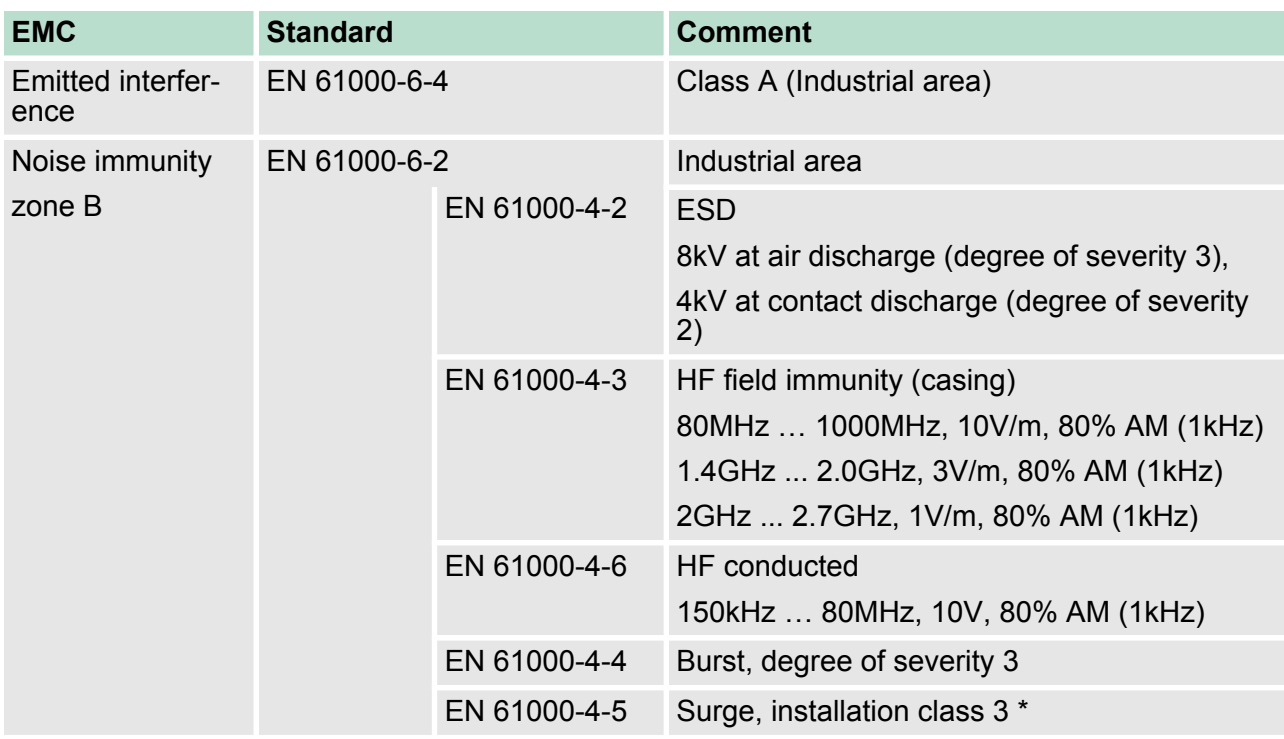

\*) Due to the high-energetic single pulses with Surge an appropriate external protective circuit with lightning protection elements like conductors for lightning and overvoltage is necessary.

Properties

# <span id="page-30-0"></span>**3 Hardware description**

#### **3.1 Properties**

#### **Features**

- Ethernet coupler with EtherNet/IP for max. 64 peripheral modules  $\blacksquare$  I/O access of up to 8 stations
- Online configuration via integrated Web server
- RJ45 jack 100BaseTX, 10BaseTX
- $\blacksquare$  Automatic polarity and speed recognition (auto negotiation)
- Automatic recognition of parallel or crossed cable (auto crossover)
- $\blacksquare$  Network LEDs for link/activity
- Status LEDs for Ready and Error

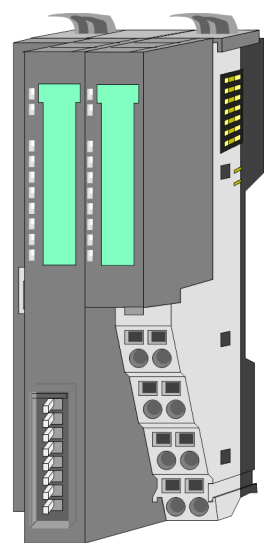

#### **Order data**

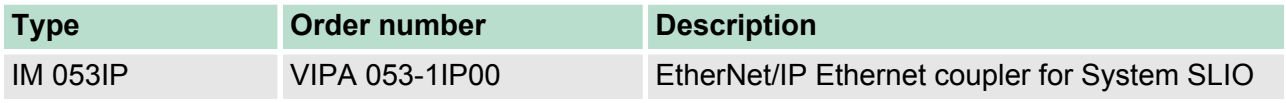

<span id="page-31-0"></span>Structure > Interfaces

#### **3.2 Structure**

#### **053-1IP00**

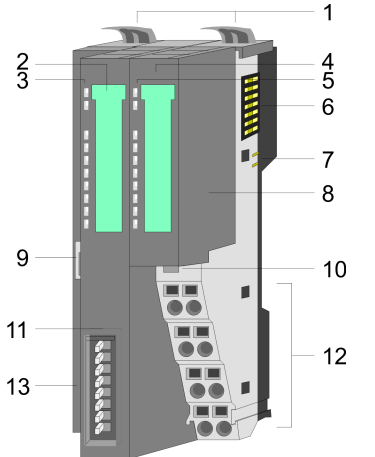

- 1 Locking lever terminal module
- 2 Labelling strip bus interface
- 3 LED status indication bus interface<br>4 Labelling strip power module
	-
- 4 Labelling strip power module<br>5 LED status indication power r 5 LED status indication power module<br>6 Backplane bus
	- 6 Backplane bus<br>7 DC 24V power
	- 7 DC 24V power section supply<br>8 Power module
	- 8 Power module<br>9 Twisted pair inf Twisted pair interface for EtherNet/IP
	- 10 Unlocking lever power module
	- 11 Bus interface
- 12 Terminal
- 13 Address switch

#### **3.2.1 Interfaces**

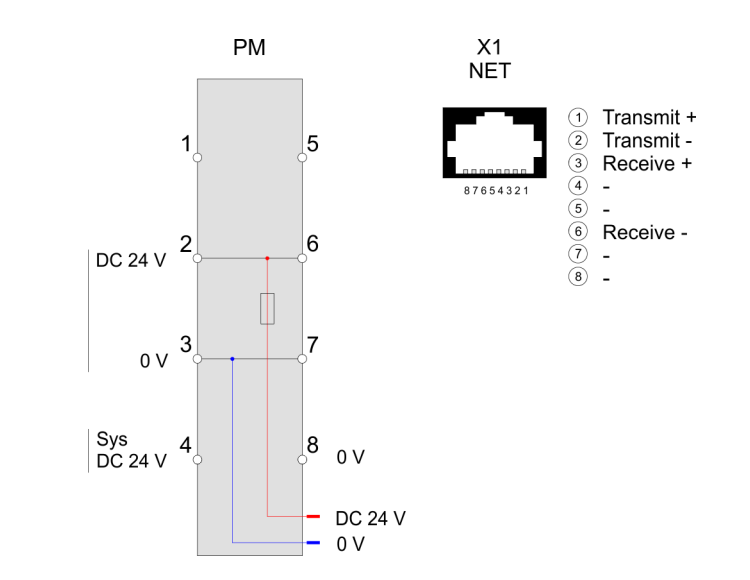

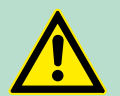

#### **CAUTION!**

Bus interface and power module of the bus coupler may not be separated!

Here you may only exchange the electronic module!

Structure > Address switch

#### <span id="page-32-0"></span>**PM - Power module**

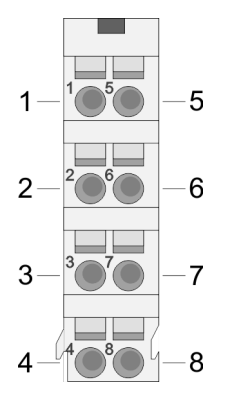

For wires with a core cross-section of  $0.08$ mm<sup>2</sup> up to 1.5mm<sup>2</sup>.

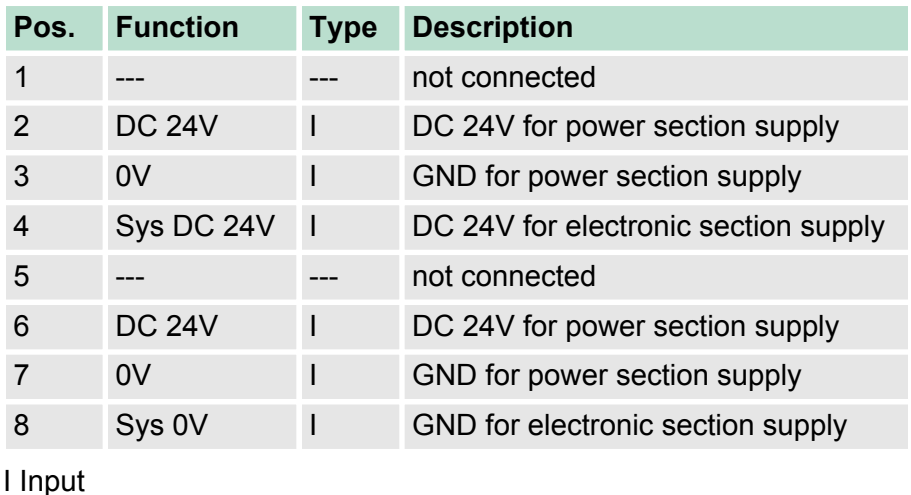

**EtherNet/IP interface X1**

EtherNet/IP interface to connect to a EtherNet/IP network. EtherNet/ IP can be operated in star topology via an already existing company network. To operate an EtherNet/IP network at least 1 scanner (master) is required.

#### **3.2.2 Address switch**

#### **Setting the IP address via address switch**

The address switch serves for the configuration of the IP address. On delivery the switch 2 (position 2) is switched to "1". Here the EtherNet/IP coupler has the following IP address data:

- Subnet mask: 255.255.255.0
- IP address: 192.168.1.1

The address switch has the following assignment:

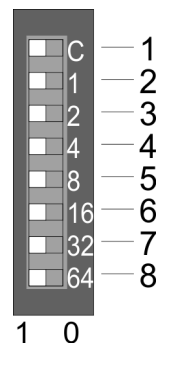

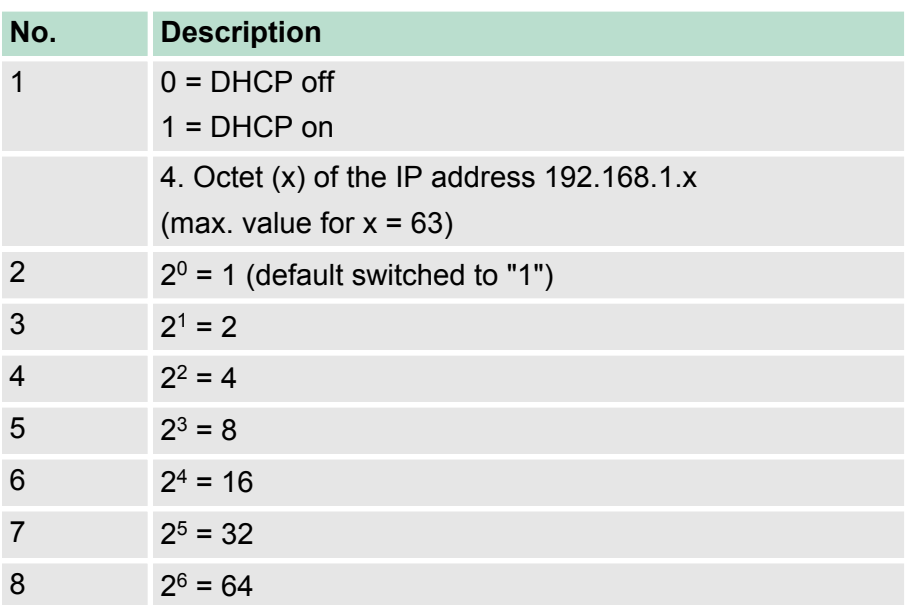

<span id="page-33-0"></span>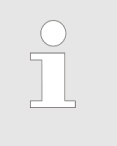

- *Changes of the IP address only take effect on PowerON or an automatic reset. Changes during operation are not recognized!*
	- *The IP configuration via the address switch is dominant. Configurations, which are set by EtherNet/IP respectively web server, are valid/active when all the switches of the address switch are in in position "0"!*

#### **3.2.3 LEDs**

#### **Bus-Interface**

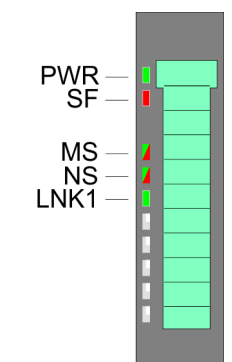

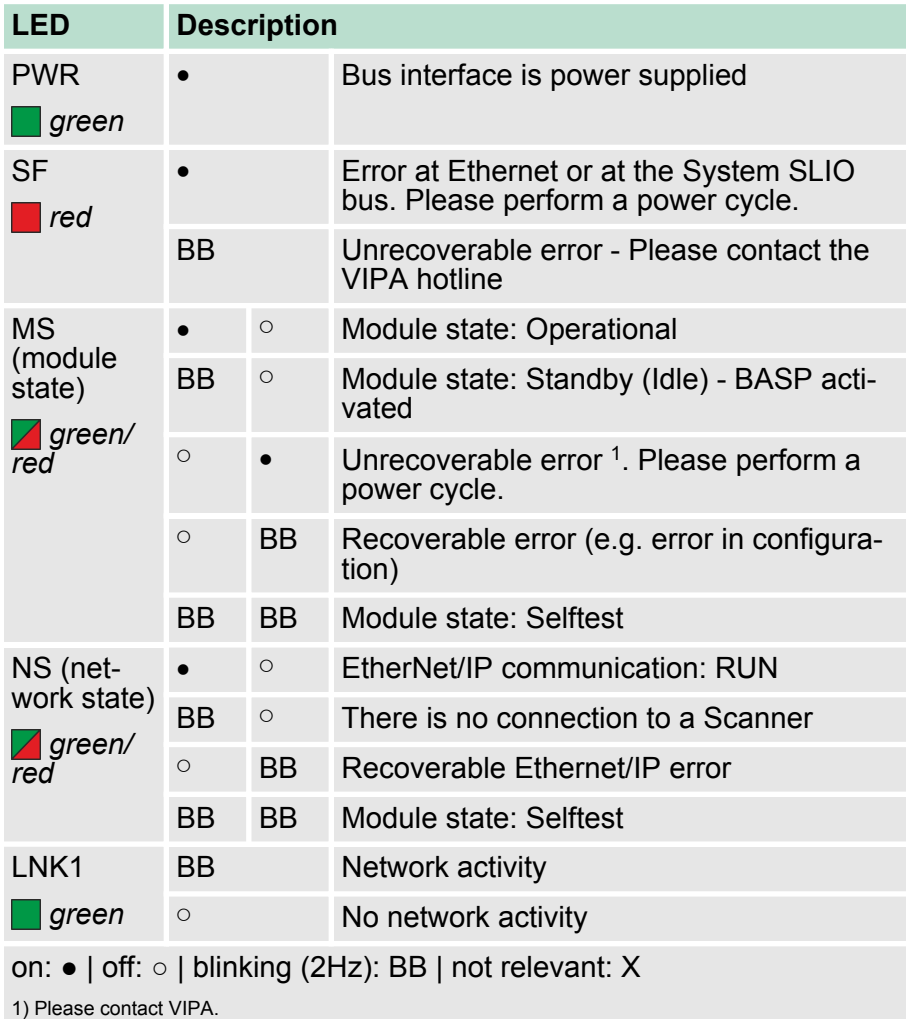

Technical Data

#### <span id="page-34-0"></span>**LEDs power module**

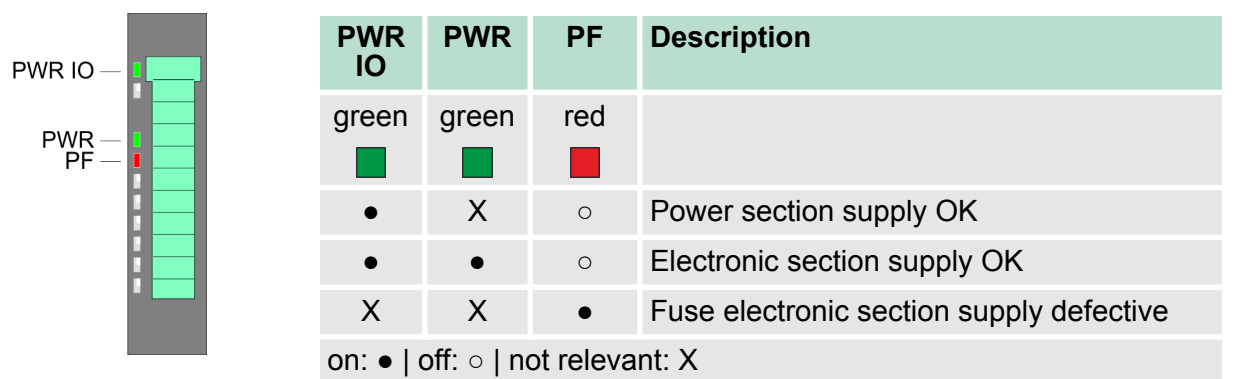

#### **3.3 Technical Data**

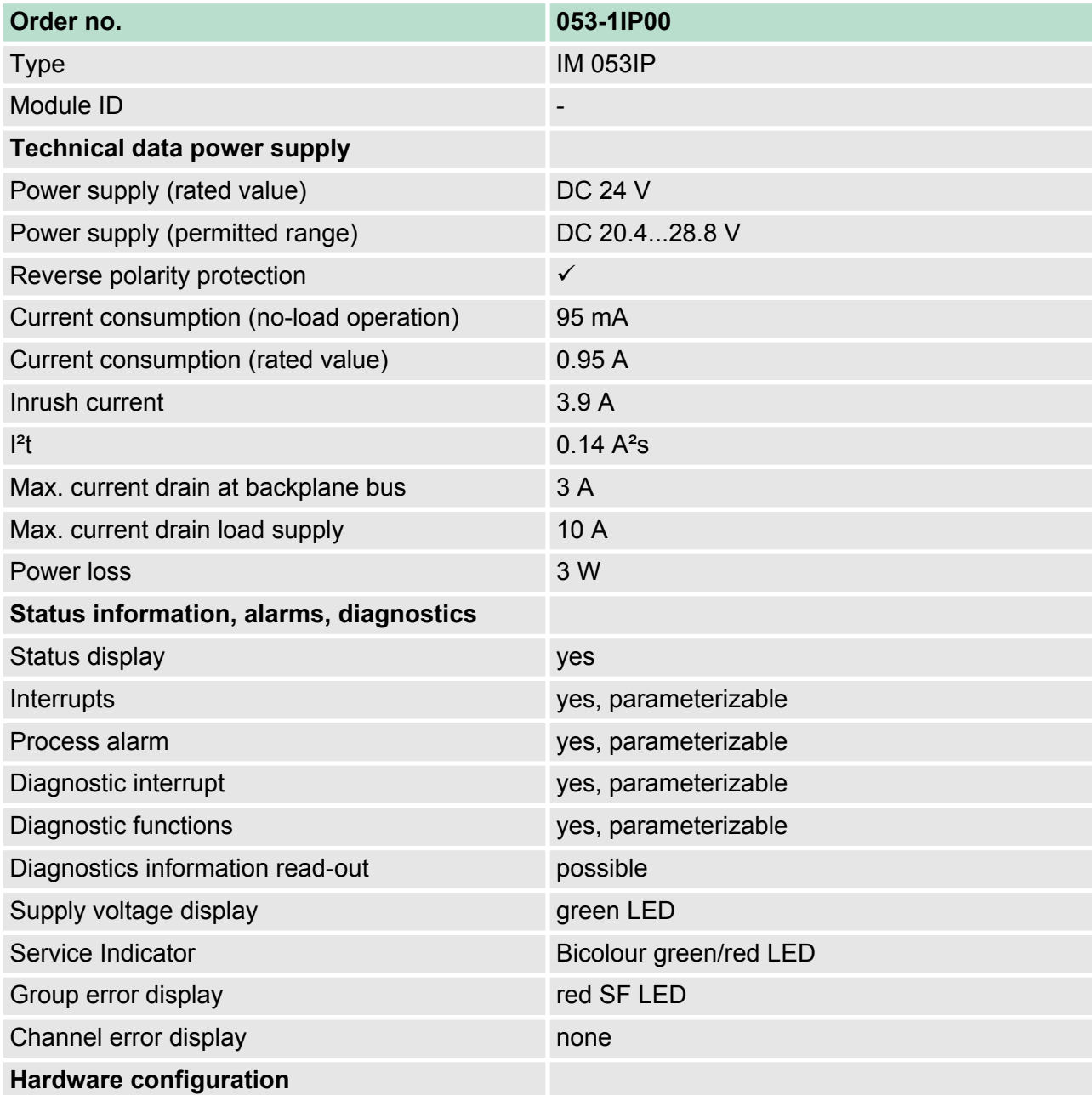

### **Hardware description VIPA System SLIO**

Technical Data

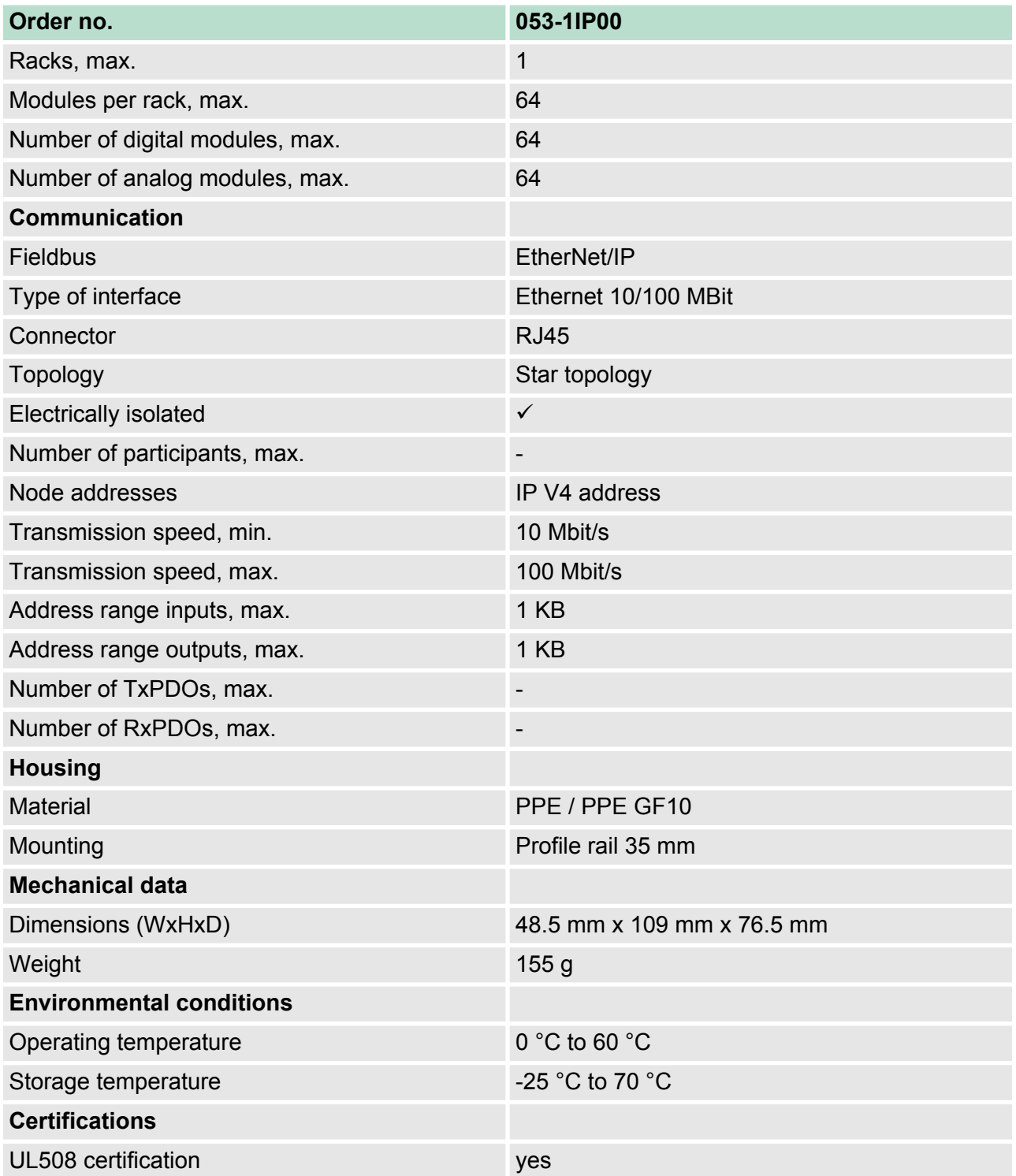
# **4 Deployment**

## **4.1 Basics EtherNet/IP**

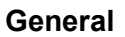

EtherNet/IP (Ethernet Industrial Protocol) is an open standard for industrial networks, which is real-time capable. EtherNet/IP is developed by ODVA (**O**pen **D**eviceNet **V**endor **A**ssociation) and is standardized in IEC 61158. Especially in the U.S. market EtherNet/IP is a standard in communication.

EtherNet/IP bases on TCP/IP. As user protocol CIP (Common Industrial Protocol) is used. CIP bases on a object model , which consists of classes, attributes, methods, states and instances. In contrast to the classical source-destination model, EtherNet/IP uses a modern producer/consumer model that requires data packets with identifier fields for the identification of the data. This approach caters for multiple priority levels, more efficient transfers of I/O data and multiple consumers for the data. A device that has data to send produces the data on the network together with an identifier. All devices requiring data listen for messages. When devices recognize a suitable identifier, they act and consume the respective data. **EtherNet/IP**

Via EtherNet/IP 2 types of messages are transported:

Implicit communication - Messages for time-critical and control-oriented data, which are exchanged in a single or multiple cyclic connections. This connection is especially used for I/O data. For this the UDP protocol is used.

**Explicit** communication - Here multipurpose point-to-point communication paths between two devices can be established. These are used in the configuration of the physical coupler and for diagnostics. This data are transferred with the TCP/IP protocol.

#### The so called ISO/OSI layer model is generally accepted for the standardization of computer communication. The layer model is based upon seven layers with guidelines for the deployment of hardand software. **EtherNet/IP in the ISO/ OSI layer model**

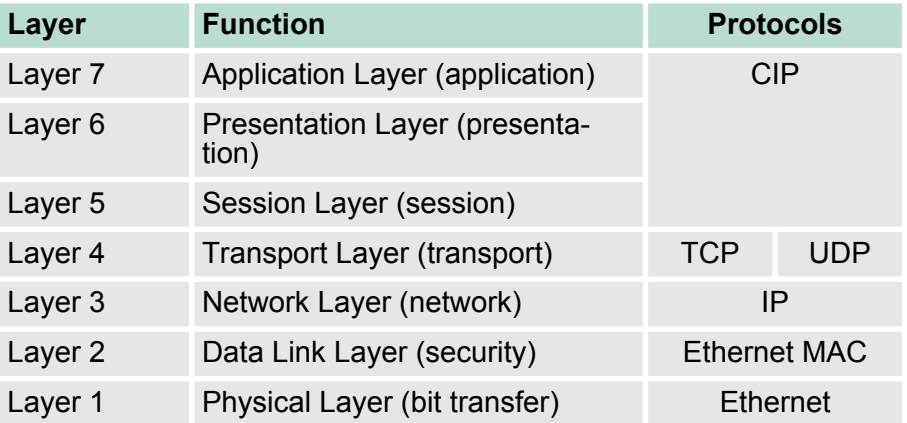

Basics - IP address and subnet

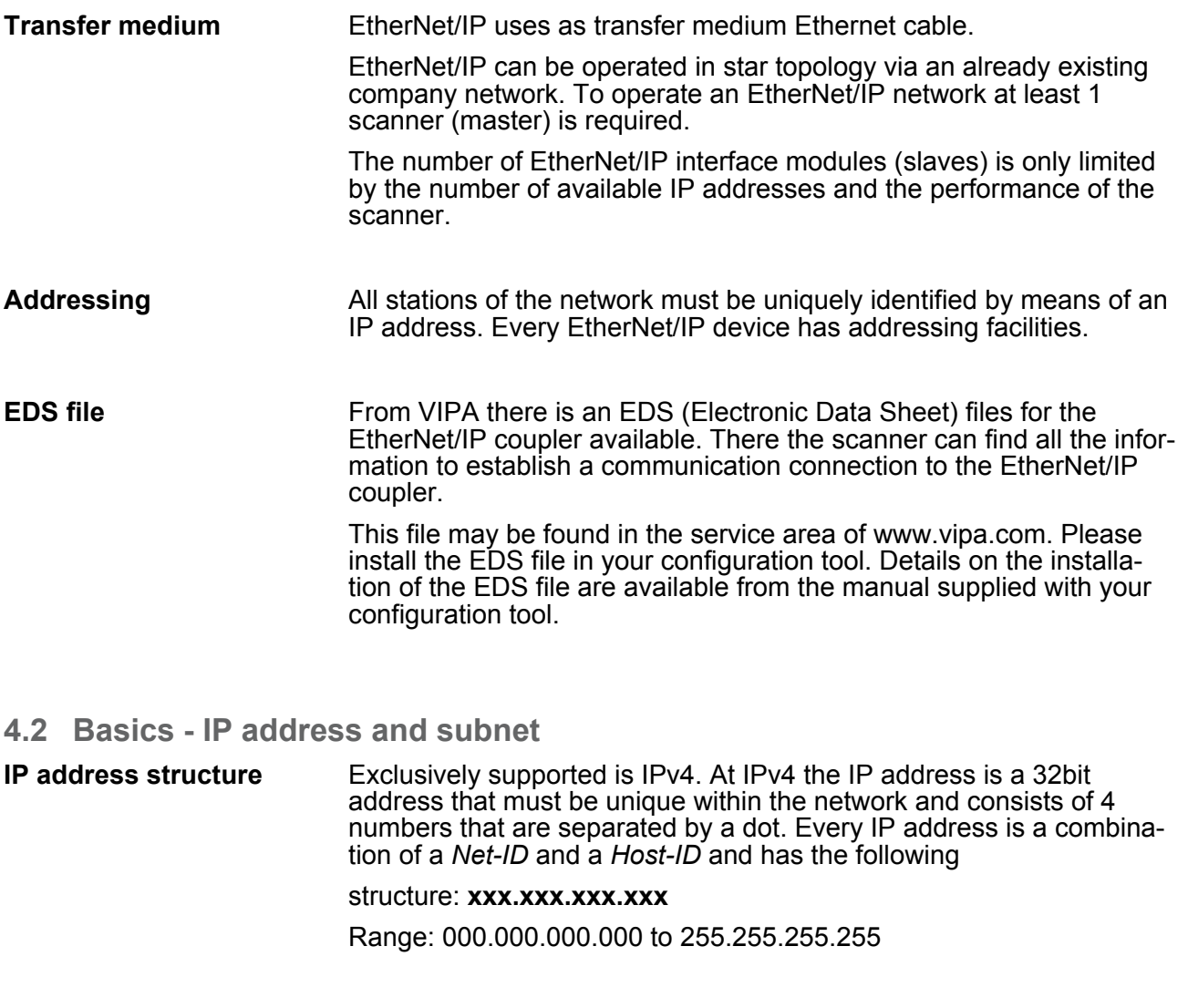

The **Net**work-ID identifies a network res. a network controller that administrates the network. The Host-ID marks the network connections of a participant (host) to this network. **Net-ID, Host-ID**

The Host-ID can be further divided into a *Subnet-ID* and a new *Host-ID* by using a bit for bit AND assignment with the Subnet mask. **Subnet mask**

> The area of the original Host-ID that is overwritten by 1 of the Subnet mask becomes the Subnet-ID, the rest is the new Host-ID.

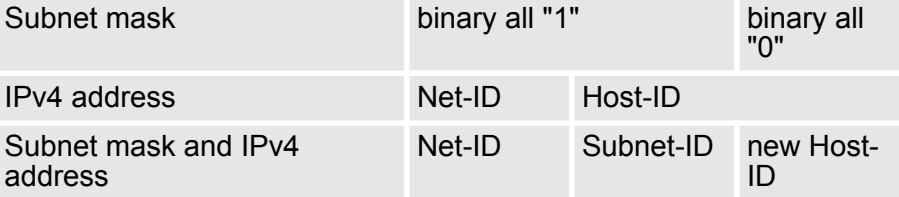

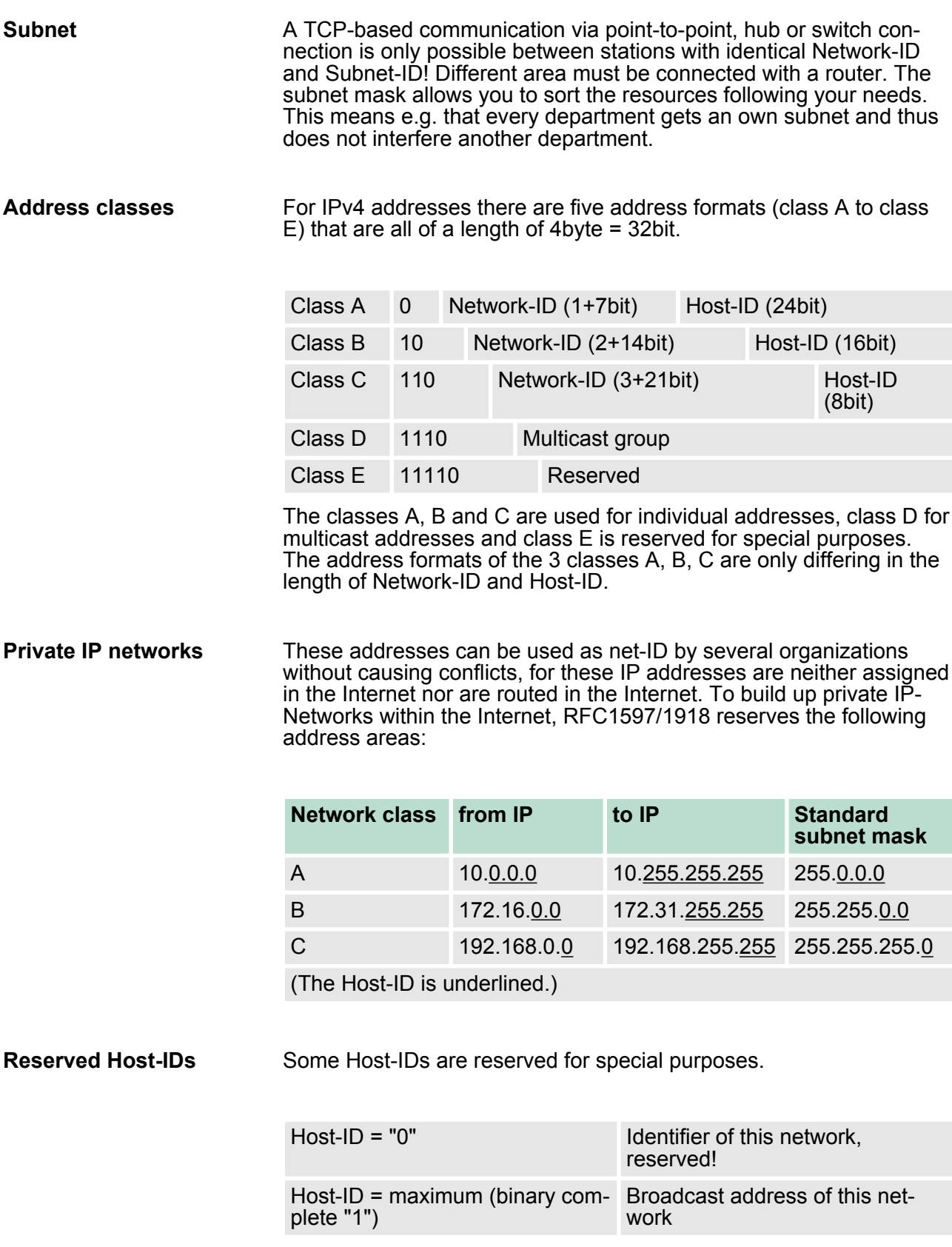

**via web server**

Setting the IP address

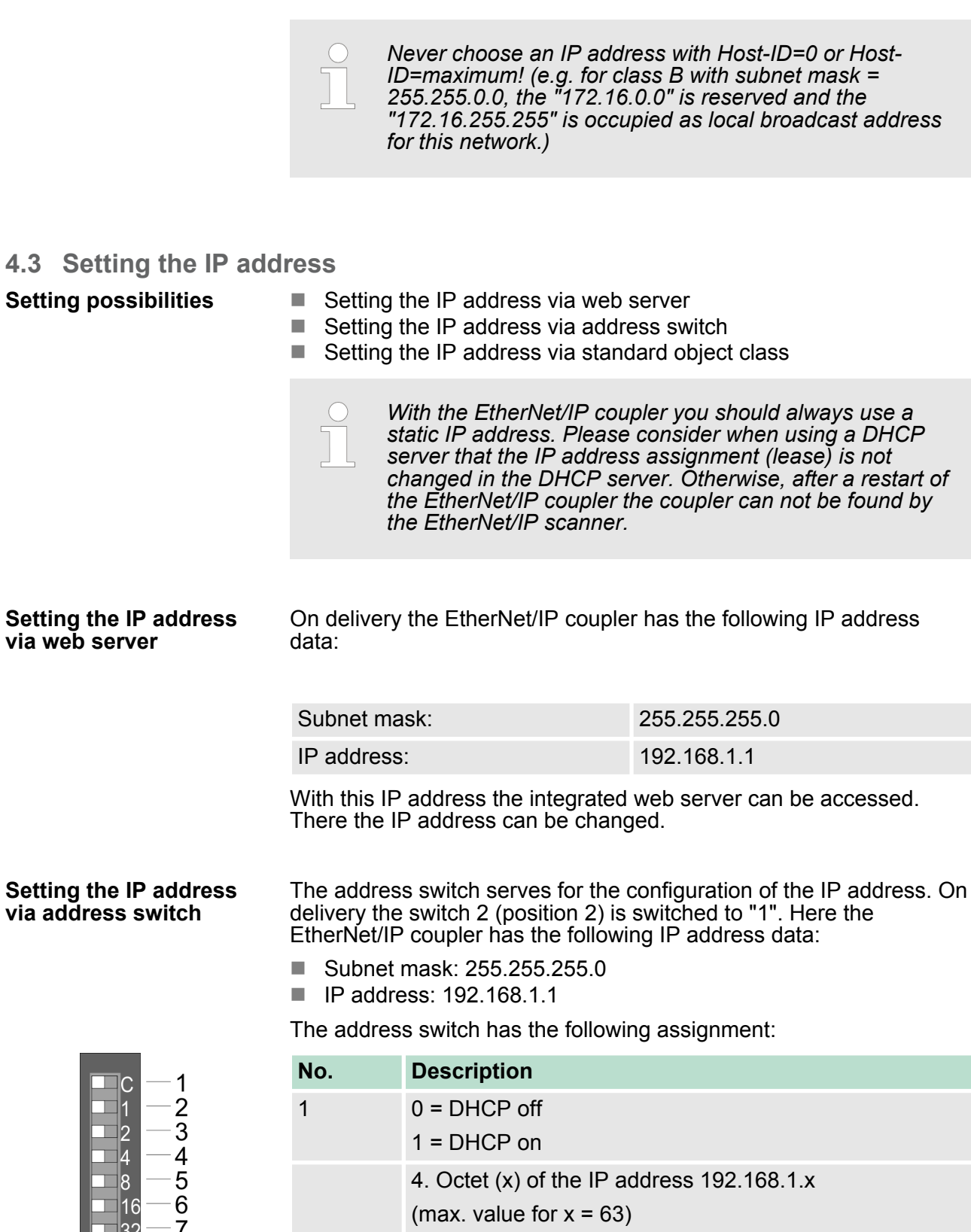

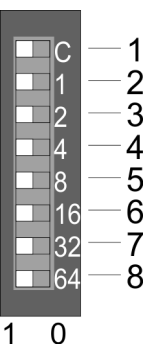

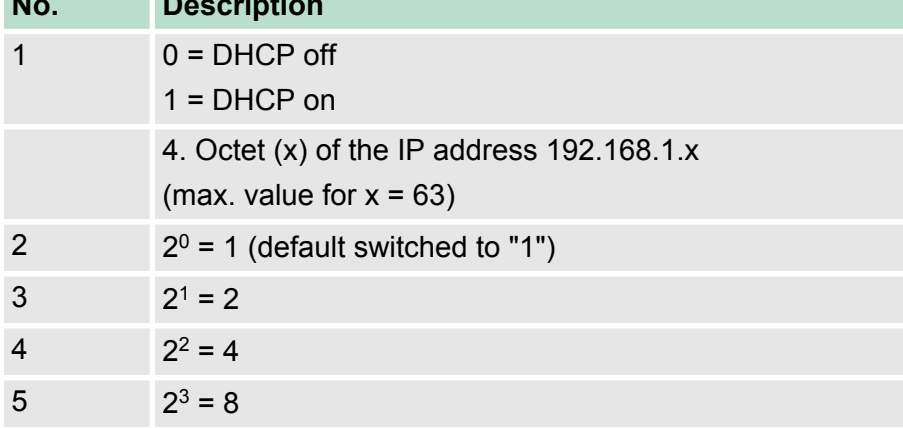

Operating modes

<span id="page-40-0"></span>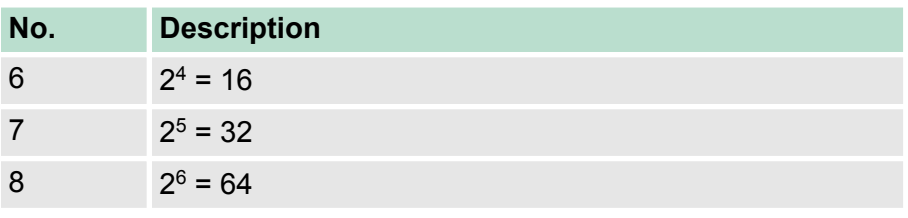

- *Changes of the IP address only take effect on PowerON or an automatic reset. Changes during operation are not recognized!*
- *The IP configuration via the address switch is dominant. Configurations, which are set by EtherNet/IP respectively web server, are valid/active when all the switches of the address switch are in in position "0"!*

The EtherNet/IP coupler supports the setting of the IP address by means of the standard object class TCP/IP (0xF5). Ä *[on page 58](#page-57-0)*

#### **Setting the IP address via standard object class**

*The setting of the IP address with the class 0xF5 is not possible if the IP address was configured via the address switches. First you have to disable DHCP, if you want to assign a static IP address via EtherNet/IP and DHCP was enabled by means of EtherNet/IP or web server, before!*

## **4.4 Operating modes**

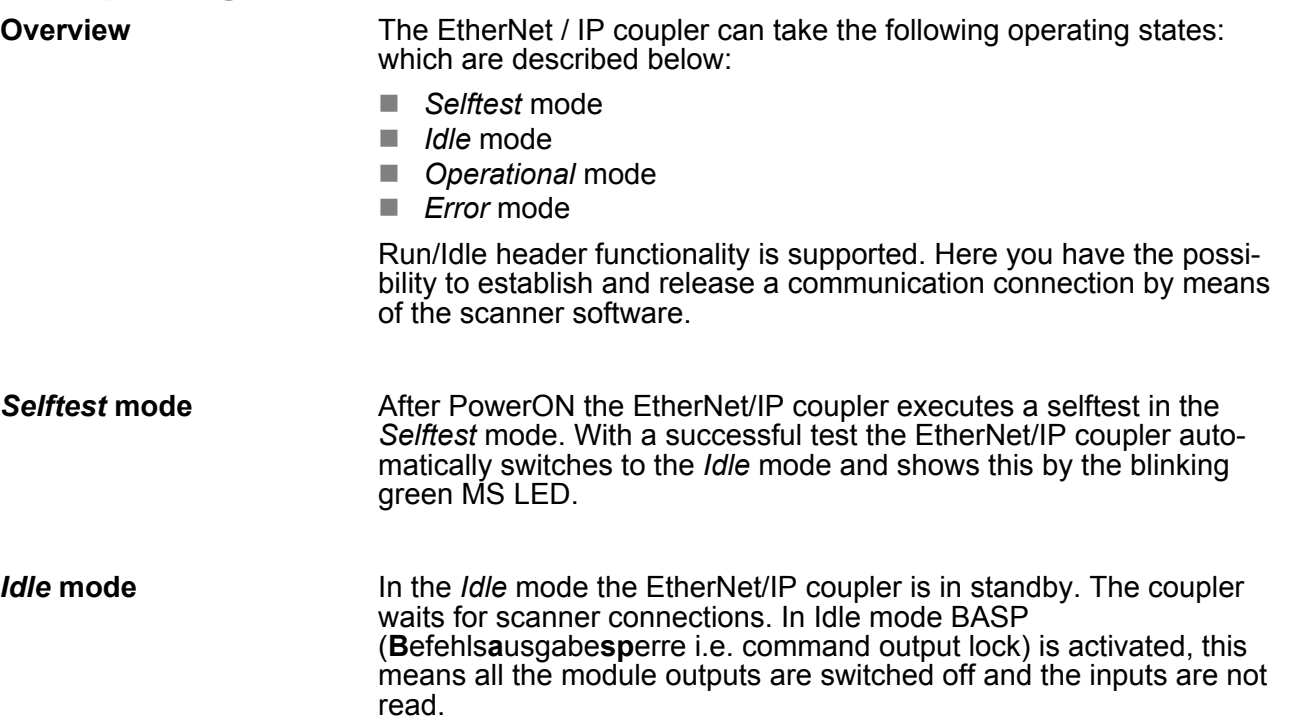

<span id="page-41-0"></span>Web server

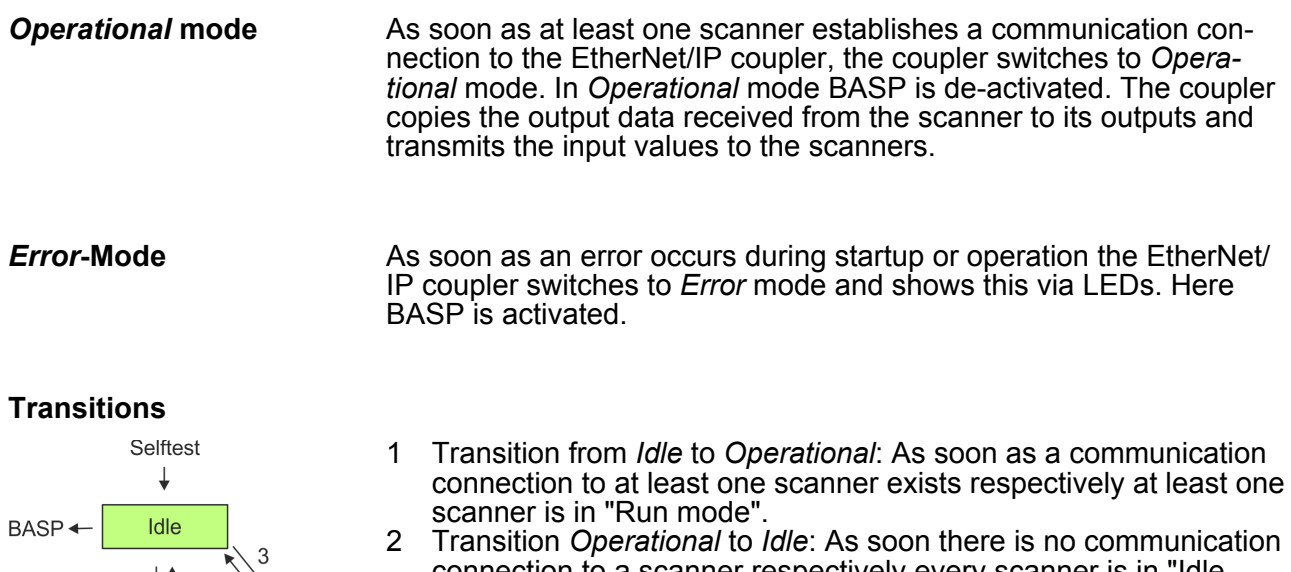

- connection to a scanner respectively every scanner is in "Idle mode". With the release of the last communication connection by the scanner, the EtherNet/IP coupler automatically switches to *Idle* mode.
- 3 With a configuration error e.g. in the FORDWARD\_OPEN *Config Assembly*, the EtherNet/IP coupler switches directly from *Idle* mode to *Error* mode and shows this by the blinking red MS LED.
- 4 If e.g. the Ethernet cable is removed during operation the EtherNet/IP coupler switches directly from *Operational* mode to *Error* mode. BASP is activated. By plugging the Ethernet cable the EtherNet/IP coupler automatically return to *Operational* mode, if an communication connection to a scanner still exists. Otherwise it switches to *Idle* mode.
- **4.5 Web server**

**Access via IP address**

Operational

Error

The integrated web server can be accessed by means of this IP address data and these may be changed there. On delivery the EtherNet/IP coupler has the following IP address data:

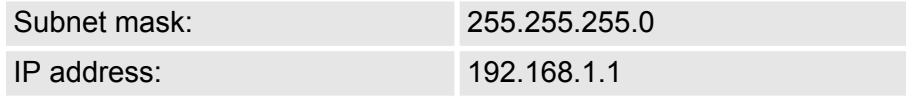

*Please consider the System SLIO power and clamp modules do not have any module ID. These may not be recognized by the EtherNet/IP coupler and so are not listed and considered during slot allocation. Further within EtherNet/ IP the slots are designated a 'EtherNet/IP-Slot'. The counting always begins with 0.*

## **Structure of the web page**

The web page is built dynamically and depends on the number of modules, which are connected to the EtherNet/IP coupler.

Web server

<span id="page-42-0"></span>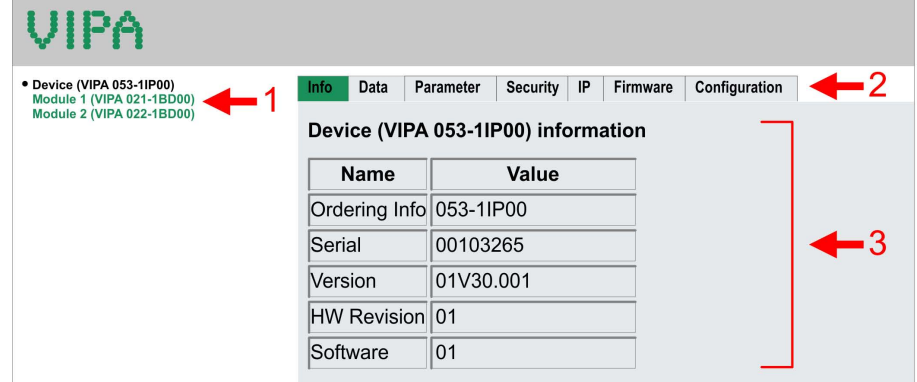

- [1] Module list: EtherNet/IP coupler and System SLIO modules in installed order
- [2] Functions for the module selected in the *module list*
- [3] Information respectively input area of the corresponding function

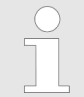

*For fast diagnostics, missing or wrong configured modules are represented red coloured in the module list after refreshing the web page.*

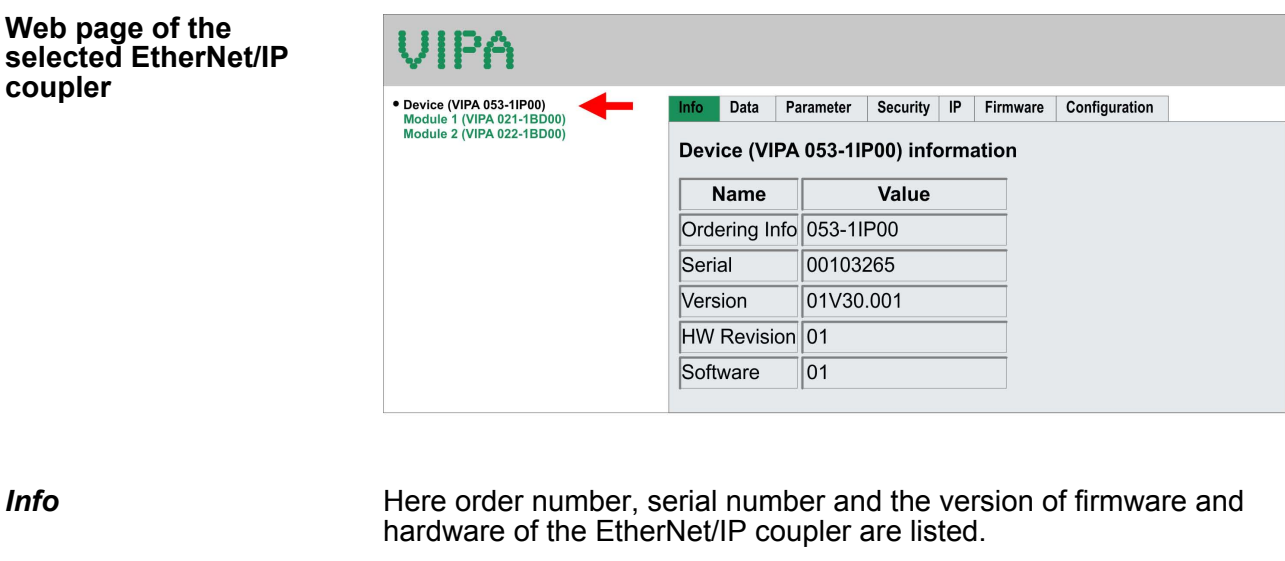

Here the size of the process output and process input image is shown. The size information can be used when using dynamic assemblies. Ä *['Instanz-ID 0x32 \(50\) to 0x3B \(59\) - Setpoint values](#page-63-0) [\(dynamic\)' Table on page 64](#page-63-0) Data*

**coupler**

*Info*

Web server

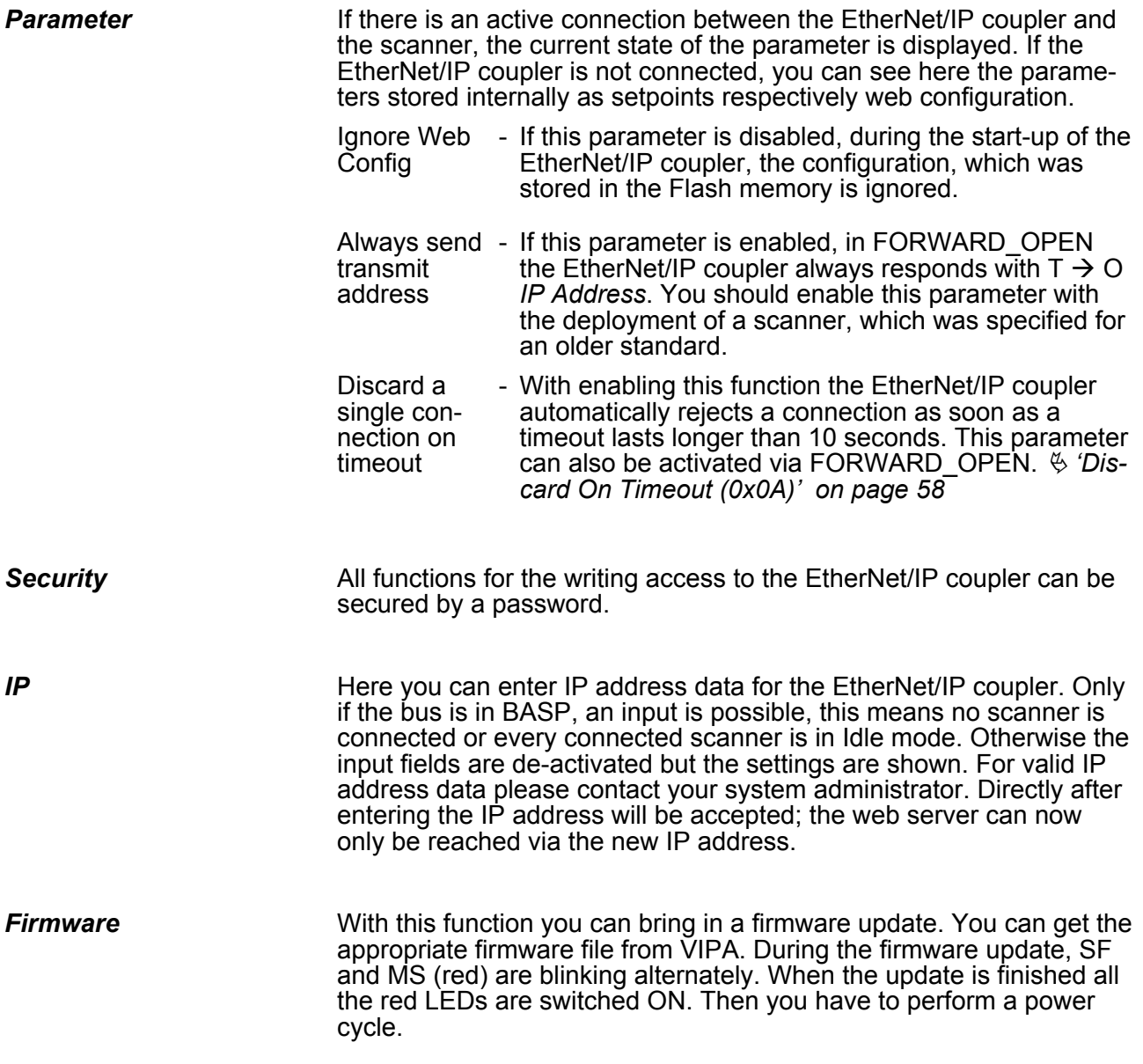

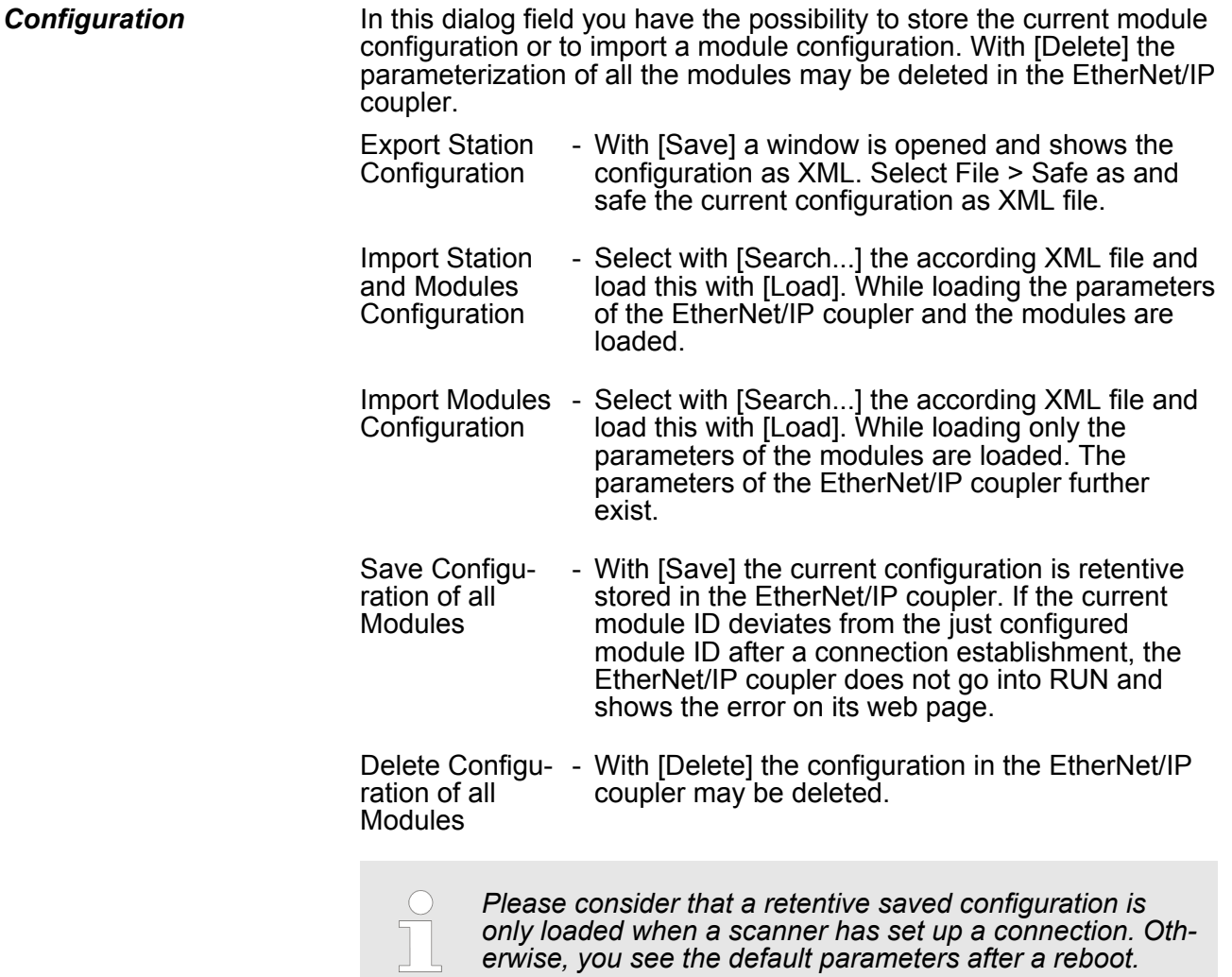

*Only there is a configuration for a module, this may be used to check preset and current configuration. If the current configuration differs from the preset (e.g. module was removed) the system reports an error and does not go to RUN. If the current configuration is changed during operation by pugging respectively removing a module, the EtherNet/IP coupler switches to STOP. Then a power cycle is necessary.*

#### **Web page with selected module**

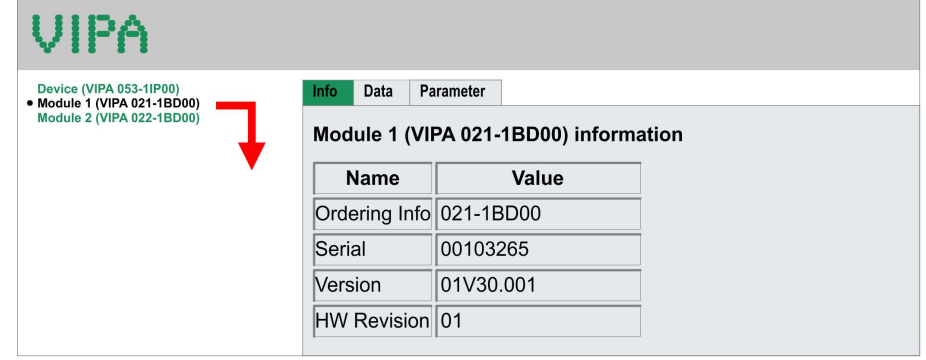

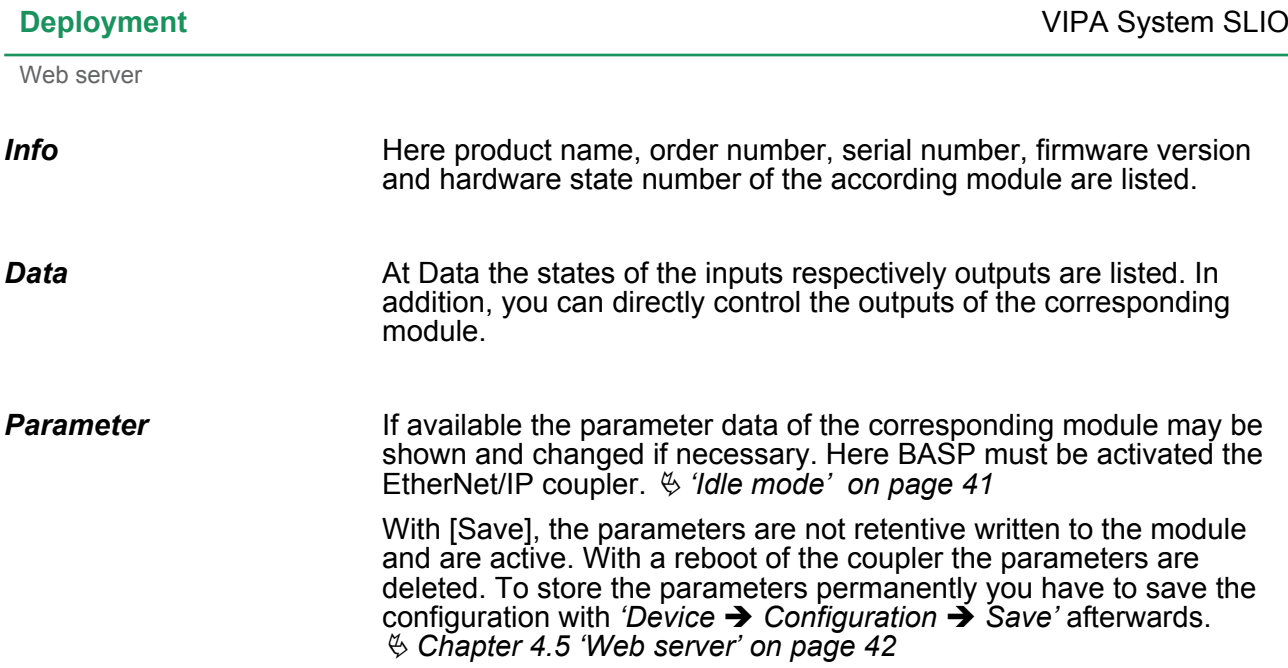

- **4.6 Accessing the System SLIO**
- **4.6.1 Overview**
- $\blacksquare$  The EtherNet/IP coupler can control maximally 64 system SLIO modules.
- A system SLIO module can contain 1 ... 60byte I/O data.
- $\blacksquare$  For the transport of this data stream, the data must be divided into EtherNet/IP packages and encapsulated.
	- Each package starts with the interrupt flags (1byte). With a pending hardware interrupt respectively diagnostics interrupt the according flag is set.
	- Behind the interrupt flags there is the length ModLen located in the data stream followed by the I/O data of the modules in plugged sequence. Information concerning the allocation of the I/O area of a module may be found in the description of the corresponding System SLIO module.

From VIPA you may receive an EDS file (Electronic Data Sheet) for your EtherNet/IP coupler. The file may be found in the service area at www.vipa.com. Please install the EDS file in your configuration tool. Details on the installation of the EDS file are available in the manual supplied with your configuration tool.

*Should there be unstable connections due to timeouts, so you can make the following settings after installing the EDS file:*

- $-$  *Input T*  $\rightarrow$  *O change to 'point2point'*
- *Output O* à *T change to 'point2point'*

*Example Rockwell:*

- *Assembly Instance 'Input' T* à *O: 20decimal, Size: 496byte*
- *Assembly Instance 'Output' O*à *T: 10decimal, Size: 496byte*
- *Assembly Instance 'Configuration': 30decimal, Size: 400 byte*

In the following you will find the description of accessing I/O area, parameter data and diagnostics data of the System SLIO via EtherNet/IP. Here *'I stream'* is according to assembly class with Instance-ID 0x0A and *'O stream'* is according to assembly class with instance-ID 0x14. Ä *['Instance ID 0x14 \(20\) to 0x1d \(29\) - Actual](#page-63-0) [values \(496byte\)' Table on page 64](#page-63-0)*

You can start the communication with a *Class1 connection*. This should be a point-to-point connection in both directions. Here the frame size depends on the configured *assembly class.*

Accessing the System SLIO > Accessing I/O area

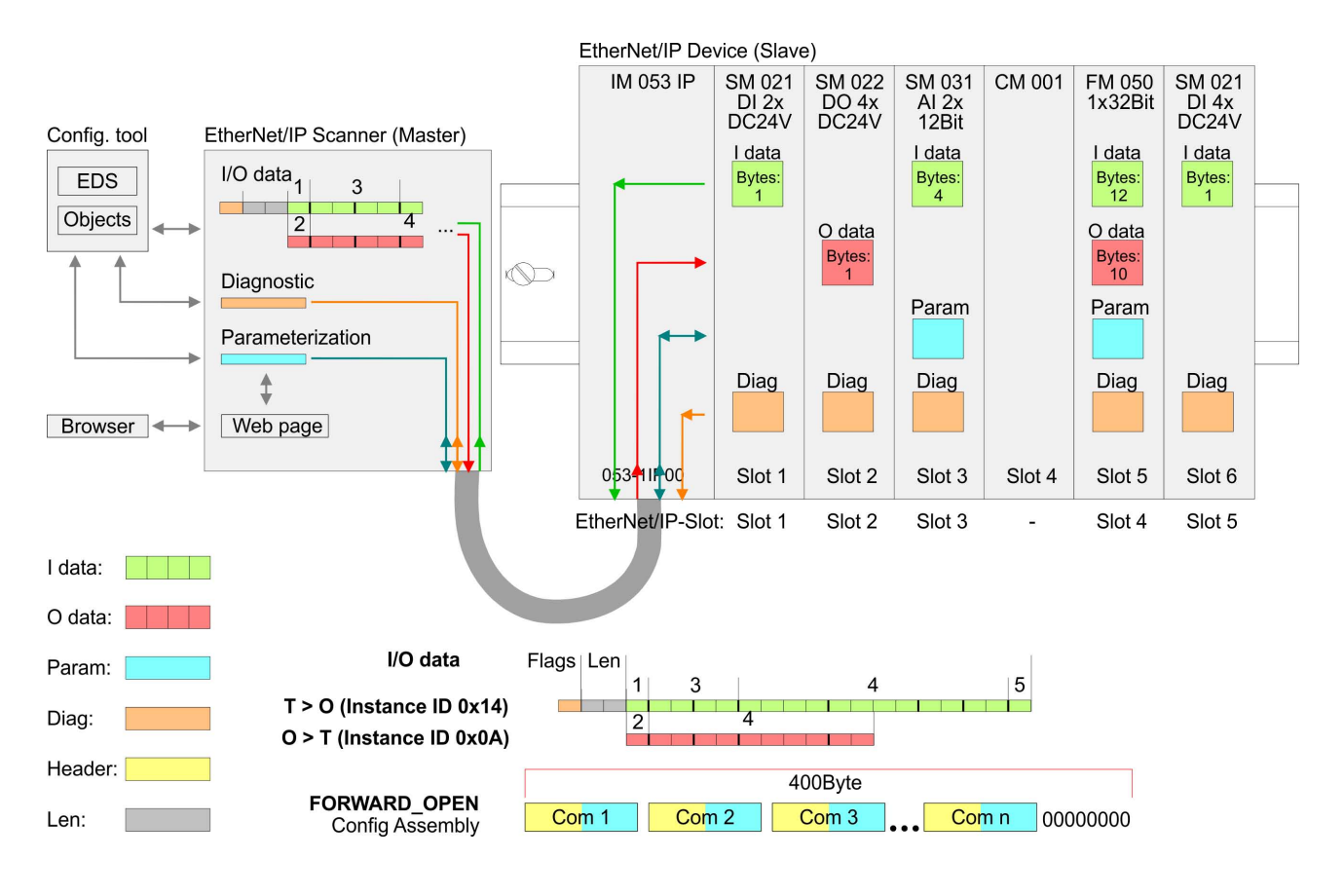

*Please consider the System SLIO power and clamp modules do not have any module ID. These may not be recognized by the EtherNet/IP coupler and so are not listed and considered during slot allocation.*

*Further within EtherNet/IP the slots are designated as EtherNet/IP-Slot. The counting always begins with 1.*

## **4.6.2 Accessing I/O area**

The EtherNet/IP coupler determines automatically the modules on the System SLIO bus and generates from this the number of input and output bytes. Information concerning the I/O allocation of a module may be found in the corresponding manual. The position (offset) of the input respectively output bytes within the input respectively output data results from the order of the modules (EtherNet/IP-Slot 1 ... 64). By means of the base address, which is to be preset in the EtherNet/ IP scanner for the bus coupler and the offset you may access the input or output data of a module. During operation the EtherNet/IP coupler cyclically reads the input data of the peripheral modules and serves for the last state of these data for the EtherNet/IP scanner. Output data, which the EtherNet/IP coupler has received from the EtherNet/IP scanner, were directly transferred to the modules, as soon as they were received.

Accessing the System SLIO > Accessing the parameter data

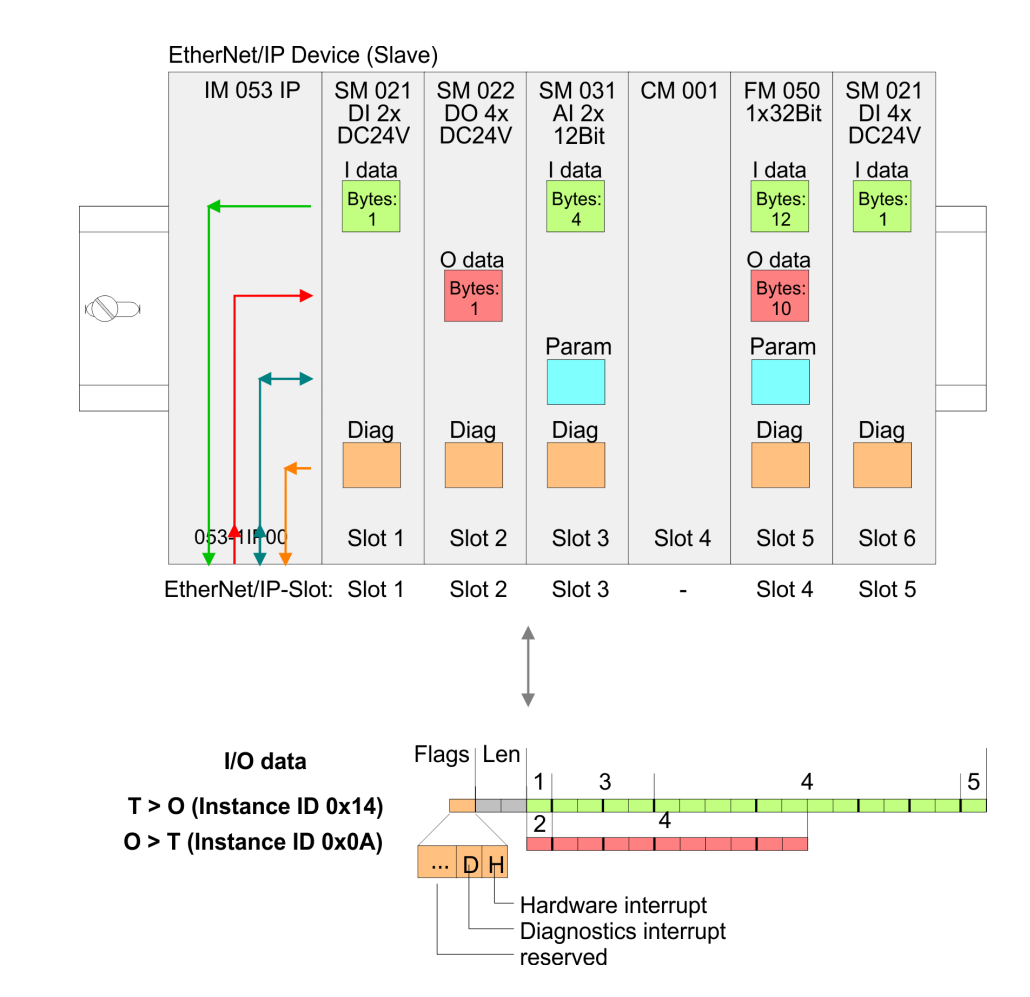

## **Structure of the Input data (Instance ID 0x14)**

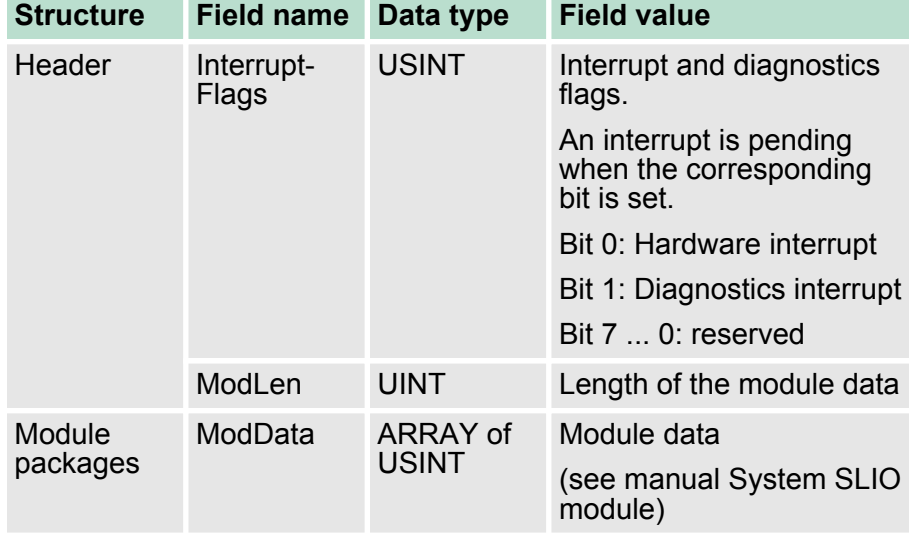

## **4.6.3 Accessing the parameter data**

For the parameterization of the System SLIO modules you have the following possibilities:

- Parameterization via web page
- Parameterization via FORDWARD\_OPEN

Accessing the System SLIO > Accessing the parameter data

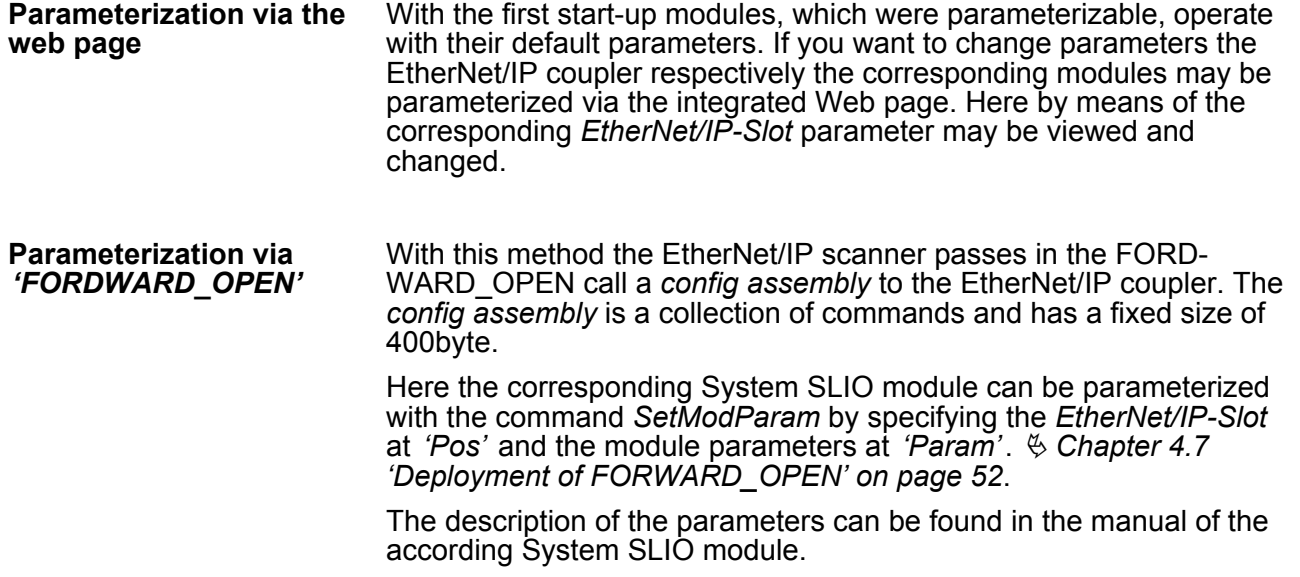

# **Error codes**

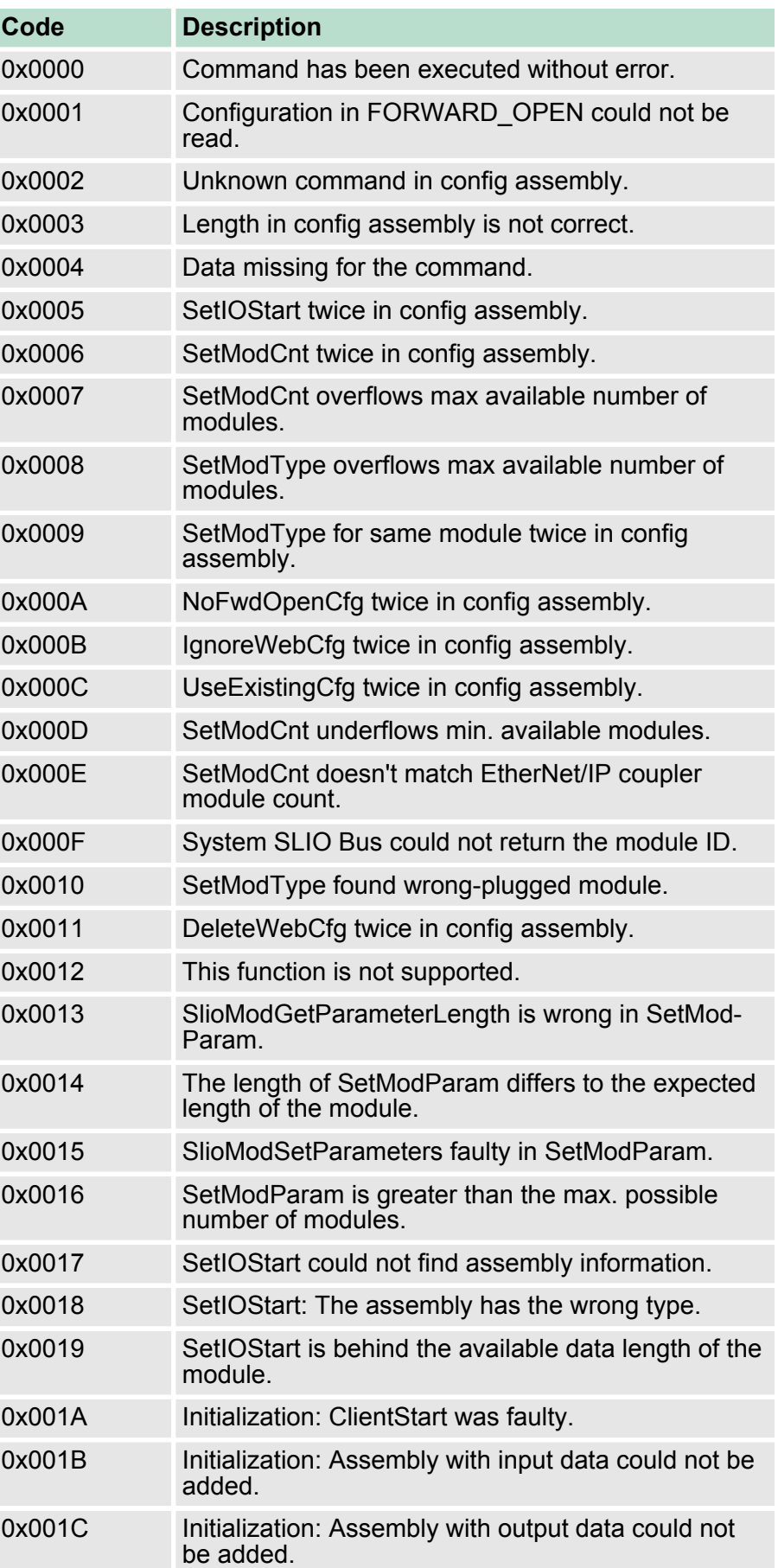

<span id="page-51-0"></span>Deployment of FORWARD\_OPEN

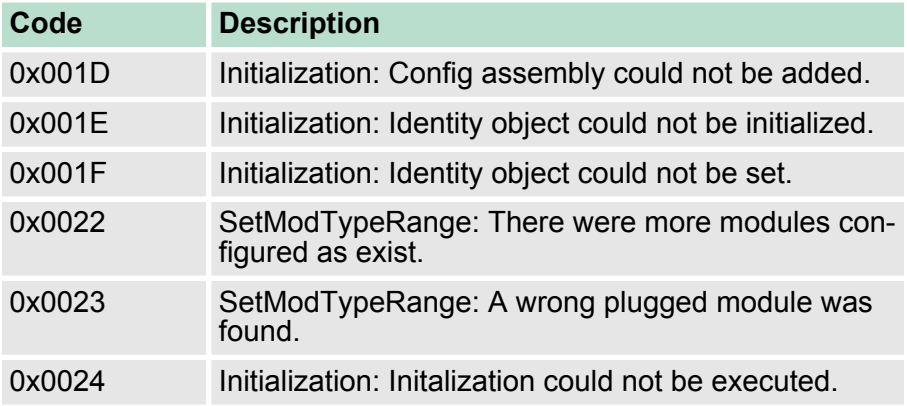

## **4.6.4 Accessing diagnostics data**

As soon as a module reports an interrupt via the backplane bus, this is automatically recognized by the EtherNet/IP coupler.

By setting the according interrupt bit in the I/O data stream the EtherNet/IP coupler reports this to the EtherNet/IP scanner. In the EtherNet/IP scanner you can adequately respond to the alarm.

Parts of the diagnostics data can be accessed by means of EtherNet/ IP objects. Ä *[Chapter 4.8 'EtherNet/IP - Objects' on page 58](#page-57-0)*

## **4.7 Deployment of FORWARD\_OPEN**

### **Structure**

The FORWARD\_OPEN *config assembly* can be combined by various commands and has the following structure:

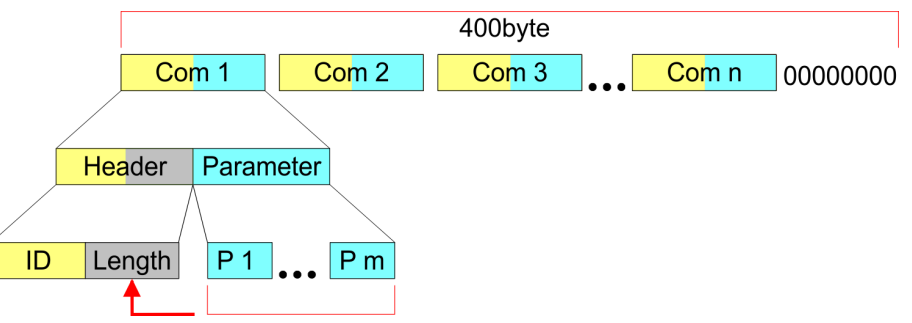

- The length of the *config assembly* is always 400byte. Unused areas are to be zeroed.
- The *config assembly* is always to be finished with END OF CFG.!
- The data within the *config assembly* always consist of a collection of *commands*.
- A command always consists of *command header* and *command parameter*.
- A command header always consists of a *command ID* and a *length* (number bytes of command parameters).
- In *command parameter* the command specific data are specified.

## **Example**

Here an example of FWD\_OPEN: CMD 1: Ignore Webconfig: 01 00

CMD 2: Number of modules (5): 03 01 05

CMD 3: SetModuleType yy to Pos 3: 04 05 *y4 y3 y2 y1* 03

The specification for the type has to take place here in the littleendian format (least-significant byte first)

CMD 4: End of Config: 00

CMD 1...4: 01 00 | 03 01 05 | 04 05 y4 y3 y2 y1 03 | 00

à FWD\_OPEN command: 010003010405*y4y3y2y1*0300

## **4.7.1 Command IDs**

Below there is a list of all the commands, which can be used in a FORWARD\_OPEN *config assembly*. Please configure that the *config assembly* can be limited any time by means of the command *EndOfCfg*. After you insert the command *EndOfCfg* all subsequent commands are ignored.

## **Elementary data types**

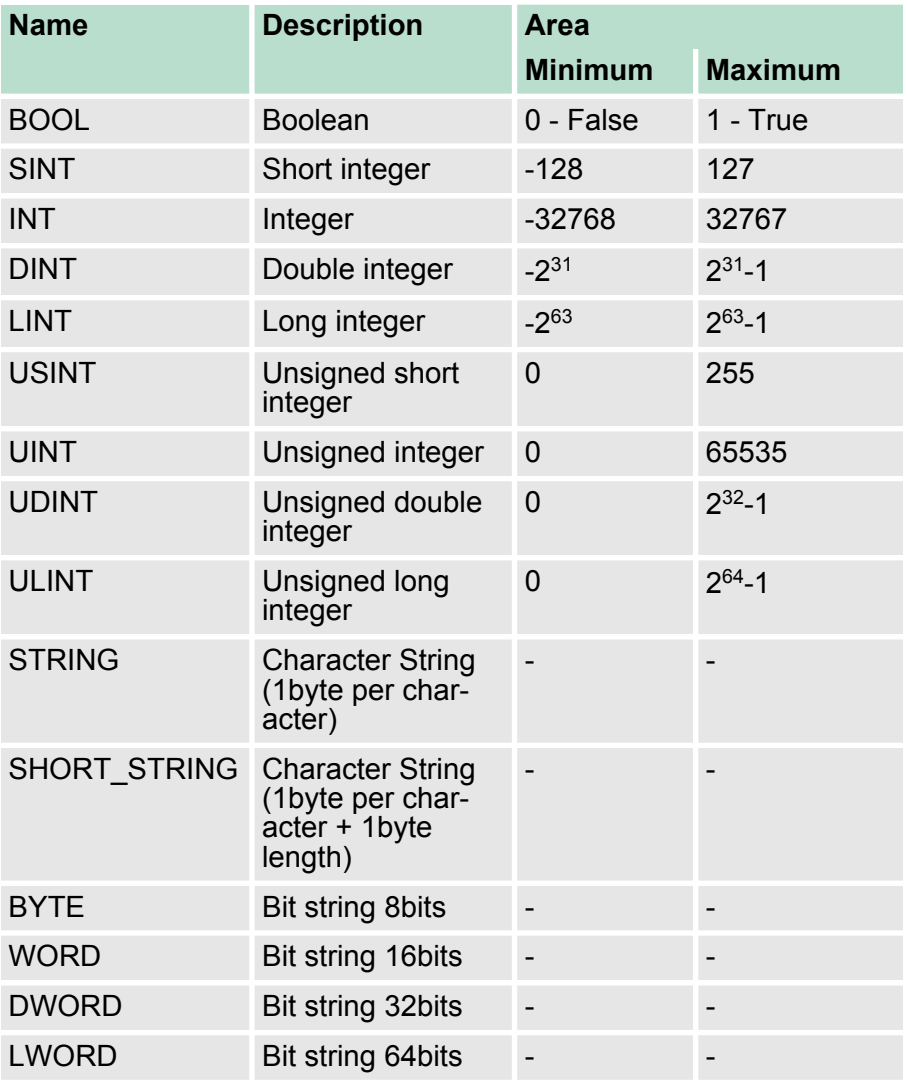

The command *EndOfCfg* (0x00) specifies that the configuration finishes at the inserted position. The subsequent commands after this command are ignored. **EndOfCfg (0x00)**

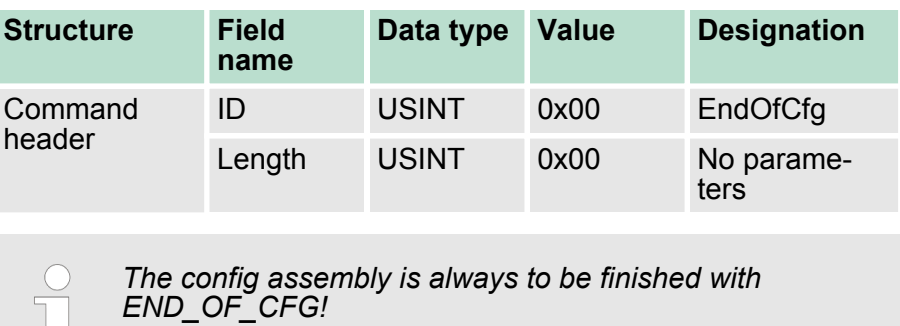

The command *IgnoreWebCfg* (0x01) specifies that the EtherNet/IP coupler has to ignore an existing web configuration and may only be configured by a FORWARD\_OPEN *config assembly*. **IgnoreWebCfg (0x01)**

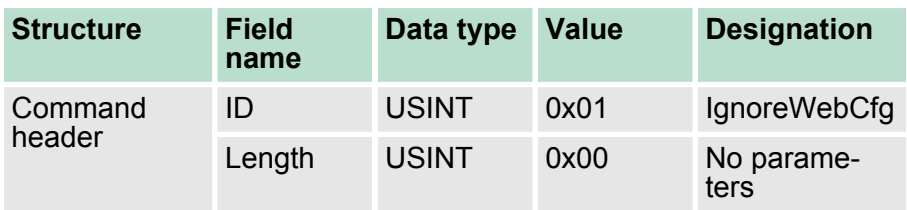

#### The command *DeleteWebCfg* (0x02) specifies that the EtherNet/IP coupler has to delete an existing web configuration and may only be configured by a FORWARD\_OPEN *config assembly*. **DeleteWebCfg (0x02)**

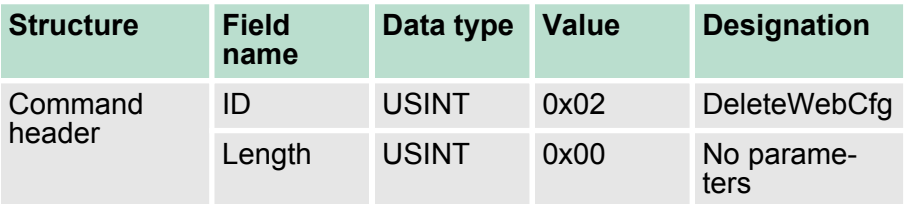

#### The command *UseExistingCfg* (0x08) commits the EtherNet/IP coupler to use an existing I/O connection for configuration. With this command all the configuration parameters in the *config assembly* are ignored, except *SetIOStart* (0x07). **UseExistingCfg (0x08)**

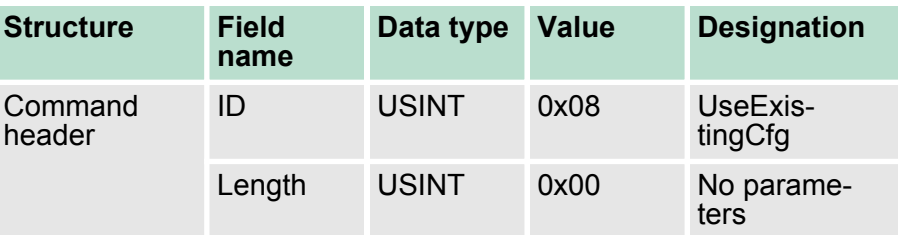

#### <span id="page-55-0"></span>The command *SetIOStart* (0x07) defines the I/O area of the System SLIO bus image, which is to be cyclically transferred in the selected assembly *AsmId*. This is only possible with static Assemblies (0x14 - 0x1D). Since an I/O connection may only transfer max. 496byte I/O data (excluding interrupt header and length), with *SetIOStart* a second connection may be opened to transfer the specified start area. This command can be used e.g. with *UseExistingCfg*. **SetIOStart (0x07)**

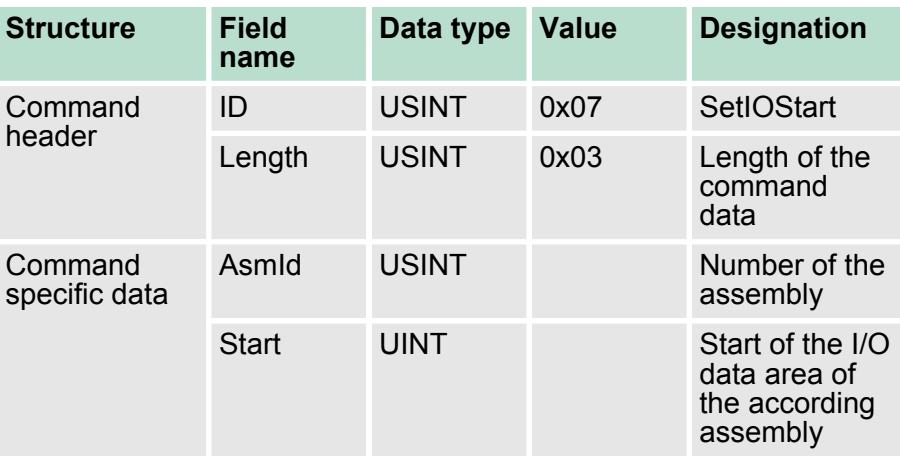

#### The command *SetModCnt* (0x03) specifies the number of modules by the parameter *ModCnt*. **SetModCnt (0x03)**

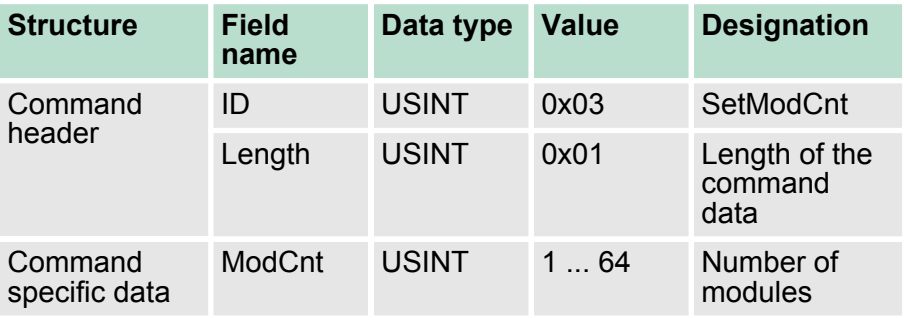

The command *SetModType* (0x04) specifies the module ID *ModID* of the module at position *Pos*. **SetModType (0x04)**

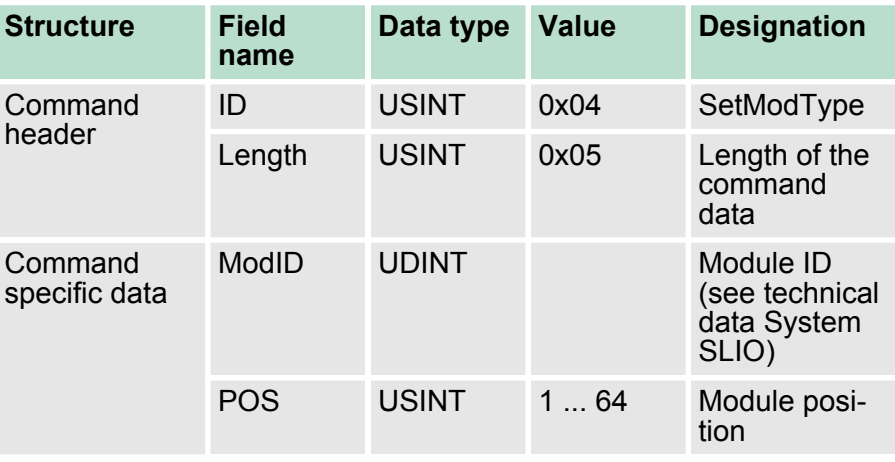

### **SetModTypeRange (0x05)**

The command *SetModTypeRange* (0x05) specifies the module ID *ModID* of the modules starting with position *PosStart* to position *PosEnd*.

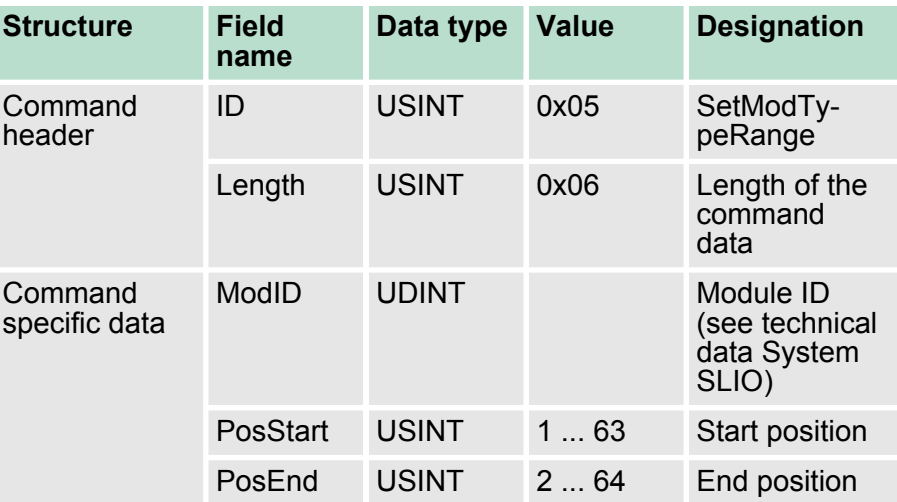

<span id="page-57-0"></span>EtherNet/IP - Objects > Standardized EtherNet/IP Objects

## **SetModParam (0x06)**

The command *SetModParam* (0x06) specifies the module parameter Para of the module at position *Pos*. A description of the parameters may be found in the manual of the according System SLIO module.

*To get the current parameters as basis record set for parameterization, you can use a 'class3 connection'!*

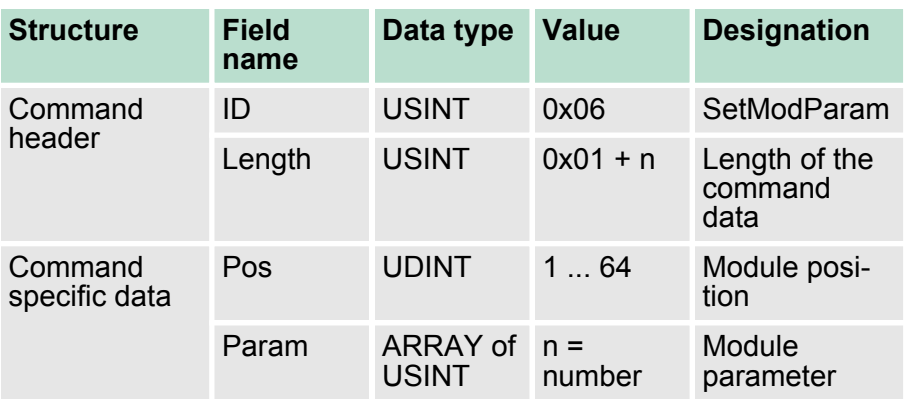

## **Discard On Timeout (0x0A)**

With the command *DiscardOnTimeout* (0x0A) the EtherNet/IP coupler rejects a connection as soon as a timeout lasts longer than 10 seconds.

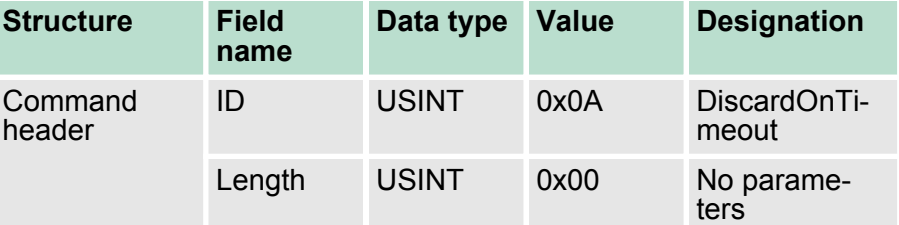

## **4.8 EtherNet/IP - Objects**

#### **Classes, Objects, Instances and Attributes**

*'Objects'* are specified by their properties. The properties are called attributes. Similar objects are summarized in *'object classes'*. An *'object'*, which was built during run-time of an class is an *'instance'*.

The EtherNet/IP coupler supports the following objects:

- Standardized EtherNet/IP objects
- VIPA specified EtherNet/IP objects

## **4.8.1 Standardized EtherNet/IP Objects**

The following standardized object classes are supported by the EtherNet/IP coupler:

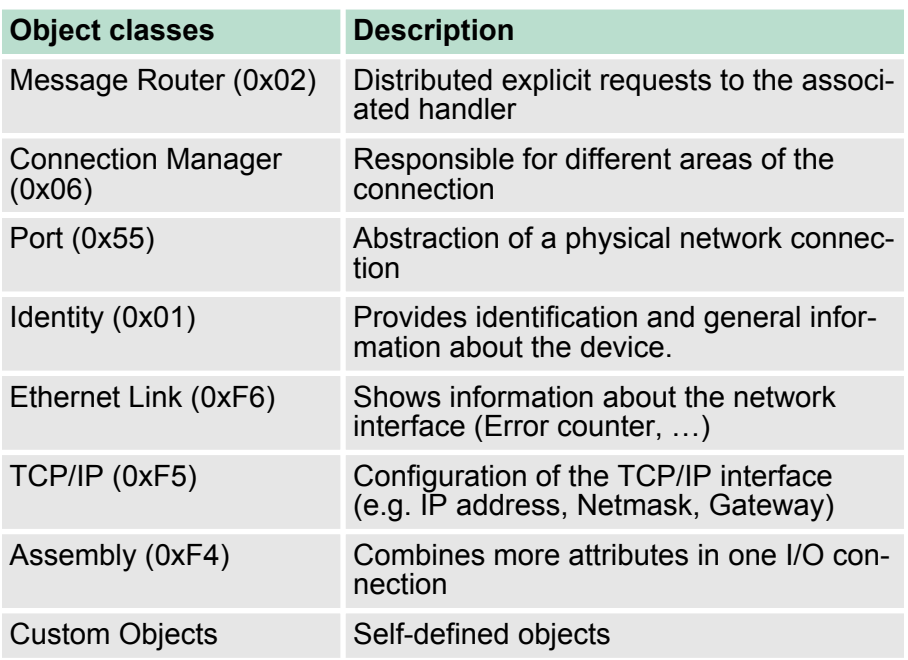

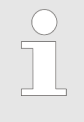

*More information about the standardized EtherNet/IP object classes may be found in the according EtherNet/IP respectively CIP standard of the ODVA (Open DeviceNet Vendor Association).*

## **4.8.2 VIPA specific EtherNet/IP objects**

The following VIPA specific object classes are supported by the EtherNet/IP coupler:

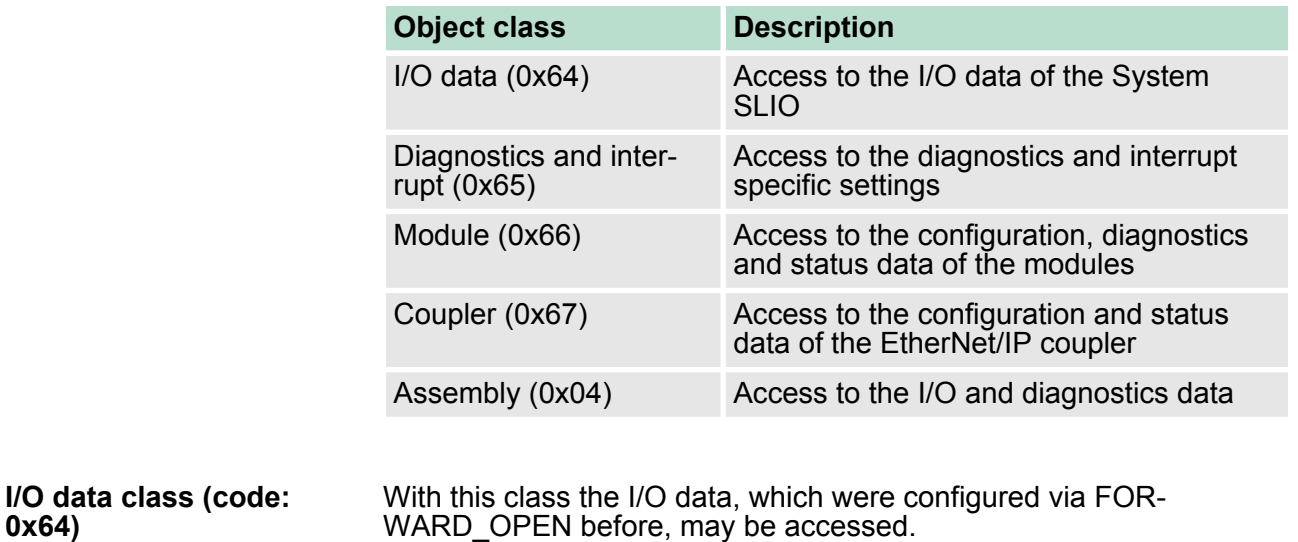

The instances represent the INPUT respectively OUTPUT assemblies.

Is the ID assigned to the first INPUT assembly e.g. number 20, so the instance 20 is directly assigned with this assembly.

**0x64)**

The attribute IDs of the object class can be found in the following table:

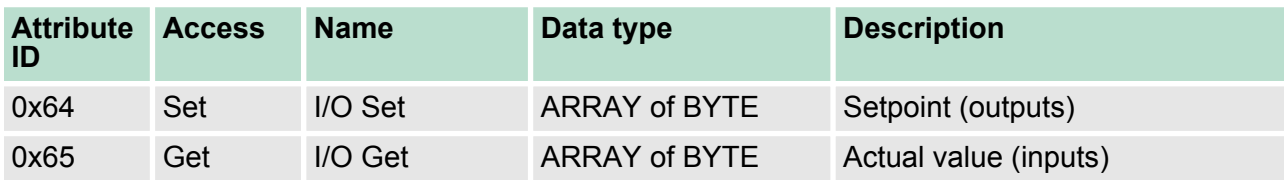

#### **Diagnostics and interrupt class (code: 0x65)**

With this class the diagnostics and interrupt specific settings can be accessed. If this data have to be manually reset, this happens by the module class.

With *Instance* you can define which System SLIO slot is to be accessed (0: EtherNet/IP coupler, 1: 1. System SLIO module, 2: 2. System SLIO module, etc. ...)

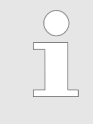

*Please consider the System SLIO power and clamp modules do not have any module ID. These may not be recognized by the EtherNet/IP coupler and so are not considered during slot allocation.*

The attribute IDs of the object class can be found in the following table:

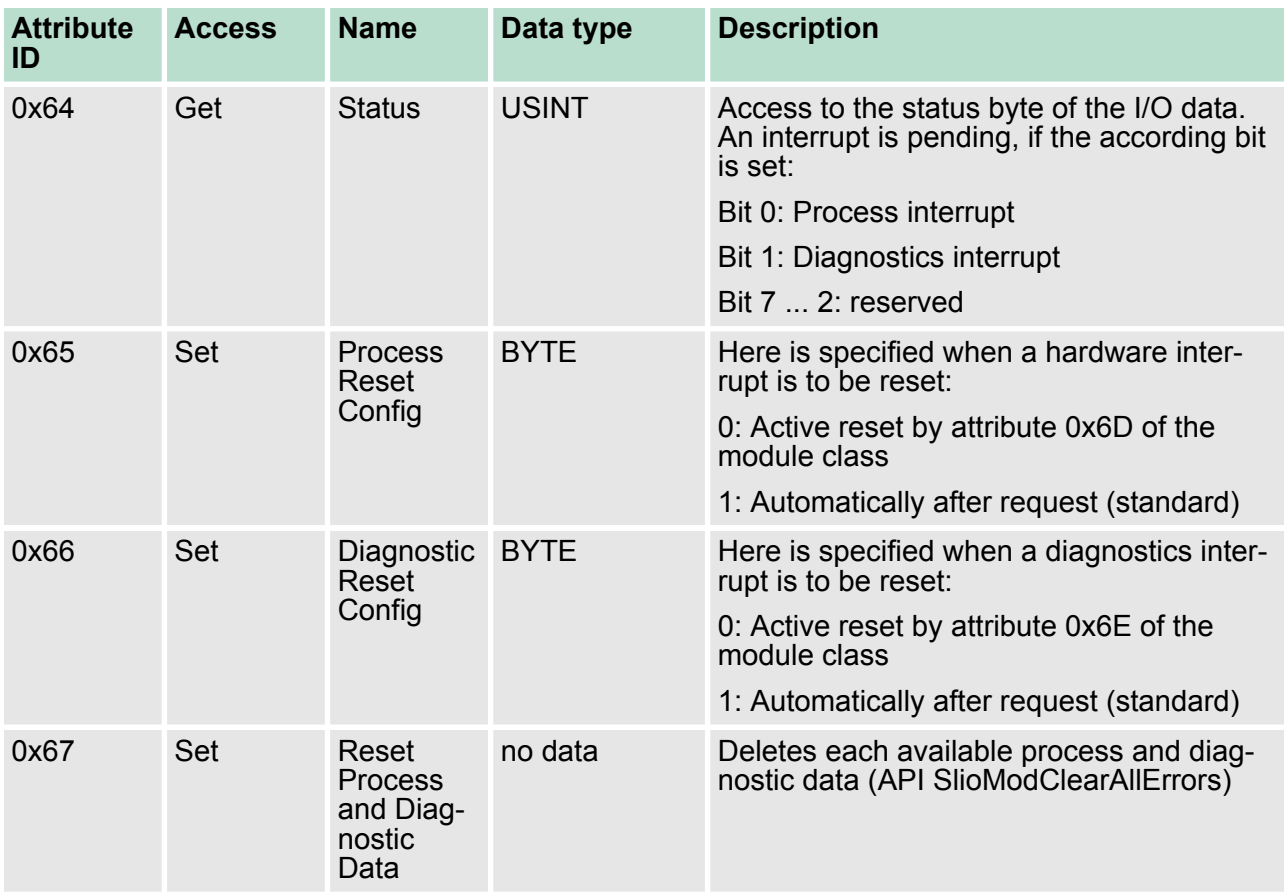

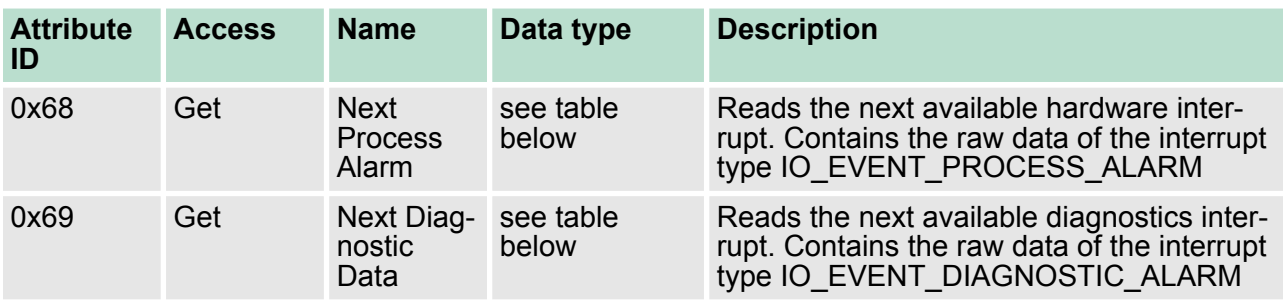

## **Structure of the interrupt and diagnostic data**

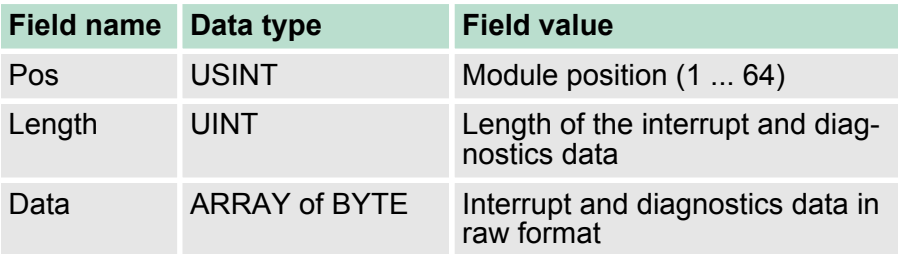

This class offers access to the configuration, diagnostics and status data of the System SLIO modules. Besides the module descriptive attributes there are the attributes 0x6B and 0x6C to read the modulespecific hardware interrupt and diagnostics data. If the manual reset of hardware and diagnostics interrupts is set by the diagnostics and interrupt class, a interrupt can be acknowledged by means of the attributes Attribute 0x6D respectively 0x6E. With *Instance* the System SLIO slot is defined, which is to be accessed. **Module class (code: 0x66)**

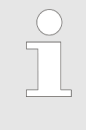

*Please consider the System SLIO power and clamp modules do not have any module ID. These may not be recognized by the EtherNet/IP coupler and so are not considered during slot allocation.*

The attribute IDs of the object class can be found in the following table:

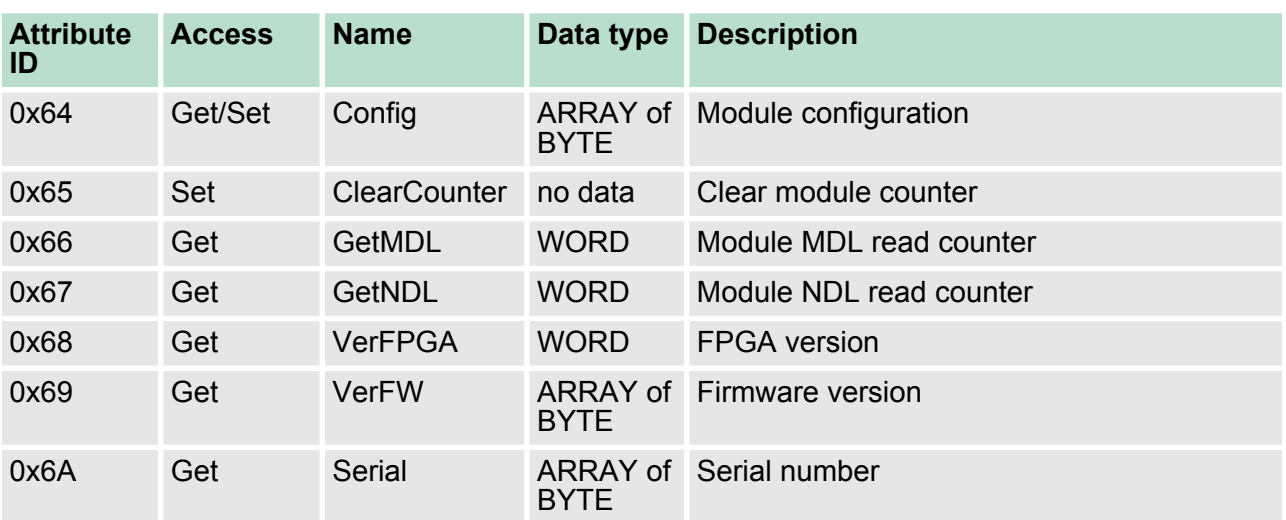

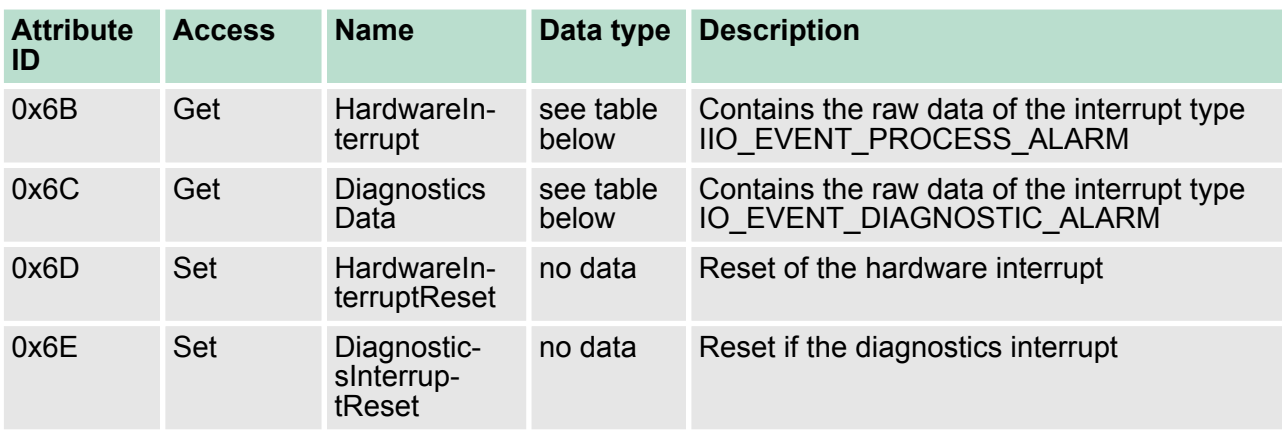

## **Structure of the interrupt and diagnostics data**

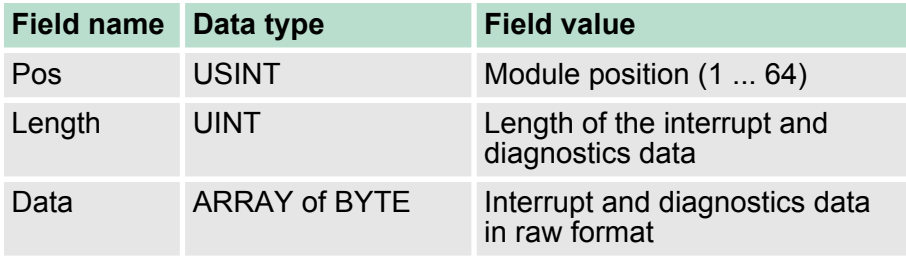

**Coupler class (code: 0x67)**

This class offers access to the parameter and status data of the Ethernet/IP coupler. The *Instance* is always 0. The attribute IDs of the object class can be found in the following table:

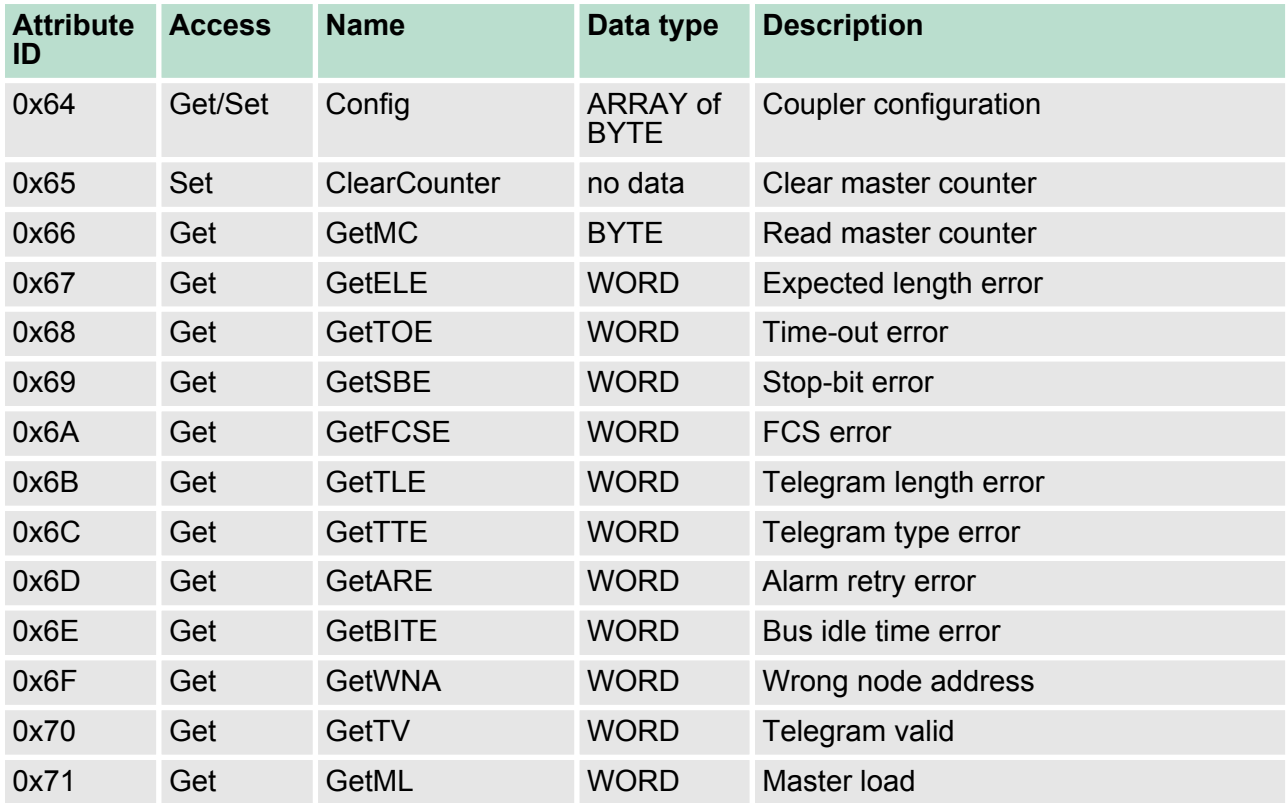

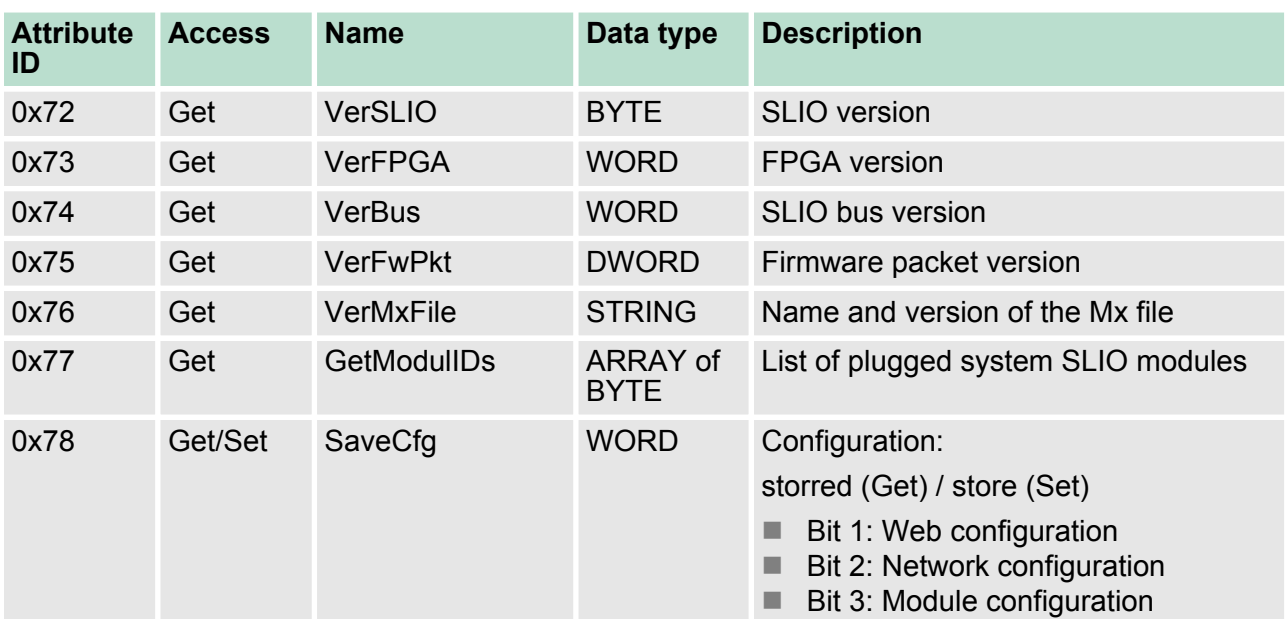

## **Coupler configuration**

 $\bigcirc$ 

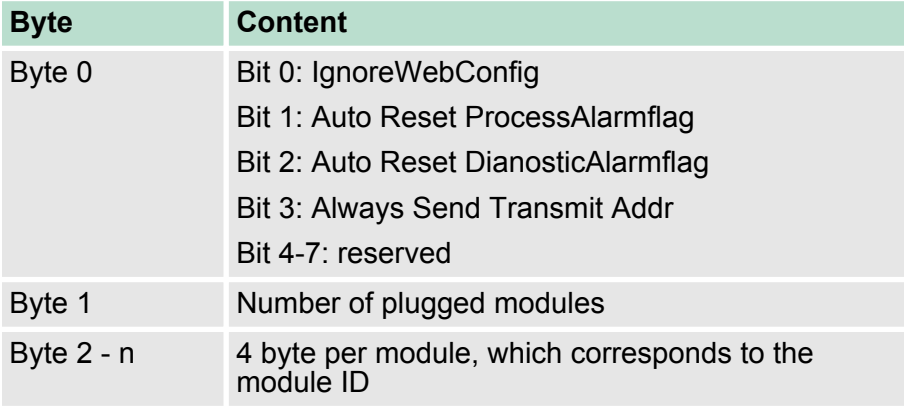

*Should there be unstable connections due to timeouts, so you can make the following settings after installing the EDS file:*

- *Input T* à *O change to 'point2point'*
- *Output O* à *T change to 'point2point'*

*Example Rockwell:*

- *Assembly Instance 'Input' T* à *O: 20decimal, Size: 496byte*
- *Assembly Instance 'Output' O*à *T: 10decimal, Size: 496byte*
- *Assembly Instance 'Configuration': 30decimal, Size: 400 byte*

**4.8.2.1 Assembly instances**

**Assembly-class (code: 0x04)**

In the following the VIPA specific instances are listed for R/W access and for read access to the diagnostics data.

#### <span id="page-63-0"></span>**Instances**

### **Instance ID 0x0A (10) to 0x13 (19) - Setpoint values (496byte)**

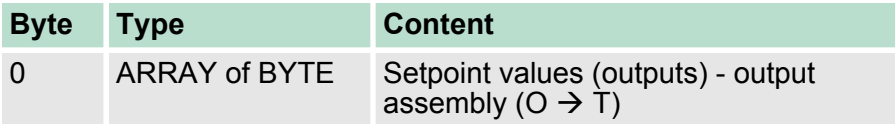

Since an I/O connection can only transfer a maximum of 496byte I/O data (less interrupt header and length), with *SetIOStart* a second connection can be opened over which the defined start area is transferred. Ä *['SetIOStart \(0x07\)' on page 56](#page-55-0)*

#### **Instance ID 0x14 (20) to 0x1d (29) - Actual values (496byte)**

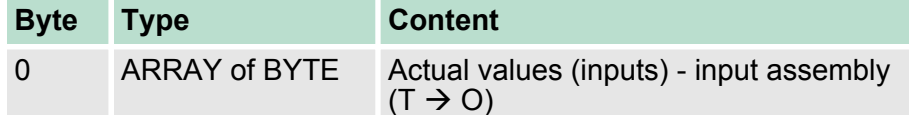

Since an I/O connection can only transfer a maximum of 496byte I/O data (less interrupt header and length), with *SetIOStart* a second connection can be opened over which the defined start area is transferred. Ä *['SetIOStart \(0x07\)' on page 56](#page-55-0)*

### **Instance-ID 0x1E (30) - Config (400byte)**

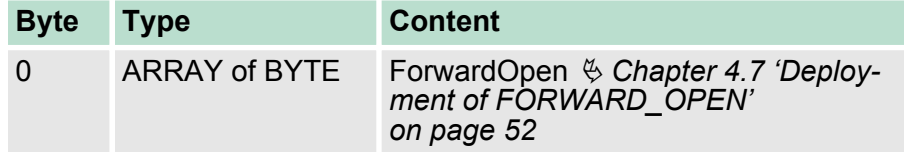

### **Instanz-ID 0x32 (50) to 0x3B (59) - Setpoint values (dynamic)**

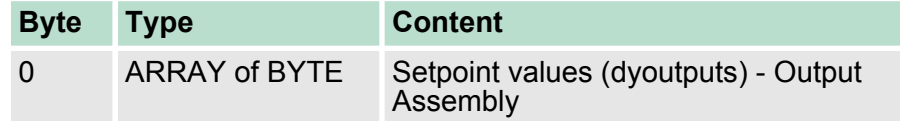

The value of the size is dynamic and corresponds to the size of the process image of the outputs in byte. Ä *['Web page of the selected](#page-42-0) [EtherNet/IP coupler' on page 43](#page-42-0)*

#### **Instanz-ID 0x3C (60) bis 0x45 (69) - Actual values (dynamic)**

*instances with dynamic values*

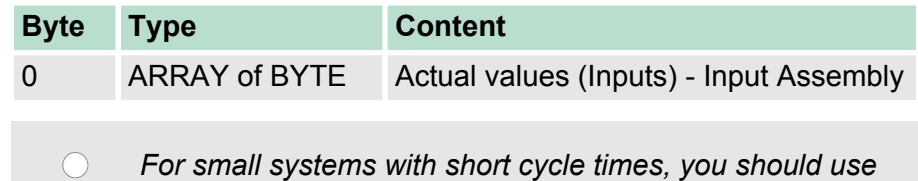

# **Instance ID 0x79 (121) - Diagnostics (4byte)**

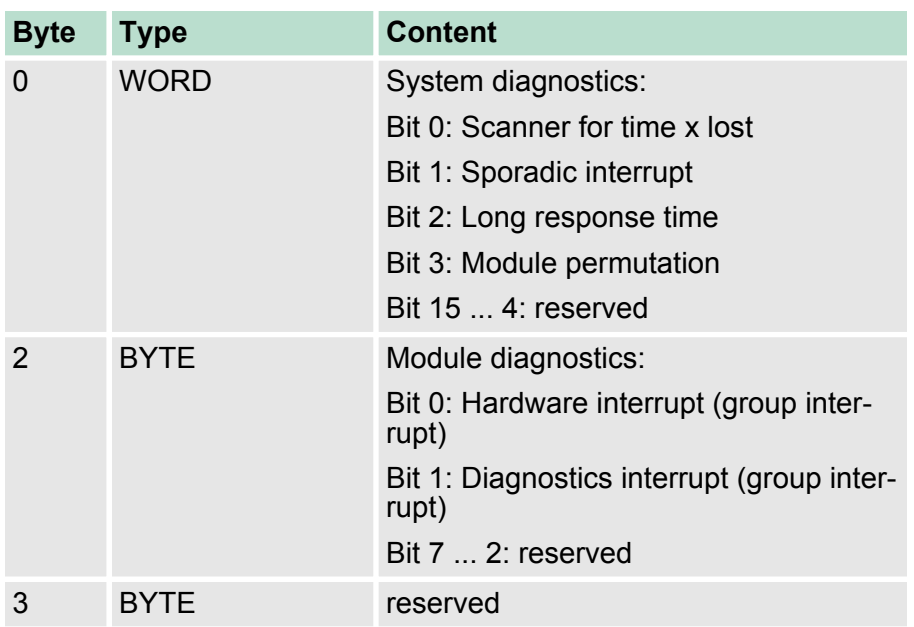

# **Instance ID 0x7A (122) - Extended diagnostics (20byte)**

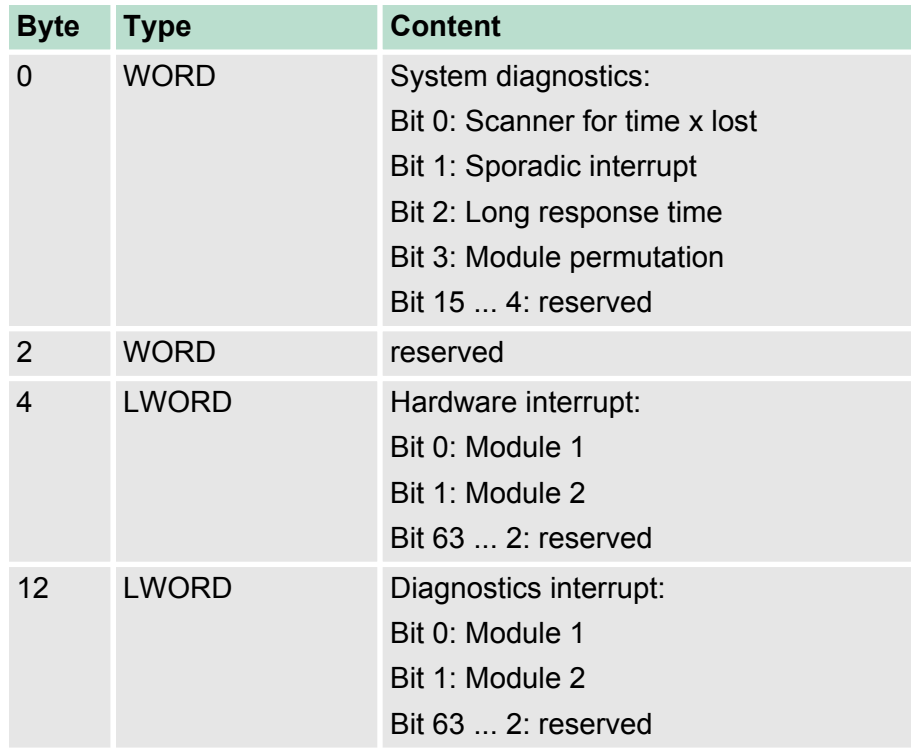

# **Instance ID 0x7B (123) - Diagnostics & actual values (500byte)**

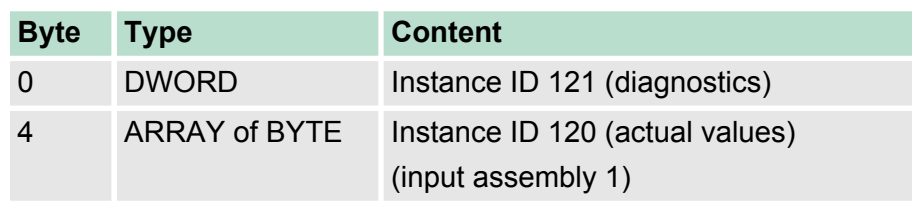

## **Instance ID 0x7C (124) - Extended Diagnostics & actual values (516byte)**

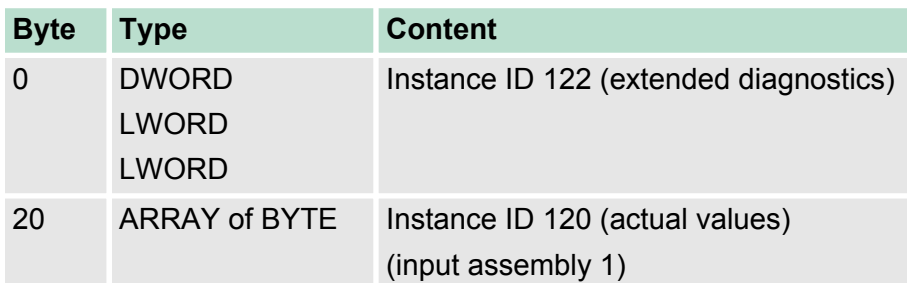

## **4.9 Beispiele**

**4.9.1 Configuration at a Yaskawa MWIEC scanner**

## **Proceeding**

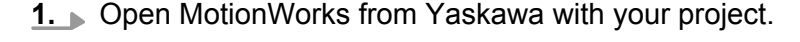

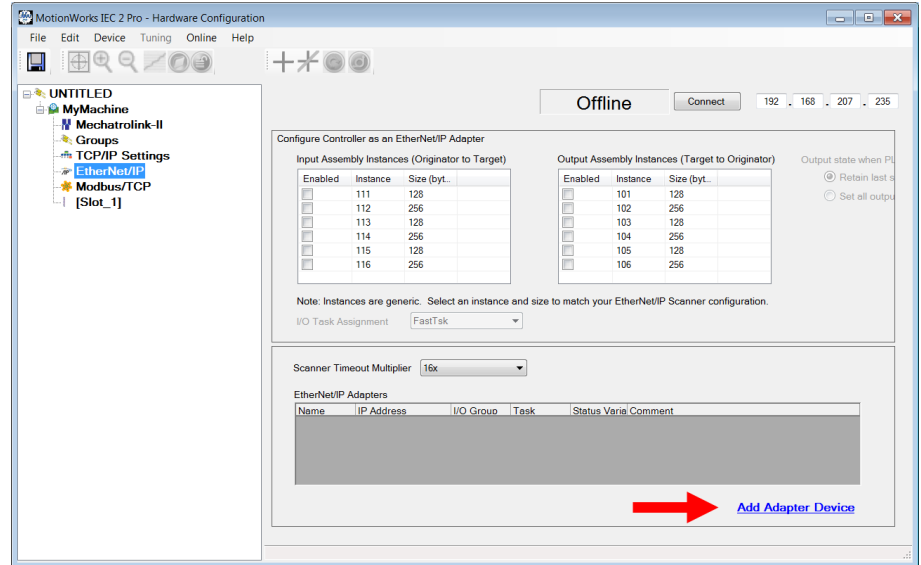

- **2.** Select *'EtherNet/IP'* and click at [Add Adapter Device].
	- $\Rightarrow$  The following dialog window is opened:

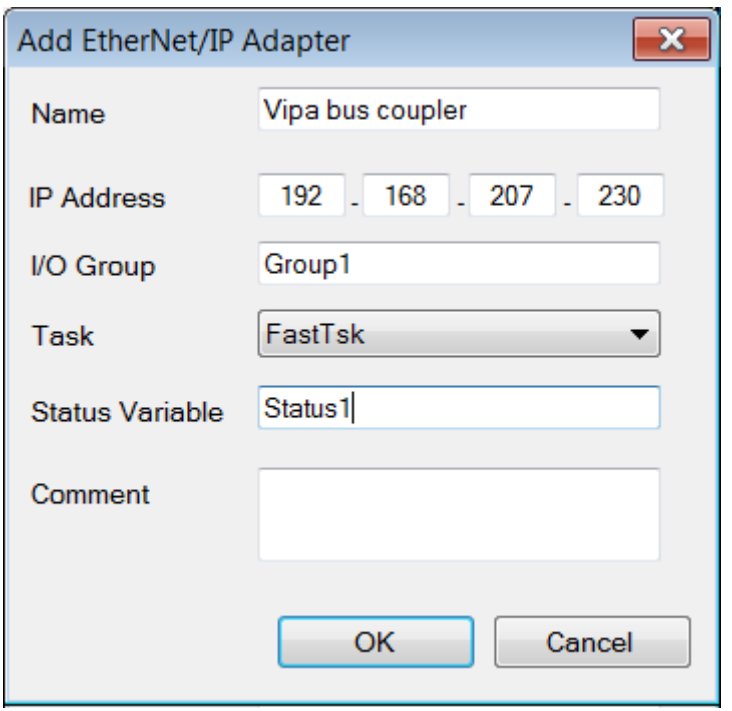

- **3.** Please enter *Name*, *IP Address*, *I/O Group* and *Status Variable* and click at [OK]. When the configuration is saved, the status variable will be created in the global variable table under I/O group.
	- $\Rightarrow$  The dialog window is closed and the EtherNet/IP adapter is listed in the *'Hardware Configuration'* below *'EtherNet/IP'*.

**Add Configuration Assembly Instance** 

Beispiele > Configuration at a Yaskawa MWIEC scanner

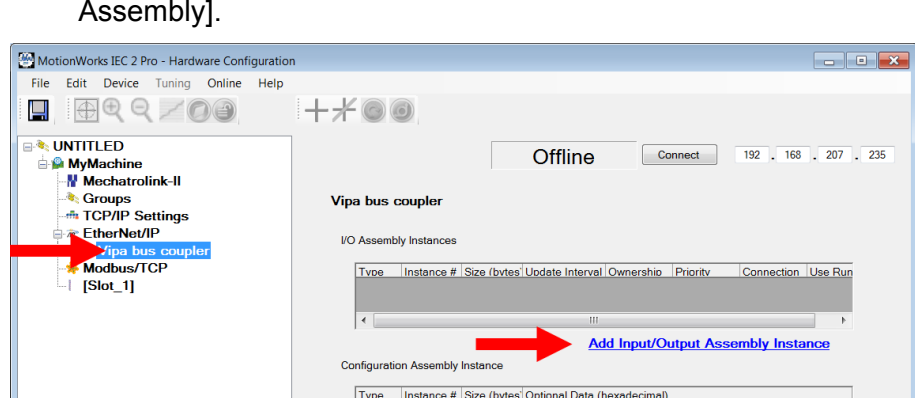

## **4.** Select *'VIPA bus coupler'* and click at [Add Input/Output Assembly].

 $\Rightarrow$  The following dialog window is opened:

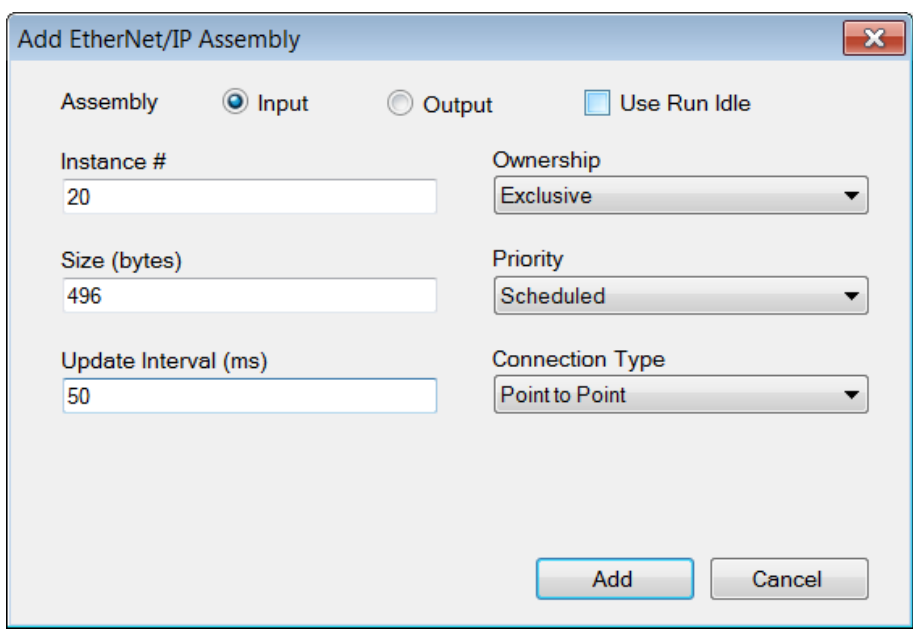

**5.** Set the following values and click at [Add]:

- $\blacksquare$  Assembly: Input
- n Instance: 20
- $\blacksquare$  Size (byte): 496
- Update Interval (ms): 50
- Connection Type: Point to Point
- $\Rightarrow$  The dialog is closed and the new instance is shown in the table.

## **6.** Click at [Add Input/Output Assembly Instance] again.

 $\Rightarrow$  The following dialog window is opened:

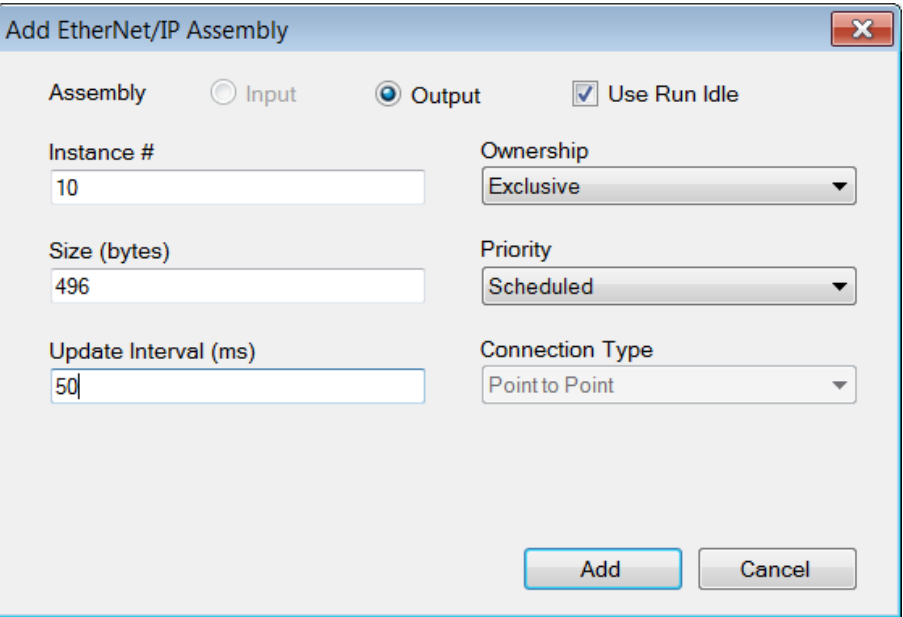

- **7.** Set the following values and click at [Add]:
	- Assembly: Output
	- n Instance: 10
	- $\blacksquare$  Size (byte): 496
	- $\blacksquare$  Update Interval (ms): 50
	- $\Rightarrow$  The dialog is closed and the new instance is shown in the table.

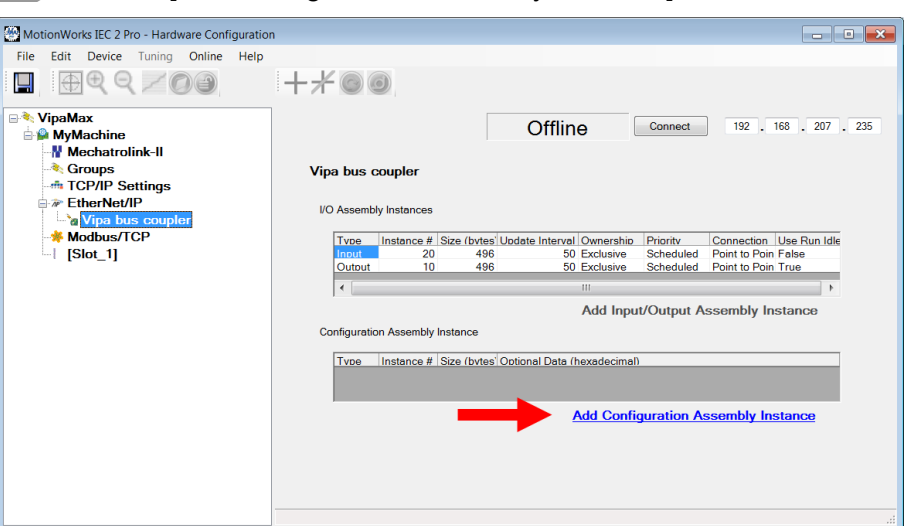

**8.** Click at [Add Configuration Assembly Instance].

 $\Rightarrow$  The following dialog window is opened:

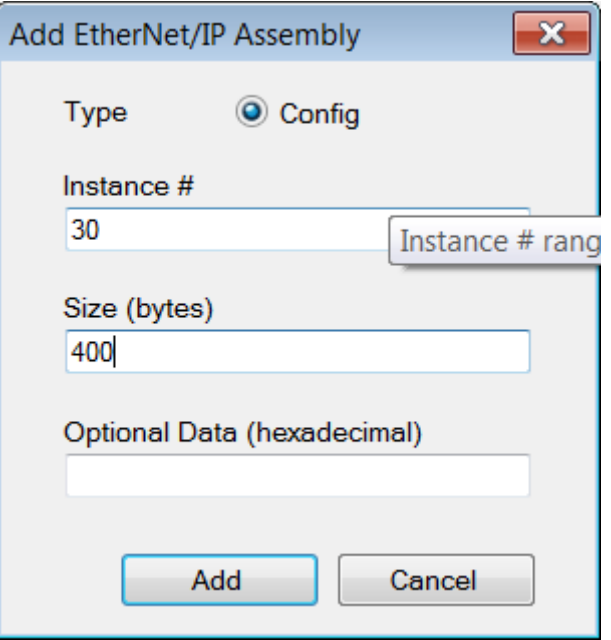

- **9.** Set the following values and click at [Add]:
	- n Instance: 30
	- $\blacksquare$  Size (byte): 400
	- $\Rightarrow$  The dialog is closed and the new instance is shown in the table. Optionally this is padded with zeros.

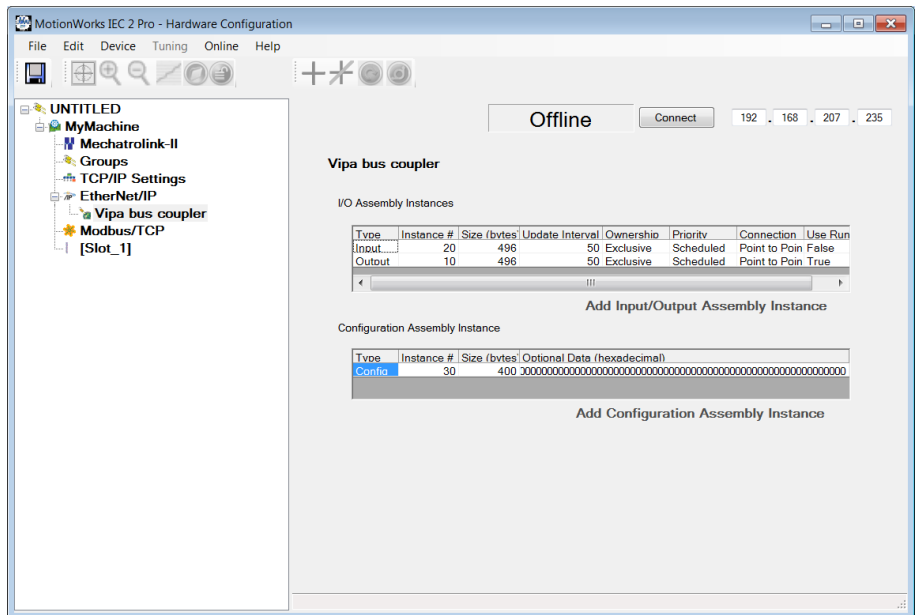

- 10. Save with **the configuration.**
- 11. Open 'Online > Controller Configuration Utilities...'

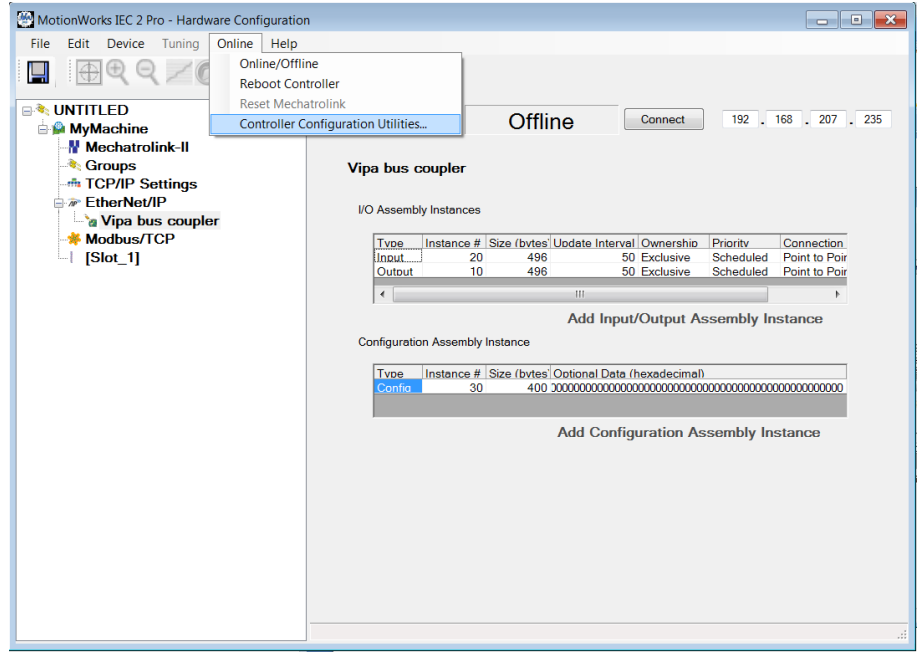

#### **12.** Select *'Send offline configuration to controller then reboot controller'* and click at [Execute].

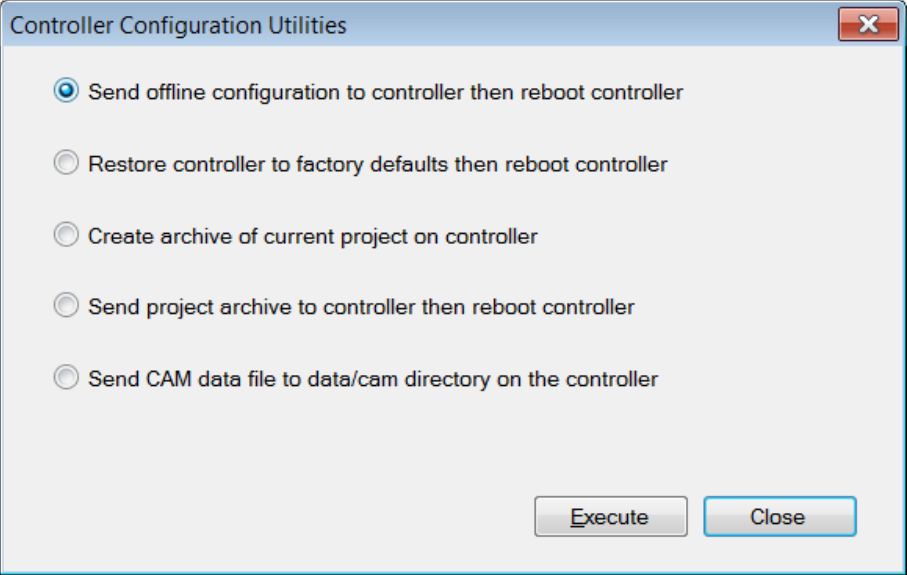

# **13.** Confirm the prompt for reboot with [Yes].

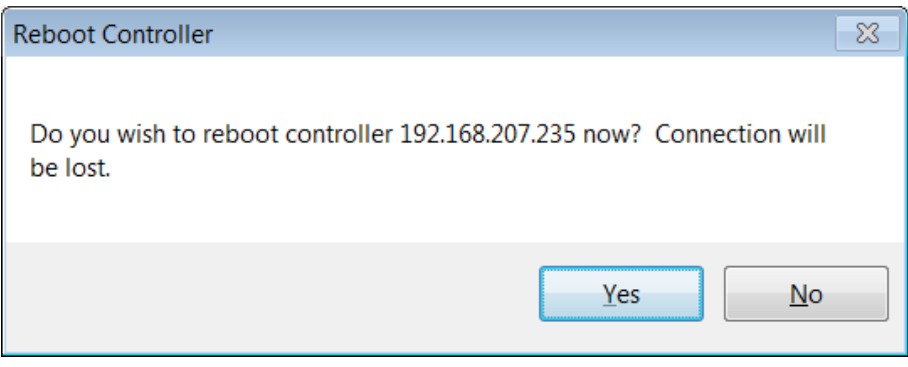

14. Open the web page of the EtherNet/IP coupler.

**15.** Navigate to the register *'Parameter'*.
Beispiele > Configuration at a Yaskawa MWIEC scanner

**16.** Activate the parameters *'Always send Transmit Address'* and *'Discard a single connection on Timeout'* and click at [Save].

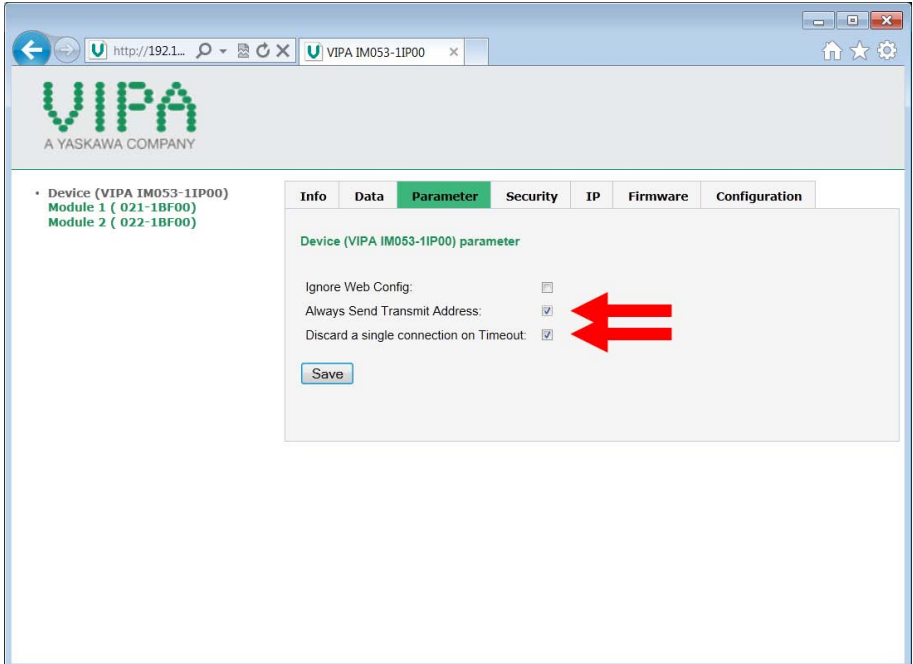

 $\Rightarrow$  When the controller powers up, you can find the variable *'Status1'* in the global variable table. The value 0x1000 indicates that the controller is connected to the bus coupler.

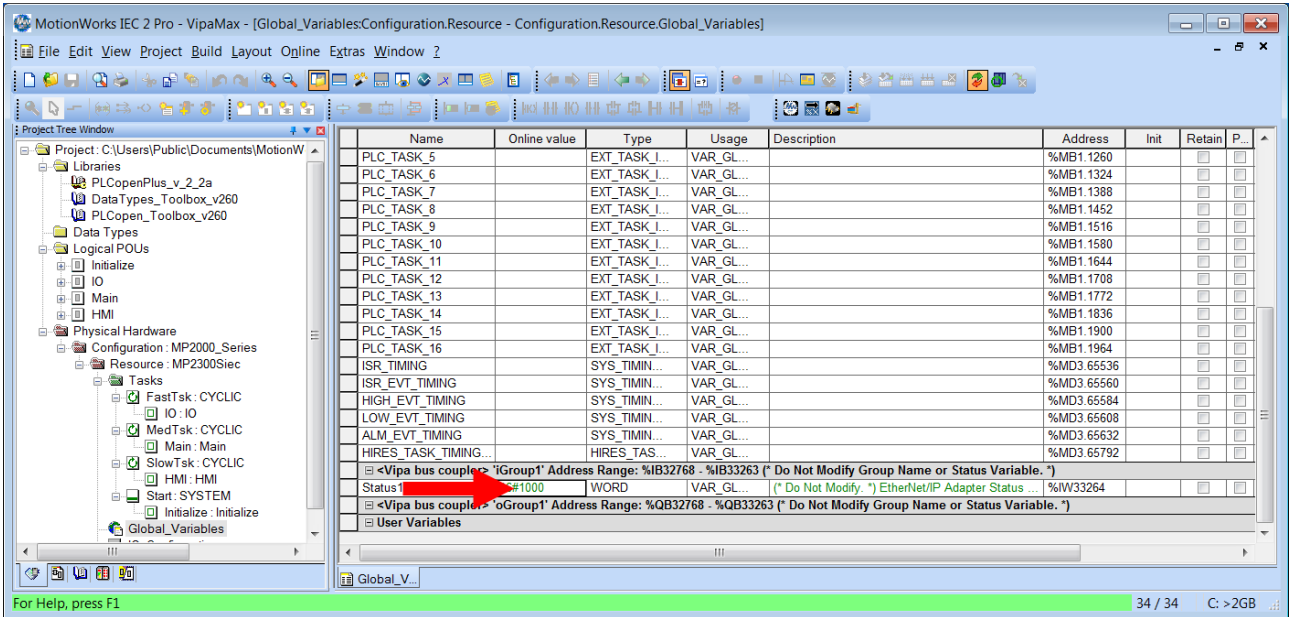

J.

Beispiele > Configuration at a Rockwell scanner

## **4.9.2 Configuration at a Rockwell scanner**

T.

## **Configuration**

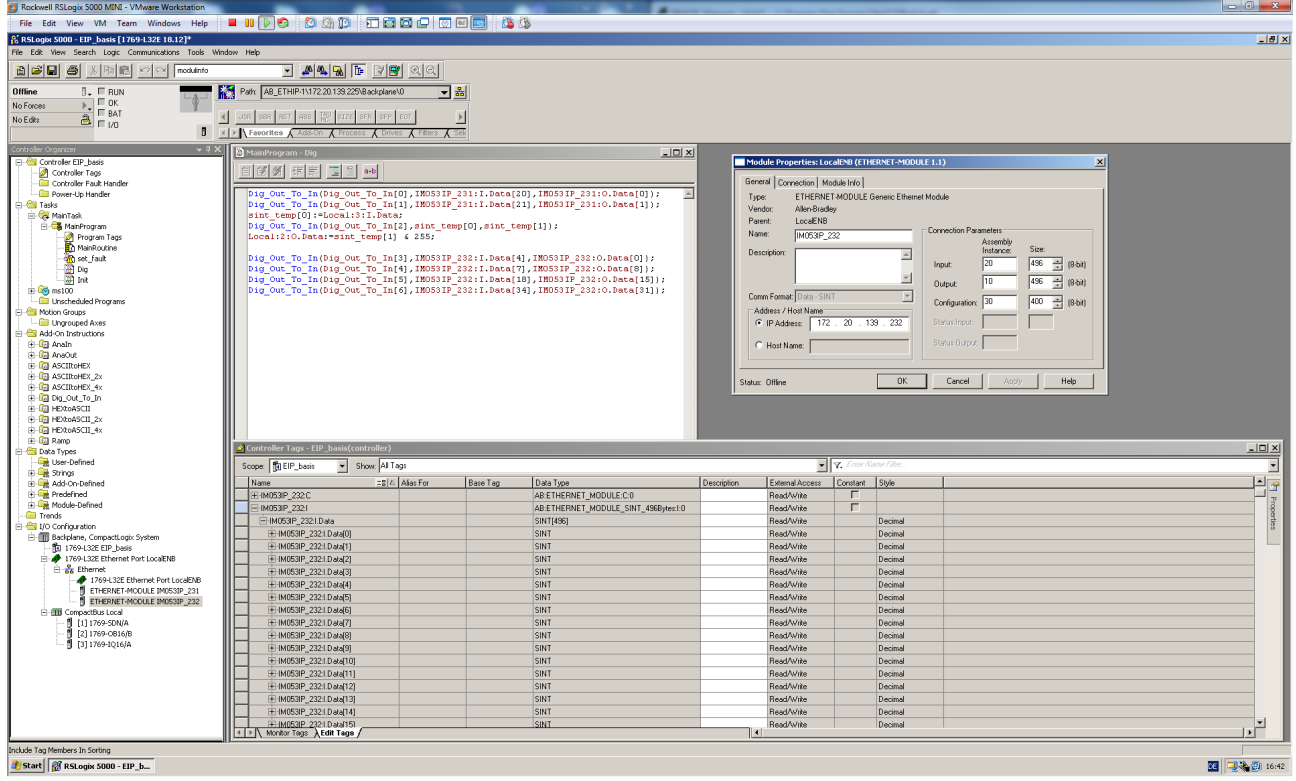

## Here the following settings are necessary:

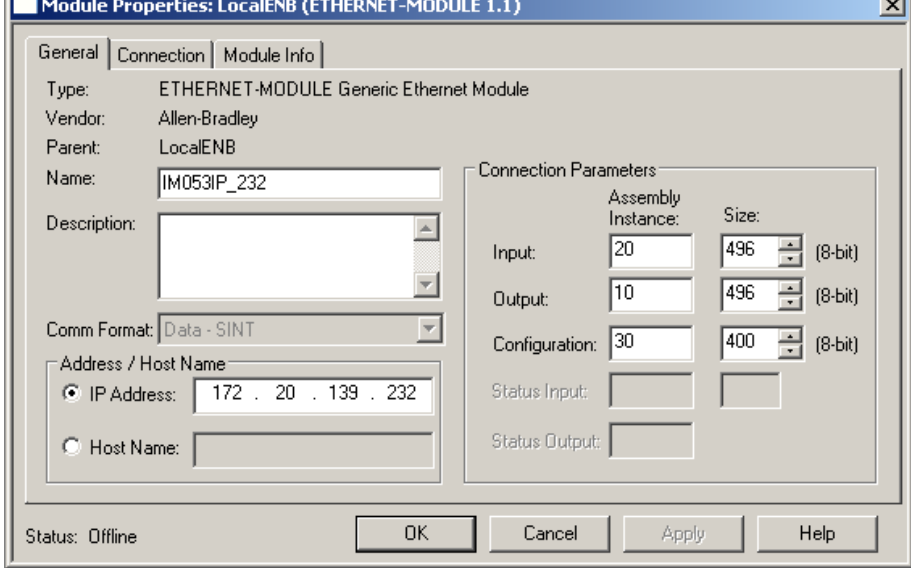